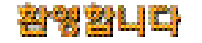

# ESN 등일 포작 공지규정

이동통신기기는 모토로라의엄격한 자체기준과 국제품질 표준규격에 맞도록 설계, 제작되었으며 온도, 습기, 충격, 먼지, 진동 낙하실험 등을 포함하는 엄격한품질 테스트를 거쳐 생산됩니다. 이러한과정을 통해 생산되는 모토로라

#### $MS 330$

모토코 (ESN:Electronic Serial Number)  $347$  10  $2,000$ 

아울러, 위와같은 불법행위로인한 피해가 없도록 소비자께서는 주의하여주시기 바라며, 특히 이러한 불법적 행위가

 $A / S$ 

정품이외에 충전기, 핸드프리 키트, 데이타통신 케이블, 배터리, 기타 기구물의 사용은 제품 성능을저하 시키거나

휴대폰 또는 배터리가'물'이나'액체'등에침수된 경우휴대폰또는 배터리에 부착된 침수 확인용 라벨의  $\mathcal{A}=\mathcal{A}$  $\star$ 

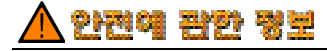

外門帽 科学 製塑

전자파노출을최소화하기 위해통화중에는 휴대폰에 모토로라에서제공, 또는규격승인된 외부케이스를부착하시기 바랍니다.

 $\sim$  2.5cm  $\sim$  2.5cm  $\sim$  2.5cm  $\sim$  2.5cm  $\sim$  2.5cm  $\sim$  2.5cm  $\sim$  2.5cm  $\sim$  2.5cm  $\sim$  2.5cm  $\sim$  2.5cm  $\sim$  2.5cm  $\sim$  2.5cm  $\sim$  2.5cm  $\sim$  2.5cm  $\sim$  2.5cm  $\sim$  2.5cm  $\sim$  2.5cm  $\sim$  2.5cm  $\sim$  2.5cm  $\sim$  2.5cm

대부분의 전자기기들은고주파에너지의영향을받지 않게설계되었으나, 일부그렇지못한 제품들은휴대폰 사용시고장을

\* PERSONALDING MANUSICAL PROVIDING MANUSICAL AREA . EXPLORE TO A . A . A . Y Y WWW. M Y M O to r o l a . c o ' k r

US FCC Code of Regulations ; 47 CFR part2 sub-part J\* ANSI IEEE C95.1 (1992)\* IEEE C95. 1 (1999)\* NCRP Report 86 (1986)\* ICNIRP (1998)\*

Safety Code 6 (1999)

호주통신위원회, 전자파인체노출에관한무선통신기준 ( 1 9 9 9 )

*\* Federal Communication Commission ; American National Standards Institute ; National Council on Radiation Protection and Measurements ; International Commission on Non-Ionizing Radiation Protection*

# 안전에 판한 명보

# 심장박동보조장치(페이스메이커)  $\sim15$ 사용하지 않고 있는 관계를 받고 있는 관계를 받고 있는 사용하지 않고 있는 사용하지 않고 있는 사용하지 않고 있는 사용하지 않고 있는 사용하지 않고 있는 사용하지 않고 있는 사용하지 않고 있는 사용하

휴대폰위험지역이나또는'무전기를 끄시오.'라고 표시된장소일경우폭파작동의간섭을피하기위해휴대폰을 끄십시오.

사용할수 있습니다. 가스누출 위험지역, 화학약품보관소, 배의 갑판등에서는휴대폰액세서리의 장착및사용을자제 하십시오.

# 배터리사용 주의! 배터리의단자가 도체(열쇠,보석류)에 닿으면타 물체에손상을입힐수있으며, 인체에는화상등의상해를

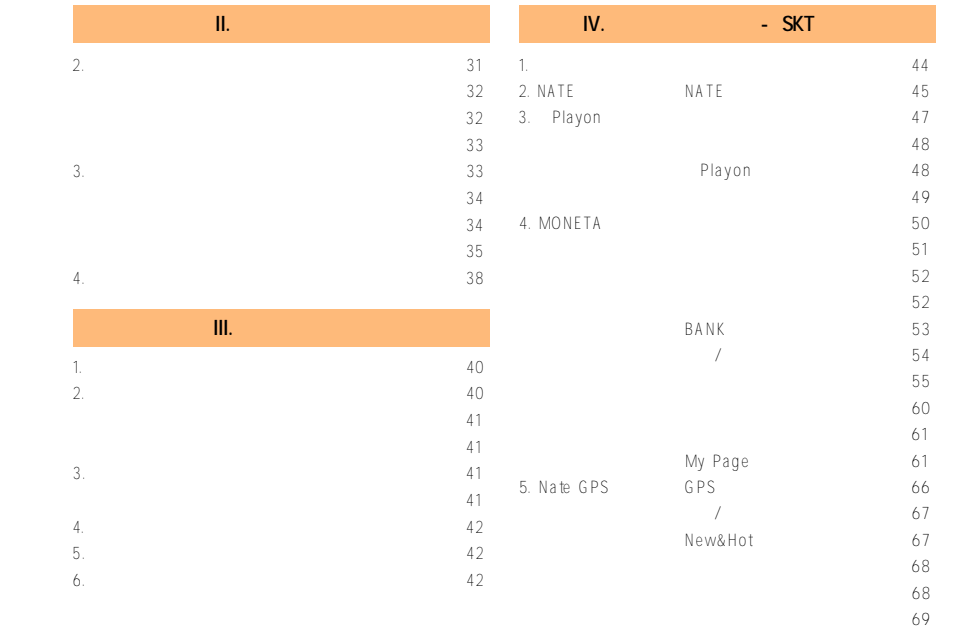

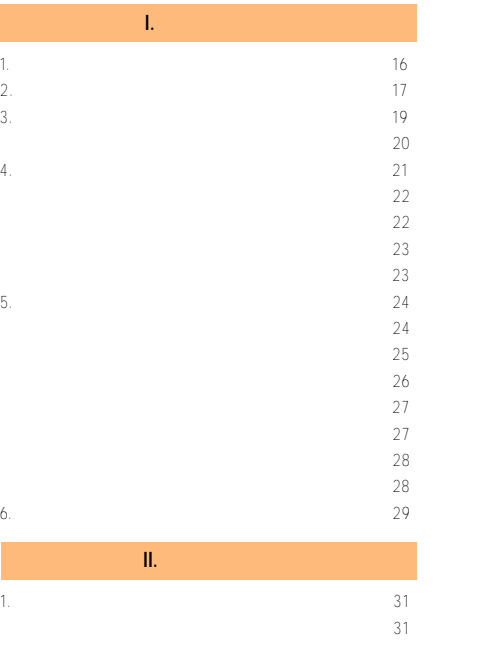

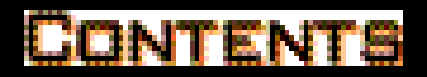

긴급구조요청하기(모바일시큐리티) 6 9

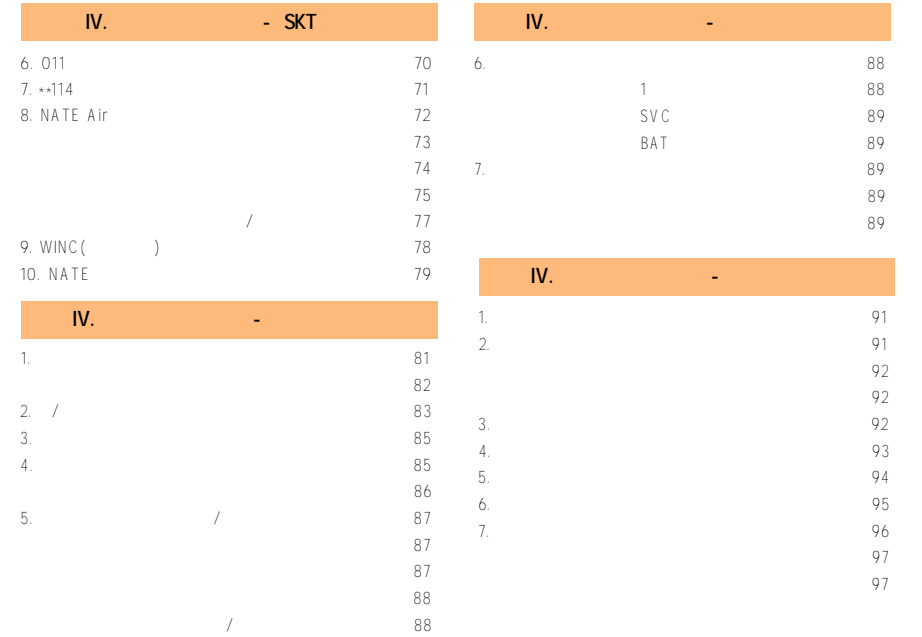

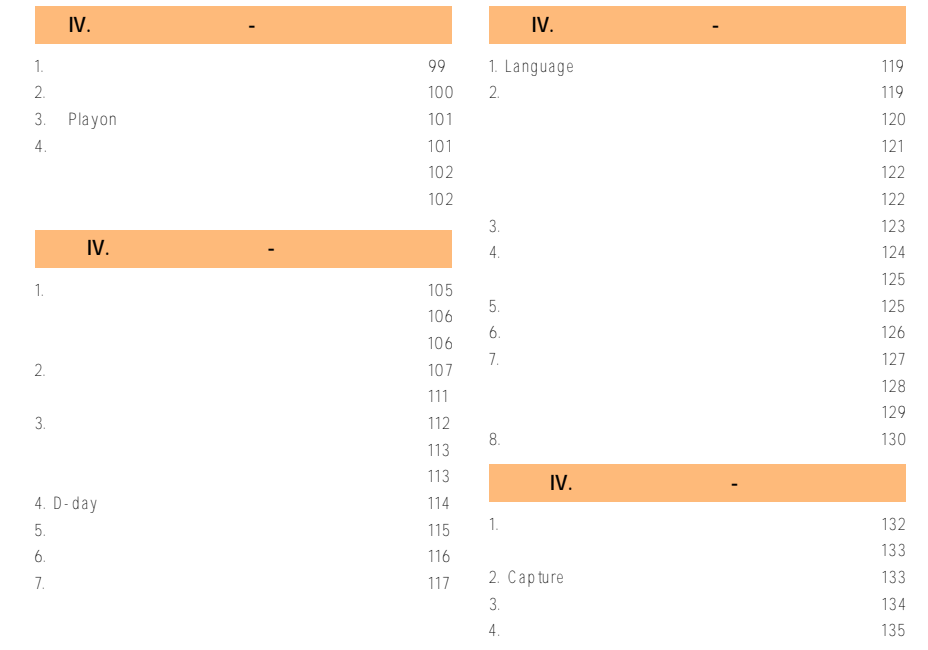

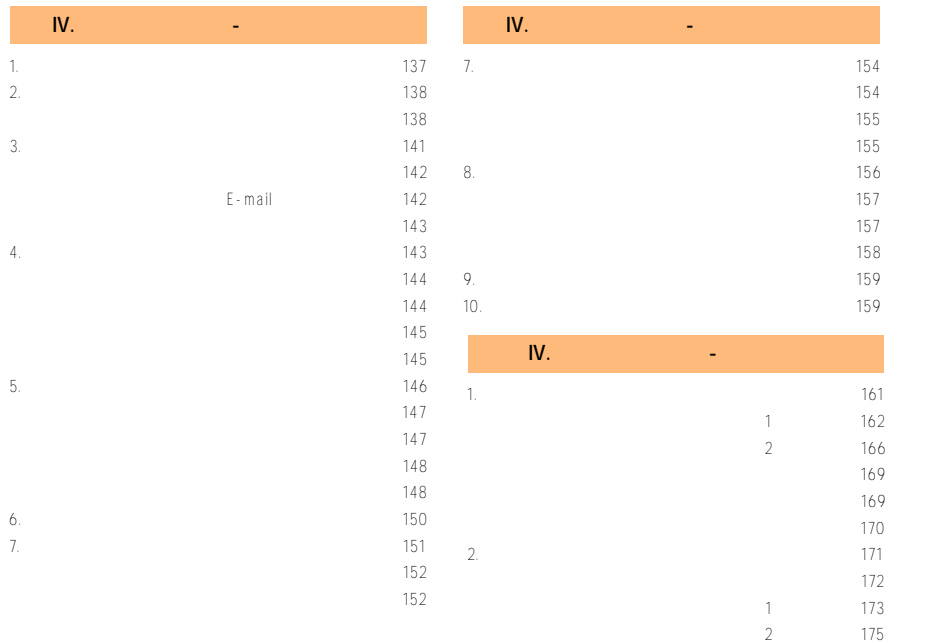

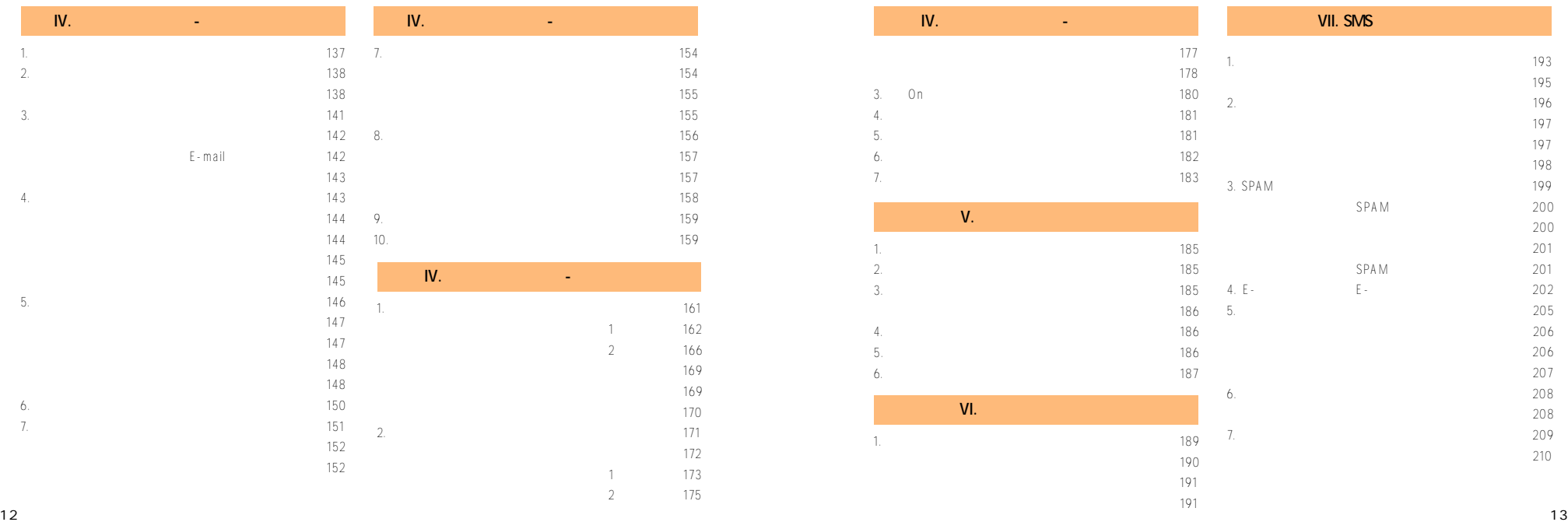

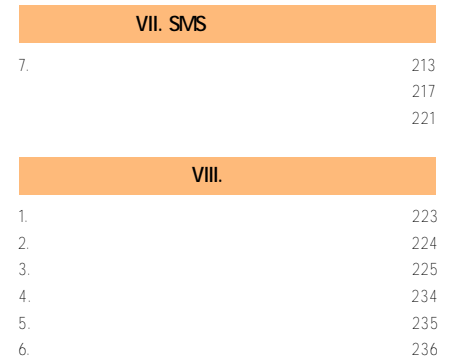

1.<br>
2.<br>
2.<br>
3.<br>
4.<br>
5.<br>
6.<br>
29 2.  $1/$  $3.$  $4. 21$  $5.$  $6.$   $29$ 

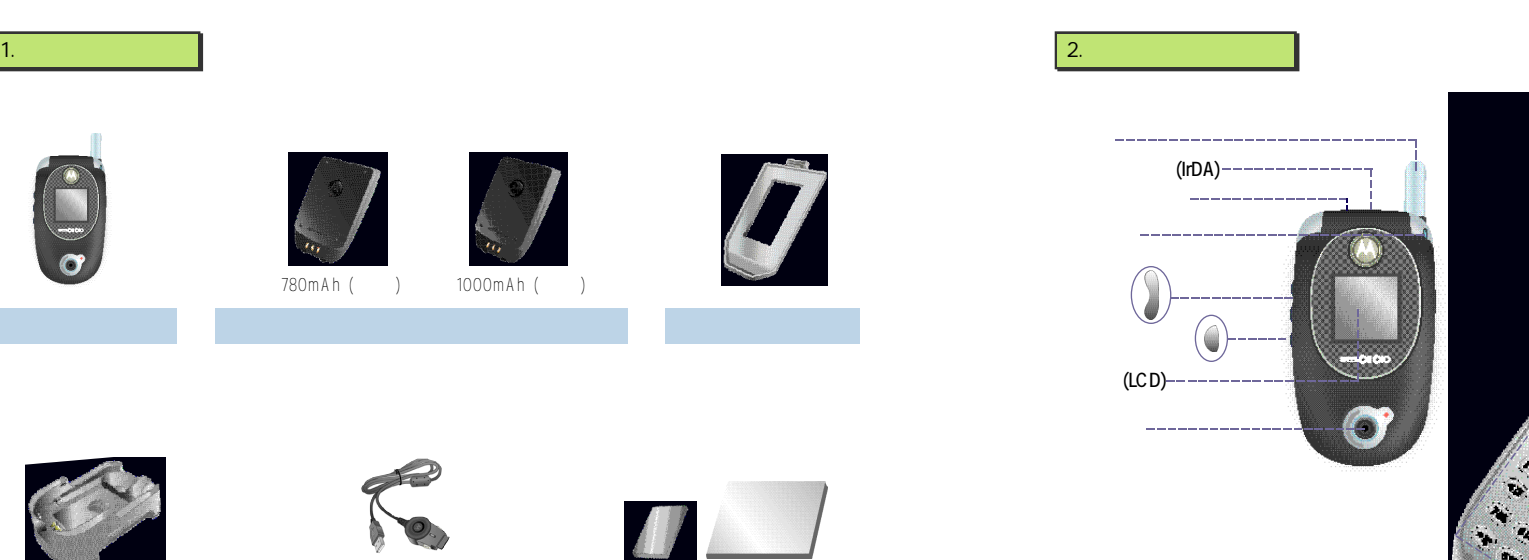

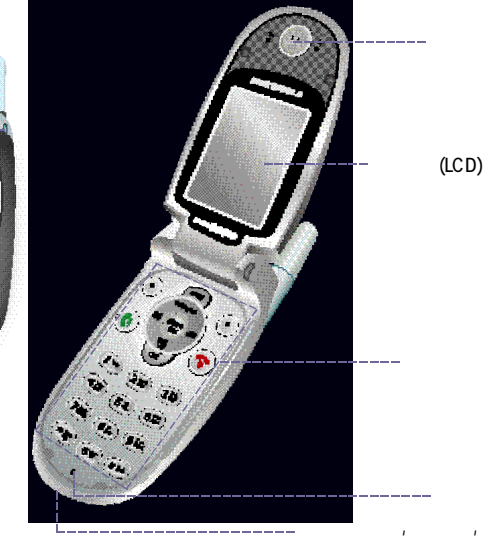

USB

**I. 사용하기전에**

 $\overline{\sigma}$ 

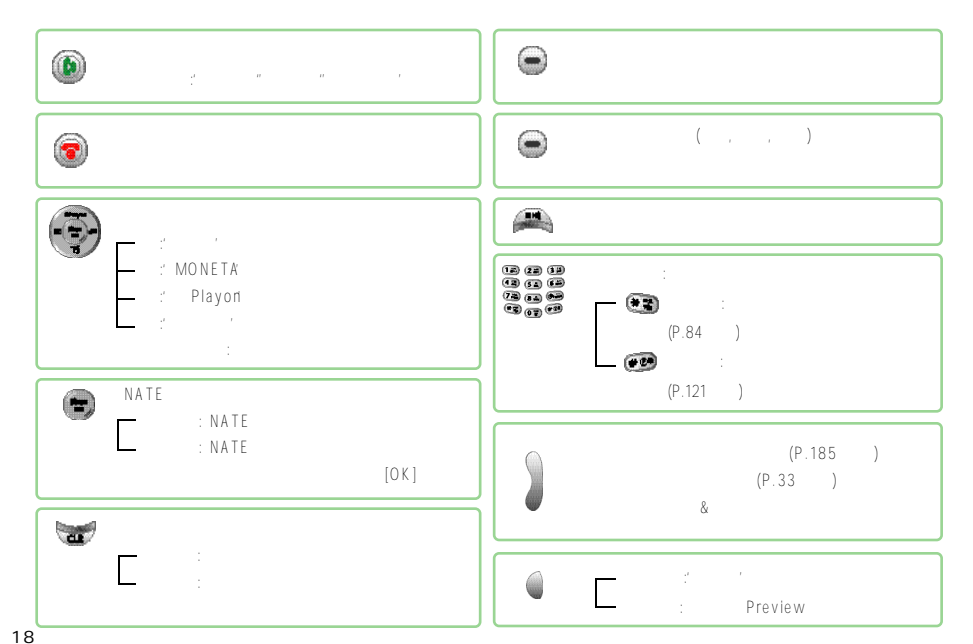

**I. 사용하기전에**

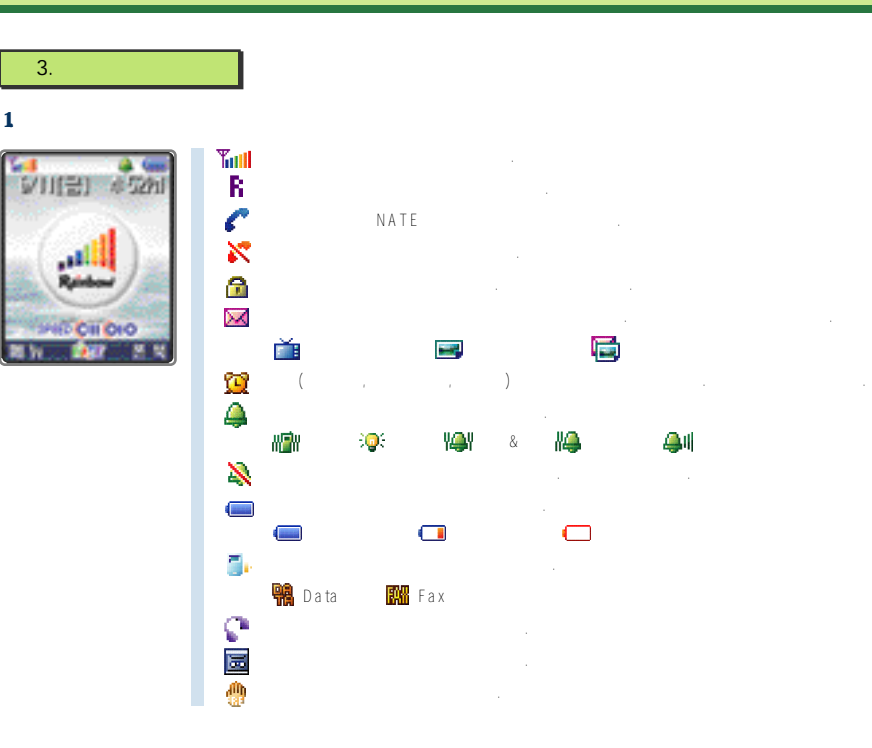

**1 9**

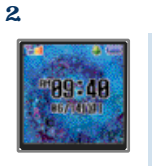

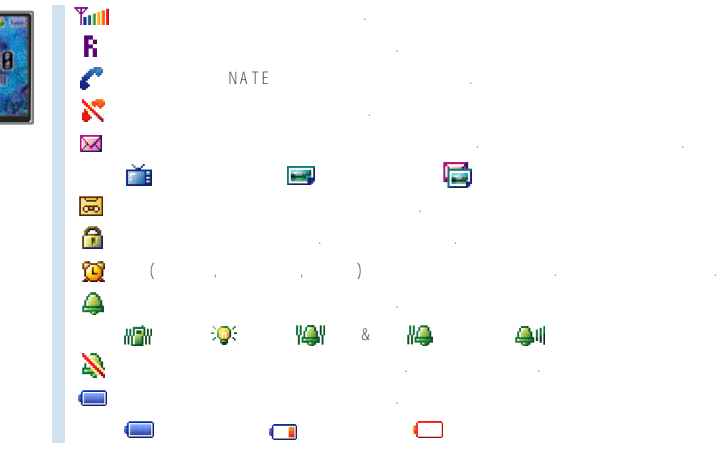

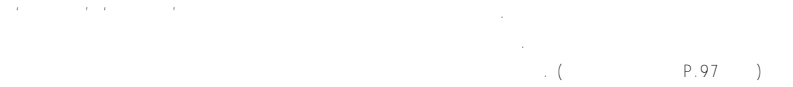

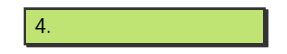

**I. 사용하기전에 I. 사용하기전에**

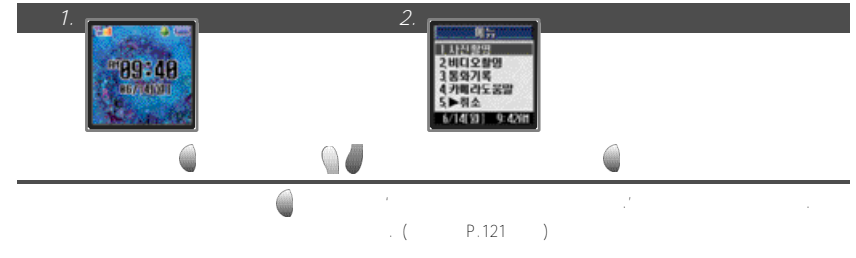

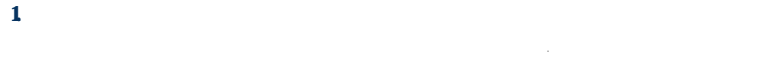

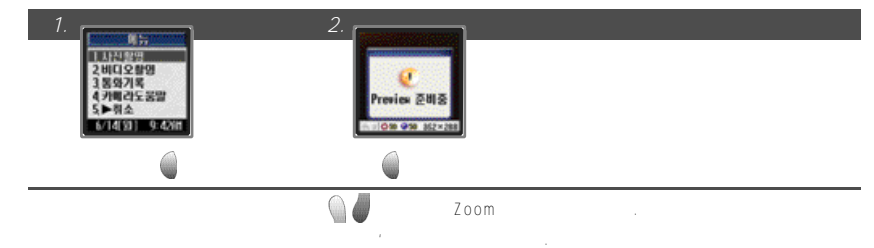

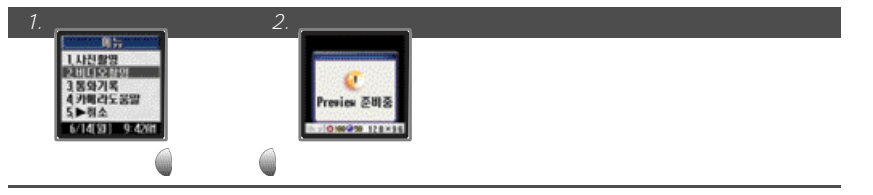

●폴더를닫고외부화면을 보며촬영한동영상은자동으로'비디오관리'에저장됩니다.

#### 3. 통화기록 확인하기

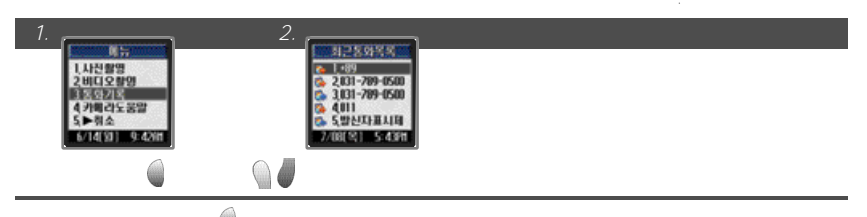

 $\bullet$  실행후 물론을선택후 날씨를 걸수 있는 단, 이어마이크가연결되어 있는 단, 이어마이크가연결되어 있는 단, 이어마이크가연결의 연결의 연결의 연결 이어마이크가연결되어있지않을경우에는'죄송합니다. 이어마이크를사용하십시오.'라는메시지가표시됩니다.

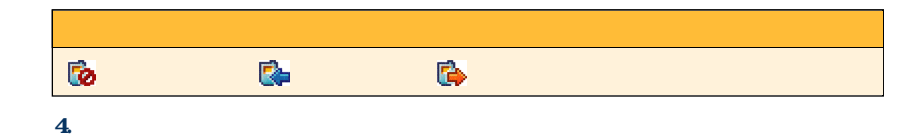

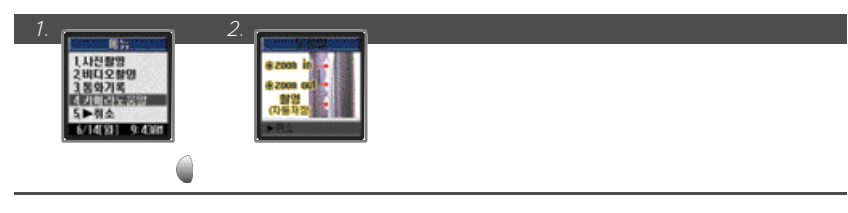

5. 취소

취소 선택 누름 초기화면 확인

**I. 사용하기전에 I. 사용하기전에**

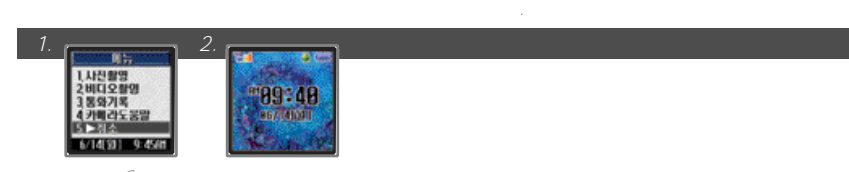

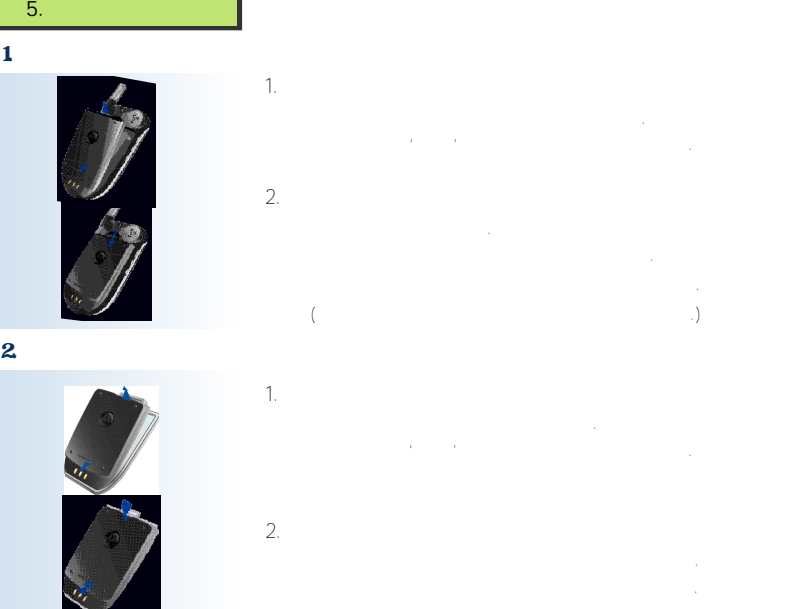

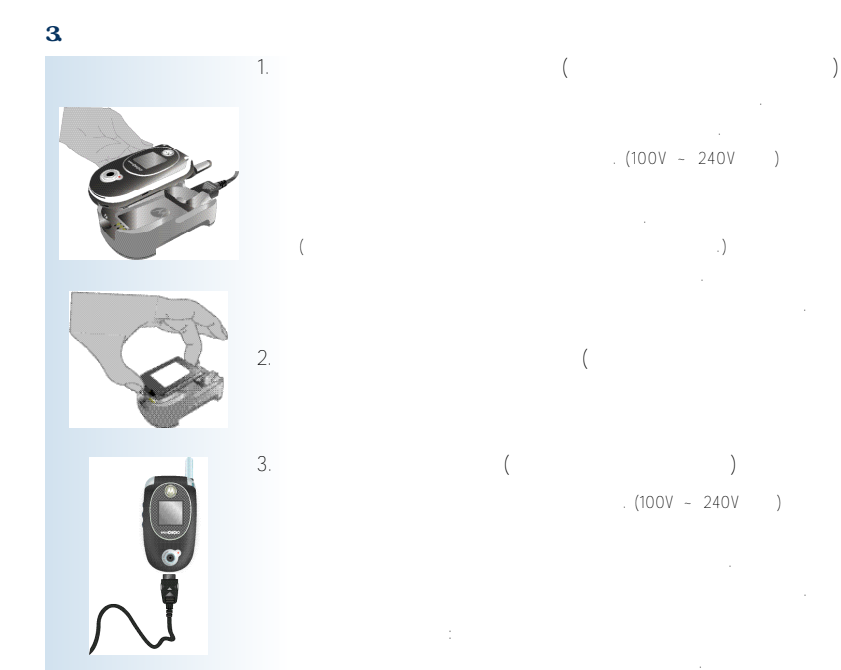

. (100V ~ 240V

**I. 사용하기전에**

 $($ 

 $2.$  $3.$  (and  $($ 

 $(100V - 240V)$ 

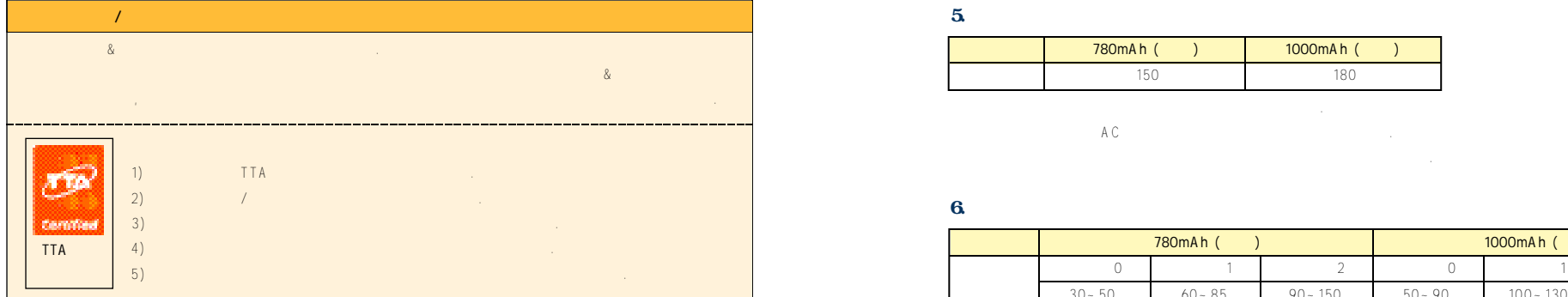

#### $4.$

**2 6**

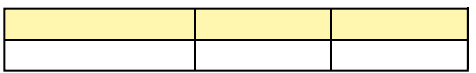

#### **<램프가적색으로깜박거릴경우>**

**I. 사용하기전에**

●충전단자의접촉상태가좋지않을경우이며, 배터리팩의청결상태를확인한후다시시도하십시오. ●배터리팩이나기타구성품이불량일경우이며, 서비스센터에연락하십시오.

# **<램프가주황색일 경우>**

#### $5.$   $5.$

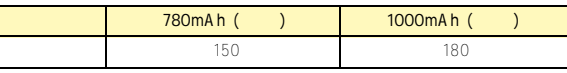

# $AC$

#### $6.$   $\blacksquare$

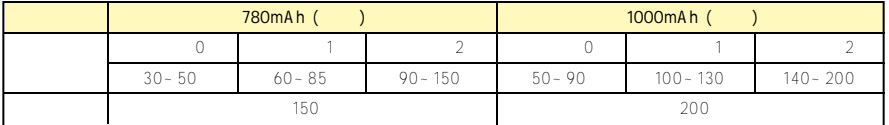

**NATE,** Playon, NATE Air, Moneta, NATE GPS, WINC,

소모하며, 통화시간이길어지면대기시간은짧아집니다.

## ●충전상태, 온도(저온/고온), 사용장소의전파상태, 배경조명및조명상태등에 따라사용시간이달라집니다. ※위배터리팩사용시간은한국소비자보호원의'휴대폰용전지사용시간측정및표시기준'에의거하여측정한자료입니다.

**2 7**

# ●배터리팩을거의다 사용하면'배터리를교체해주십시오'라는멘트가나고' '가깜박거립니다. .  $7.$

●' '가깜박이면버튼을눌러도화면및버튼의조명이켜지지않으며, 휴대폰기능이정상적으로지원되지않을수있으므로

 $($ 

●충전용배터리팩은소모품이므로충/방전을반복하게되면사용시간이서서히단축됩니다. 구입시에비해사용시간이반정도로

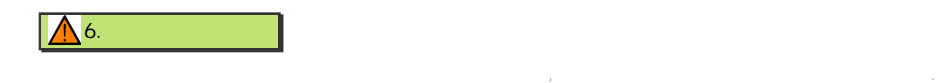

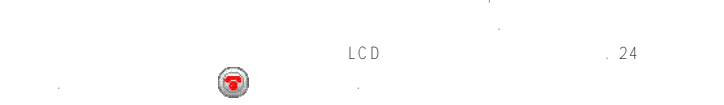

휴대폰이물에젖으면고장의원인이될수있으며, 침수시수리가불가능할수도있습니다. 휴대폰이젖은상태에서절대전원을 ●휴대폰을바지뒷주머니에넣고앉을때, 제품에무리한힘이가해져파손될수있으니유의하시기바랍니다.

●핸즈프리는정품을사용하십시오. 정품이아닐경우고장의원인이되며, 특히자성이강한제품들은휴대폰고장의직접적인 원인이 ●신용카드나전화카드, 통장 같은자성을이용한제품은휴대폰자기에의해훼손될수있으니휴대폰에가까이두지마십시오. ●난로나전자레인지, 오븐등의가열시킬수있는곳에휴대폰을절대넣지 마십시오.

●휴대폰용목걸이가버스나전철, 자동차문에낄경우위험하오니주의하십시오.

 $\mathbf{a}$ 

**II. 기본사용 방법**

1. Zetter Australian Australian Australian Australian Australian Australian Australian Australian Australian A  $2.$  3 1 3. 전화 받기 3 3 4. 38

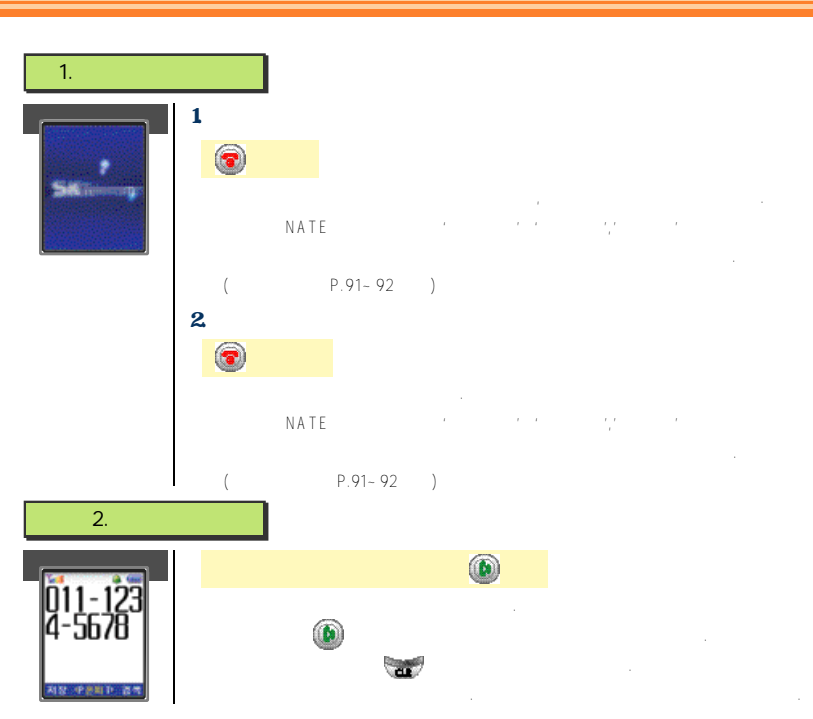

**II. 기본사용 방법**

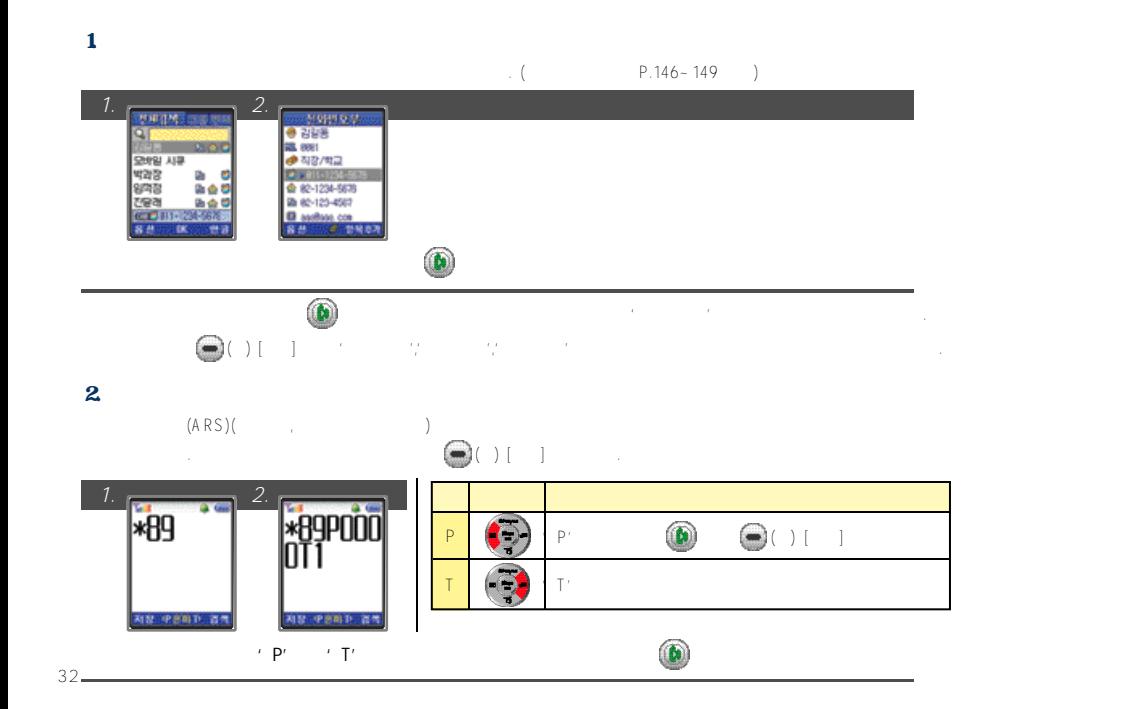

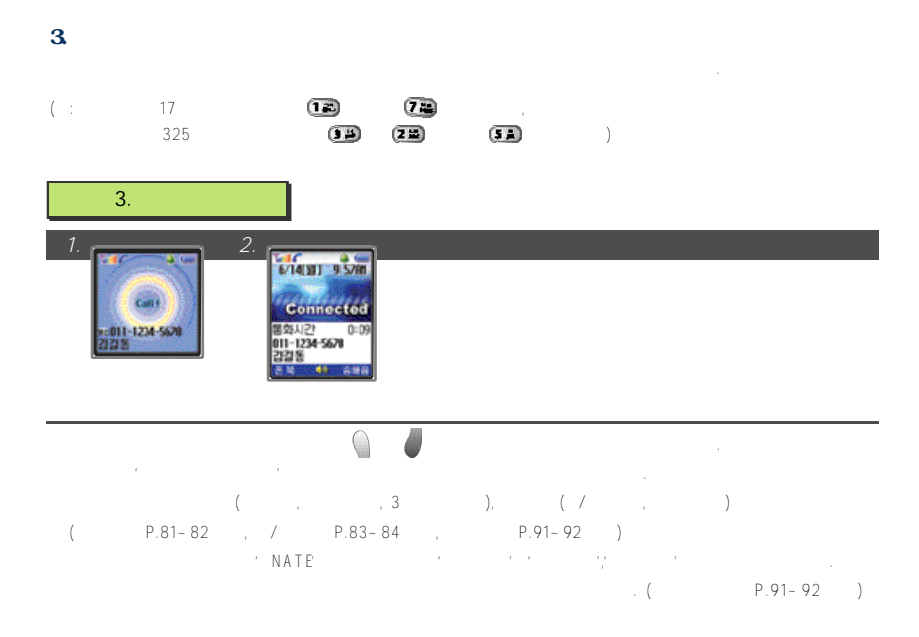

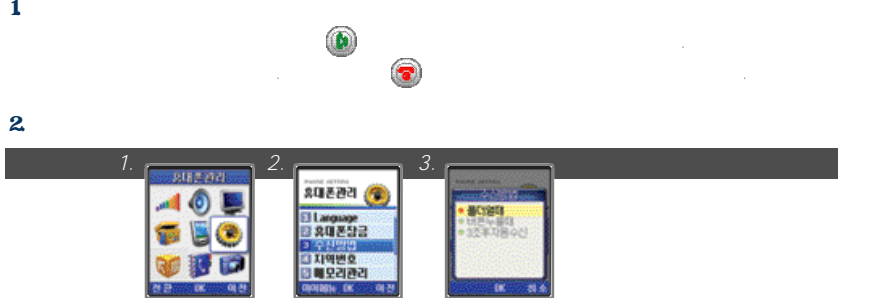

3. 자동응답 사용하기

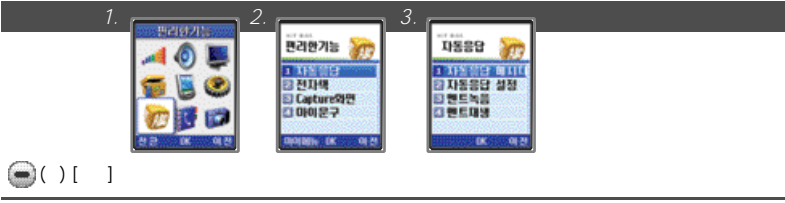

#### 1. 설정 해제하기

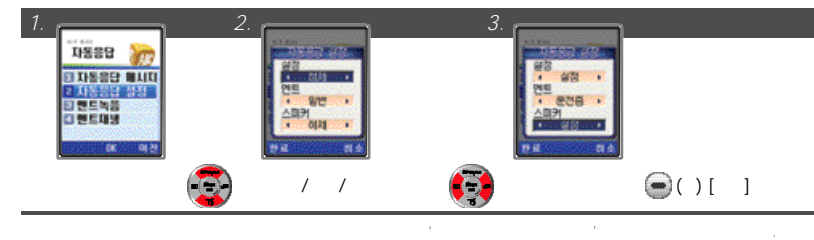

 $R = \frac{1}{\sqrt{36}}$  , (charge model with  $\frac{1}{\sqrt{36}}$  to  $\frac{1}{\sqrt{36}}$  and  $\frac{1}{\sqrt{36}}$  in  $\frac{1}{\sqrt{36}}$  in  $\frac{1}{\sqrt{36}}$  in  $\frac{1}{\sqrt{36}}$  in  $\frac{1}{\sqrt{36}}$  in  $\frac{1}{\sqrt{36}}$  in  $\frac{1}{\sqrt{36}}$  in  $\frac{1}{\sqrt{36}}$  in  $\frac{1}{\sqrt{36}}$ 

 $\bigodot$  ( ) [  $\bigcup$   $\bigodot$  [OK]  $\bigodot$   $\bigodot$  [OK]

ட

버튼누를때: 폴더를열은후 를제외한키패드버튼또는 를눌러전화를받습니다. 3초후자동수신: 폴더가열려있거나이어마이크폰이연결되어있을경우, 수신음이3초동안울린뒤자동으로통화가연결됩니다.

在自己的说: 200

**3 4**

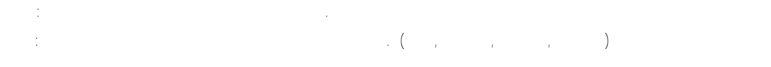

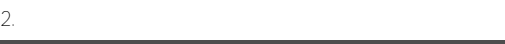

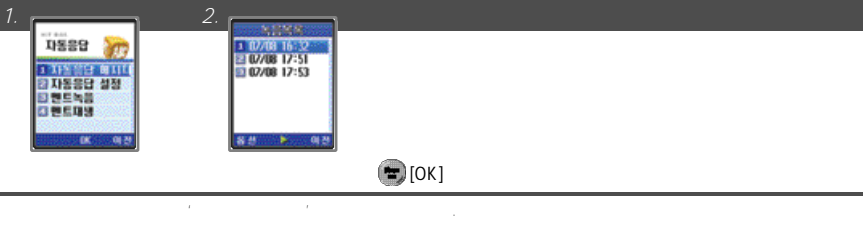

 $\frac{1}{2}$  $20 \thinspace$ 

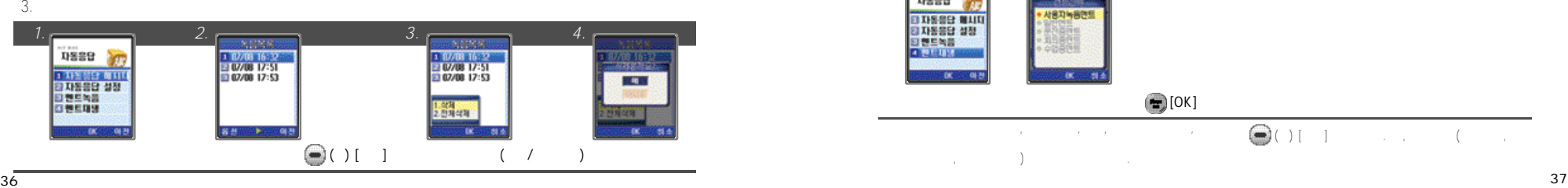

#### 4. 응답멘트 녹음하기

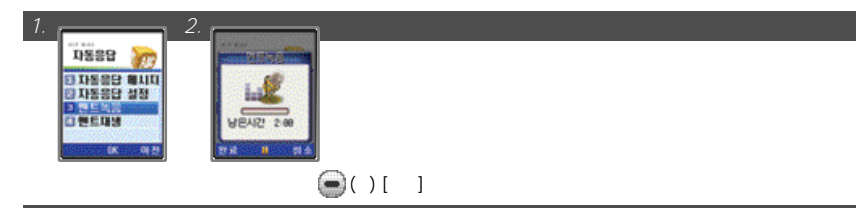

●사용자가녹음한멘트는'멘트재생'의'사용자녹음멘트'에서확인할수있습니다. ●녹음메모리가부족할경우에는'멘트녹음'선택시'녹음할공간이없습니다.'라는 메시지가표시됩니다. '자동응답메시지'에서

#### 5. 응답멘트 확인하기

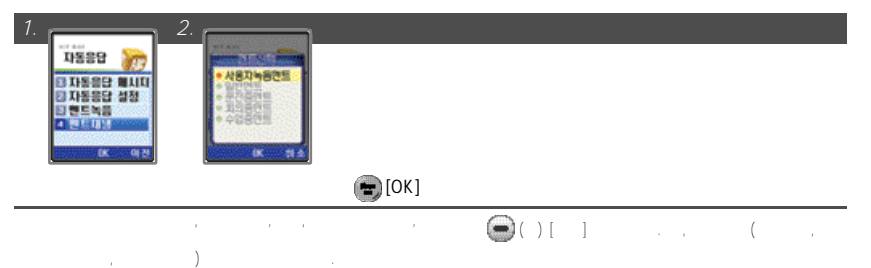

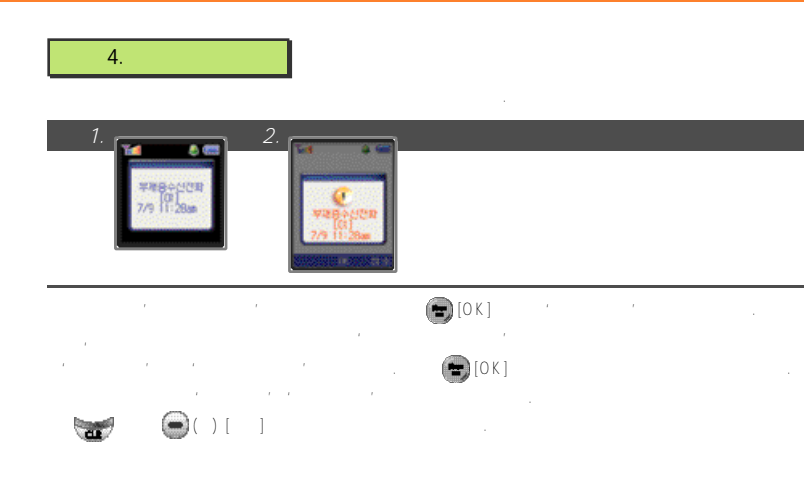

**III. 문자 입력하기**

1.  $40$  $2.40$  $3.$  4 1  $4. \t\t 42$  $5. 42$ 

 $6.$  4 2

**II. 기본사용 방법**

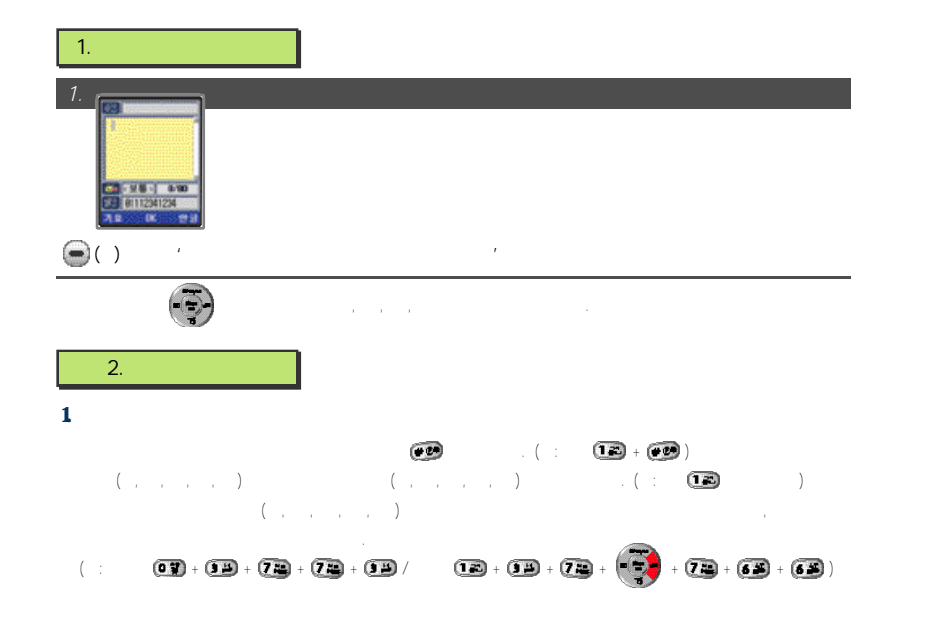

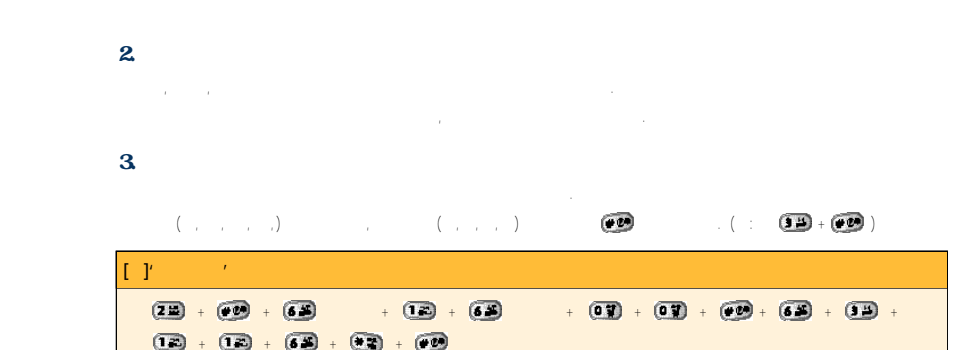

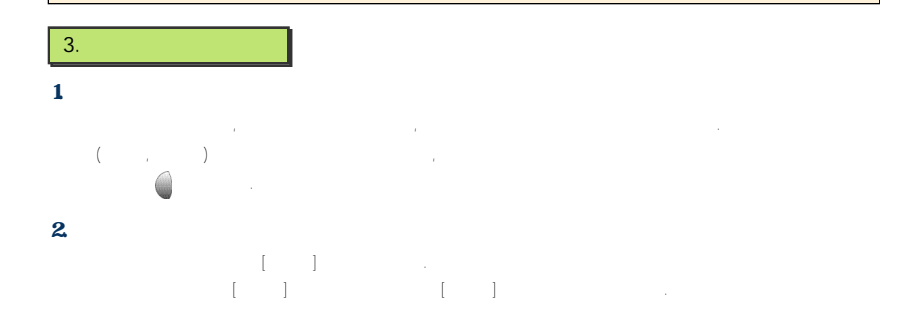

# $4.$ *1. 2.***CHARGE**<br>**CHARGE**<br>ARTICLES **FRITISMISM** 214219  $\bigodot$ ( ) [  $\qquad$  ]  $\qquad$   $\left(\frac{\pi}{2}\right)$  $\bullet$  (space')  $\bullet$  ',  $\bullet$ ',  $\bullet$ ' (space') ●기호선택모드에서 (좌) [연속입력]을눌러여러가지기호를선택후 (좌) [완료]를눌러기호를 입력합니다.  $\frac{1}{2}$ ,  $\frac{1}{2}$ ,  $\frac{2}{2}$ ,  $\frac{1}{2}$ ,  $\frac{1}{2}$ ,  $\frac{1}{2}$ ,  $\frac{1}{2}$ ,  $\frac{1}{2}$ ,  $\frac{1}{2}$ ,  $\frac{1}{2}$ ,  $\frac{1}{2}$ ,  $\frac{1}{2}$ 5. 문자 편집 수정하기 ●문장중간에글자를삽입하려면 를이용하여원하는위치로커서를이동시킨뒤글자를입력하면, 커서가위치한 글자  $\sim$

●한글자씩삭제하려면 를짧게누르고전체를삭제하려면 를길게누릅니다.  $6.$ 

**IV. 메뉴기능 사용하기**

1.  $44$  $2. NATE$  45 3. Playon 47 4. MONETA 50 5. Nate GPS 66 6. 011 서비스 사용하기 7 0  $7. *114$  7. 8. NATE Air 72 9. WINC( ) 78 10. NATE 79

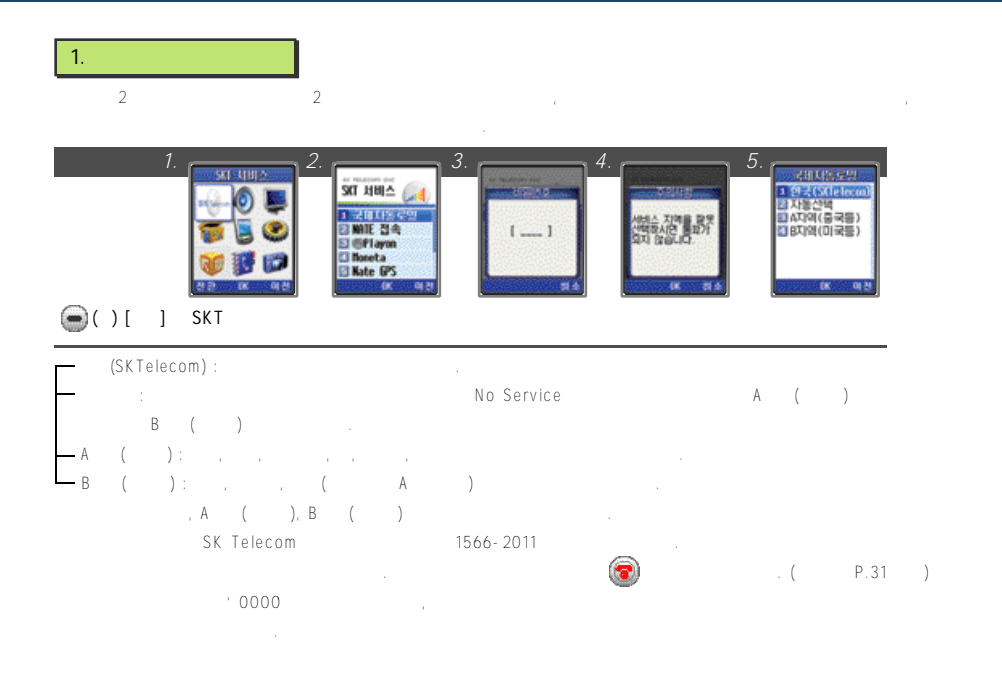

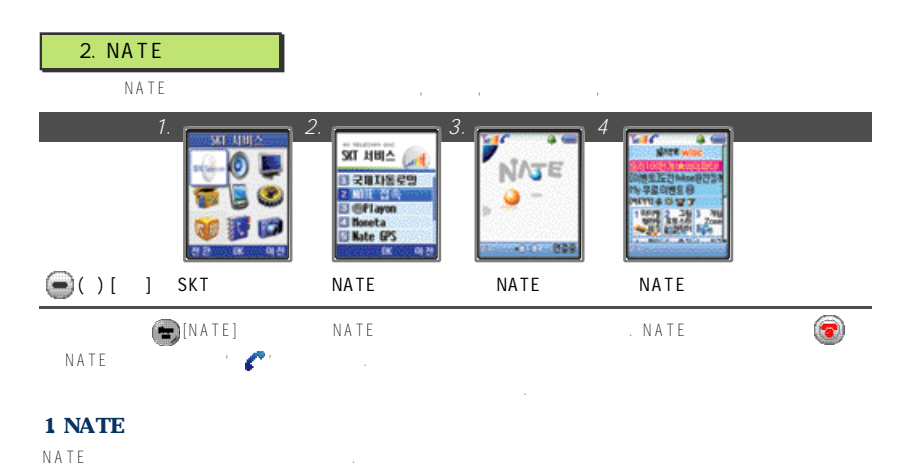

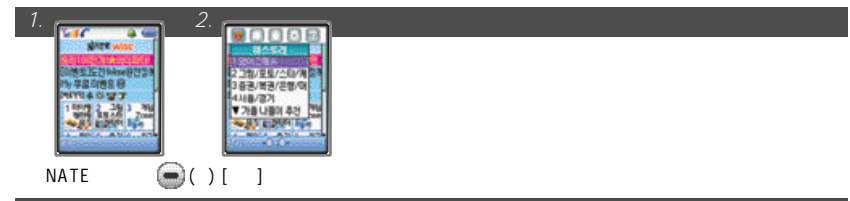

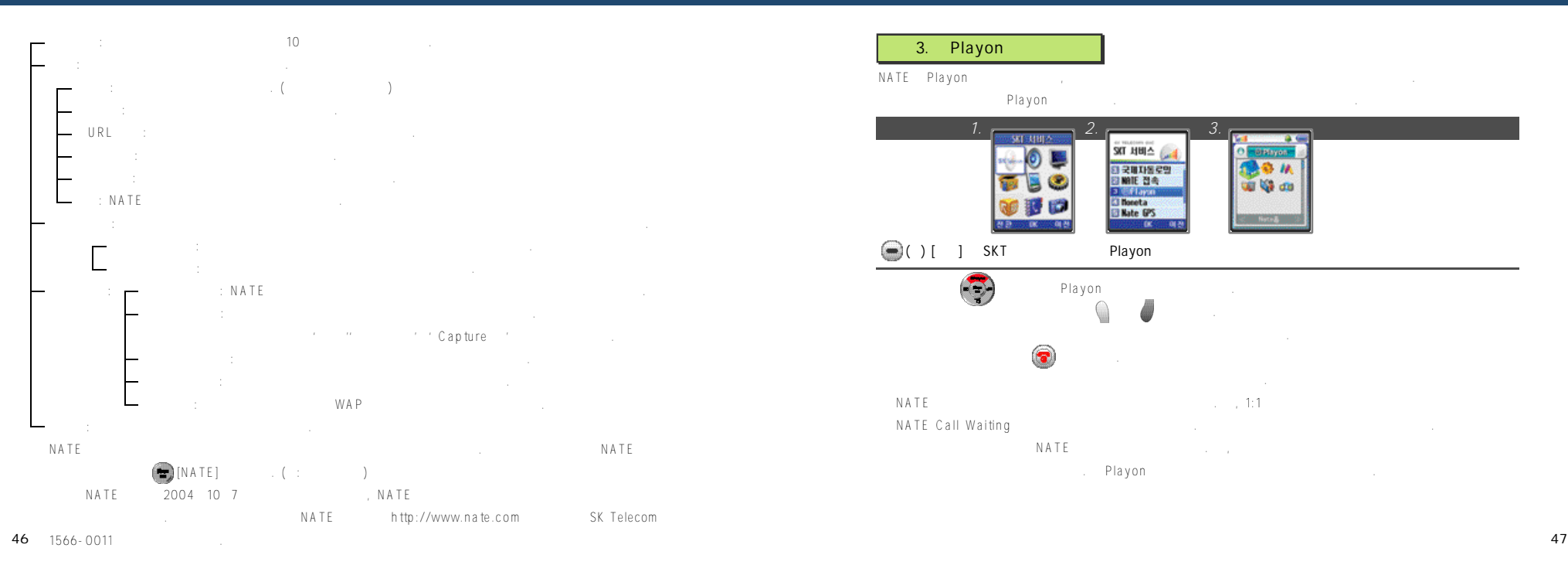

# 3. Playon NATE Playon Playon **1. 2. 3.** 3. 444 PM 이 국제자동료일<br>장애(E 경속<br><mark>이 Min</mark>cheta **CO CA dist El Nate GPS BEFORE STREET ON A**  $\bigodot$  ( ) [ ] SKT Playon  $\left(\frac{1}{\sqrt{2}}\right)$  P l a y on 선택한컨텐츠의소리크기를조절하려면 또는 를누릅니다.  $\bullet$  $NATE$ NATE Call Waiting 통화가끝난후에사용중이던NATE 마법사가다시동작합니다. 단, 다운로드받은컨텐츠에따라통화후에컨텐츠가 정상적으로동작되지않을수있습니다. P l a y o n접속을선택하면다운로드사이트로접속됩니다.

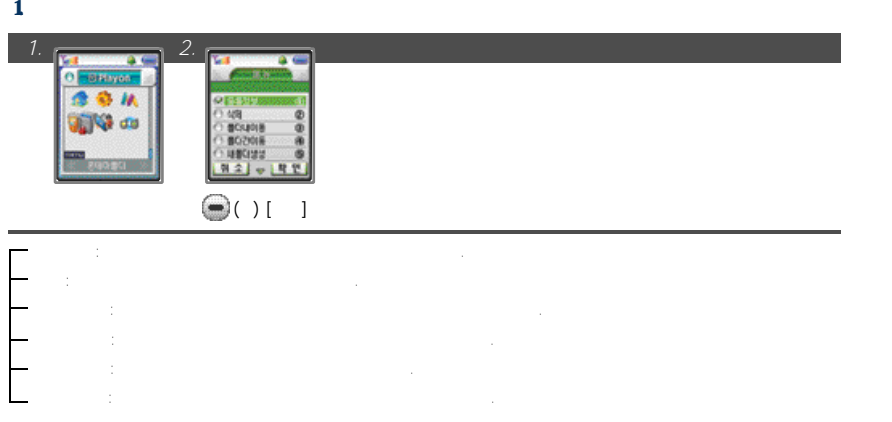

### 2. Playon

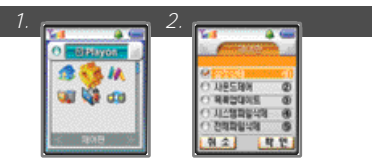

- $\gamma$  P l a y on new order  $\gamma$  $\therefore$  P l a y on n → c n → c n → c n → c n → c n → c n → c n → c n → c n → c n → c n → c n → c n → c n → c n → c n → c n → c n → c n → c n → c n → c n → c n → c n → c n → c n → c n → c n → c n → c n → c n → c n → c n → c 국 : Playon 시스템파일삭제: P l a y o n의시스템파일을삭제할수있습니다.
- 전체파일삭제: P l a y o n에저장되어있는모든컨텐츠를삭제할수있습니다.

# $3 \overline{\phantom{0}}$

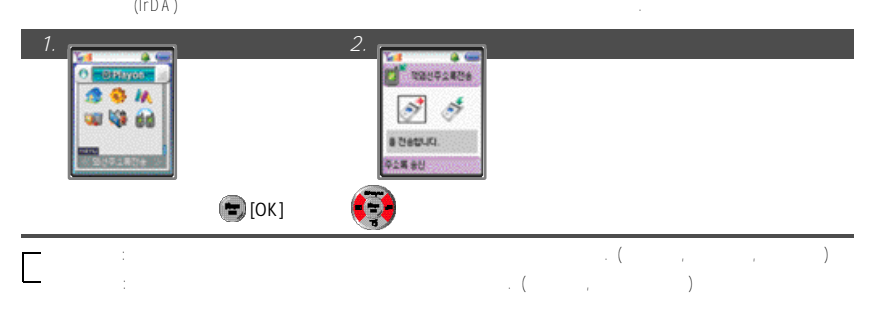

 $30$  ,  $10 \, \text{cm}$  ,  $10 \, \text{cm}$ 

### 4. MONETA 2.  $\sim$  2.

 $1$ .  $2$   $\cdots$   $2$   $\cdots$   $2$   $\$ 

MONETA 서비스는신용카드, 체크카드, 통장, 멤버쉽, 티켓/쿠폰/상품권, ID출입증등지갑안의모든것을휴대폰속의칩(Chip) 하나에 담아이용할수있는새로운형태의지불/결제/인증수단입니다. MONETA 서비스를이용하기위해서는먼저가까운 S K텔레콤지점과 각대리점또는해당사이트에접속하여, MONETA 카드를신청해야합니다. MONEATA 카드에는신용카드/통장등에대한정보가 신규서비스및서비스업그레이드로인하여일부MONETA 기능이본설명서의내용과상이할수있습니다.

MONETA www.moneta.co.kr

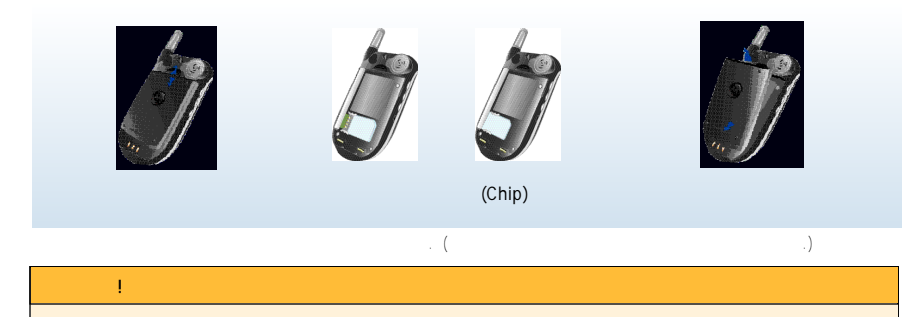

 $\ell$  /  $\left( 3 - 7 \right)$   $\left( 3 - 7 \right)$ 은행전용M-Bank 카드는본설명서의내용과다를수있으며, 해당설명서를참조하여주세요.

신용카드서비스는휴대폰에서신용카드로지불을할수있게하는서비스입니다. 자세한사항은 w w w . m o n e t a . c o . k r MONETA Card *1.* **2. 2. 3.** *3.* **<b> WEBSTERN** ● 科学院 耳様 **UBREWSER** 18692 **PERZSUG** 【取り】書与星相當 **HISTOR? College Single Company**  $\begin{bmatrix} \nabla \mathbf{u} \nabla \mathbf{u} \nabla \mathbf{v} \nabla \mathbf{u} \nabla \mathbf{v} \nabla \mathbf{v} \nabla$ (Dongle) In DAP A포트는 대부분 A포트는 대부분 A포트는 대부분을 수 있는 기로 관련을 수 있다. 지불시에 휴대폰은 고객들의 기도 등 시설시에 대부분을 수 있다.  $(RF)$   $(RF)$  $(3 - 7)$ 

**SK Telecom** 

# 3. 모네타캐쉬 사용하기

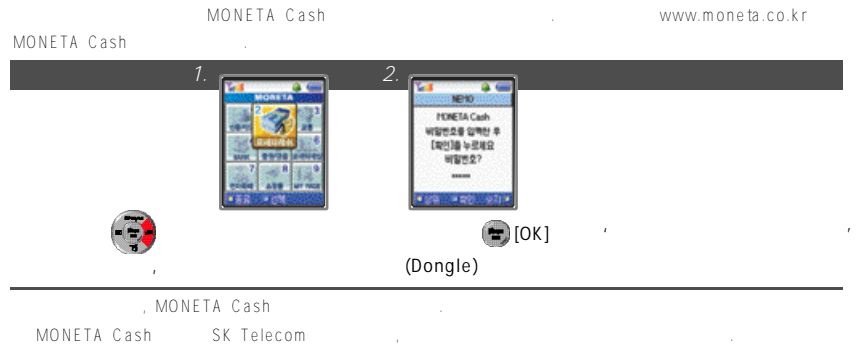

#### $4.$

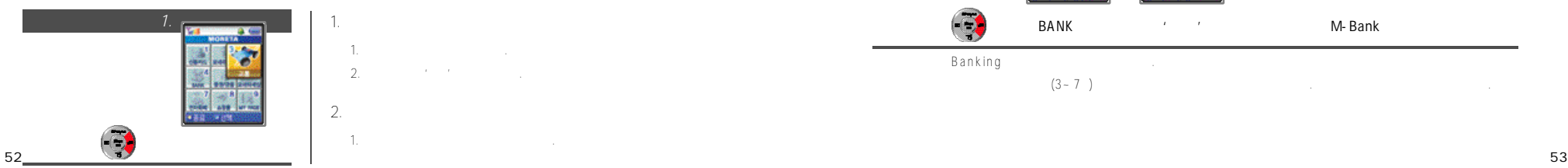

1. 선불 교통카드가 탑재될 경우 1 . 교통카드잔액이표시됩니다. 2 . 충전하려면'예'를선택합니다.  $2.$ 1 . 최근사용일지와사용액이표시됩니다.

 $O$  f f  $\blacksquare$ 칩의종류에따라, 교통기능이없을수도있습니다.

### 5. BANK

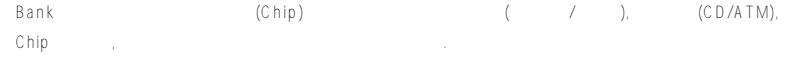

### 1. BANK

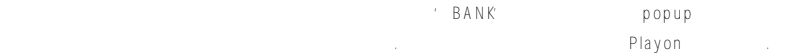

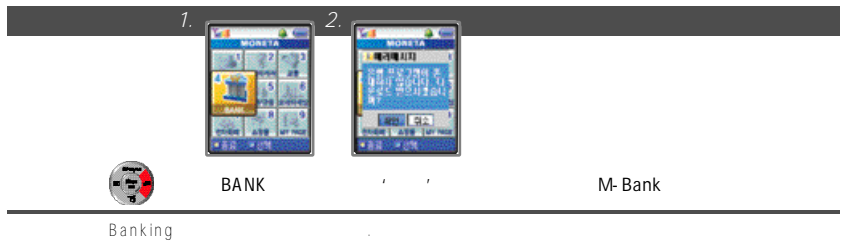

 $(3 - 7)$ 

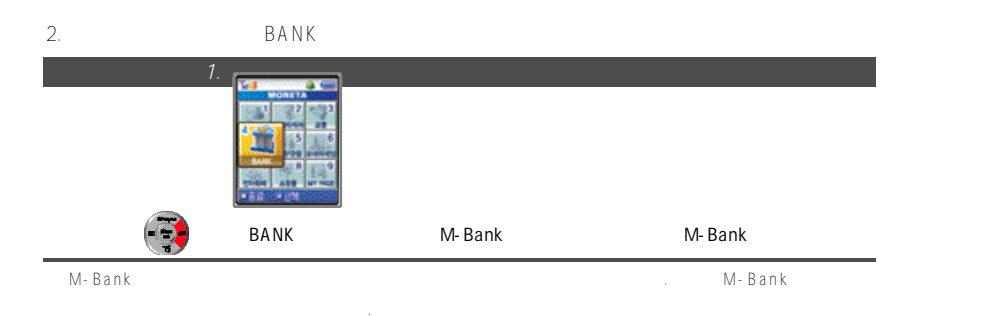

## 6. 증권/금융사용하기

MONETA 증권/금융은무선인터넷에접속하여, 금융고객들에게꼭필요한증권, 재테크, 부동산, 보험등의정보를개인화된

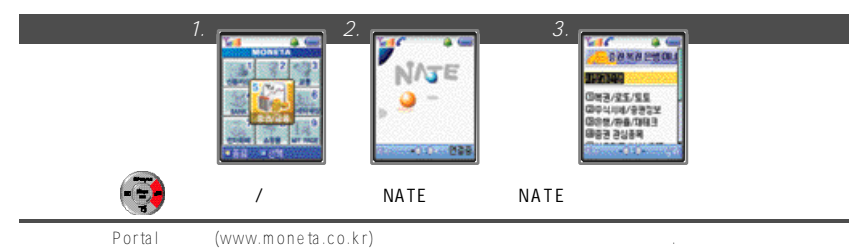

#### 7. 모네타세상 사용하기 1. 멤버쉽 사용하기 SK (TTL, ting, UTO, Leader's Club, CARA) (Washington, Productional Article) *1. 2. 3. 4.* **MESSINE NA** 1999  $\mathbf{u}$ **LUNES**<br>**DE SEGUIT ATEN ON** EE S 演算は第一次の **STATISTICS RANGE CARDS BACK** 초기화면에서 누름 모네타세상 선택 멤버쉽 선택 사용할 멤버쉽 선택 '휴대폰을 수신기로 향하게 하세요'  $\sim$  (D on g l e )  $\sim$ 멤버쉽메뉴에서'다운받기'선택후무선인터넷에접속하여다운로드받을수있습니다.

www.moneta.co.krMONETA Card

해당멤버쉽제휴카드는무선으로다운로드받을수있으며, 제휴사는 추후확대할예정입니다.

**5 5**

2. 상품권 사용하기

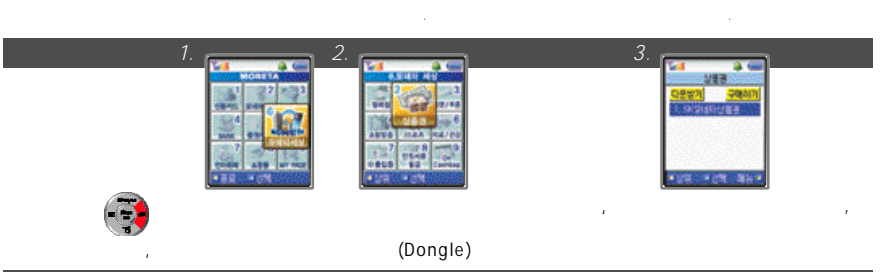

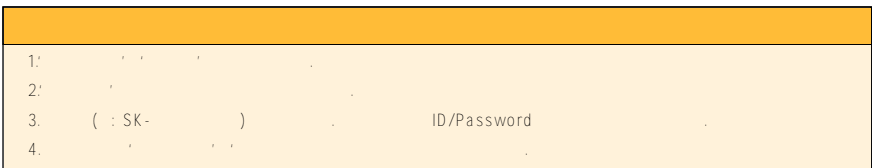

# 3. 티켓/쿠폰 사용하기 휴대폰으로티켓/쿠폰을다운로드받아서사용하게하는서비스입니다. 티켓/쿠폰은무선으로다운로드받을수 있습니다.

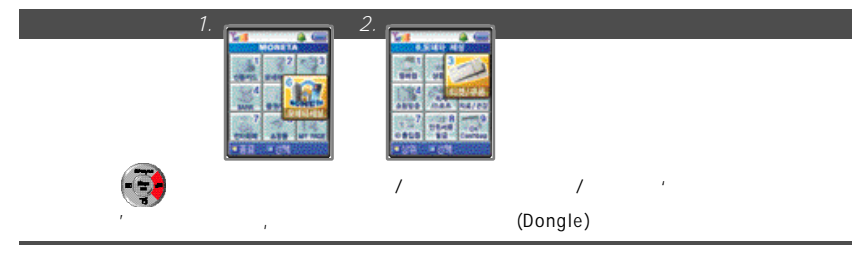

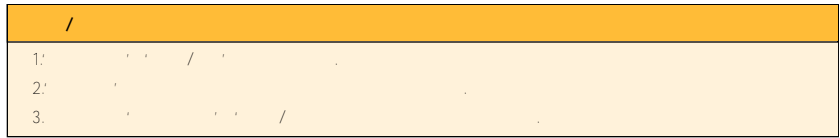

п

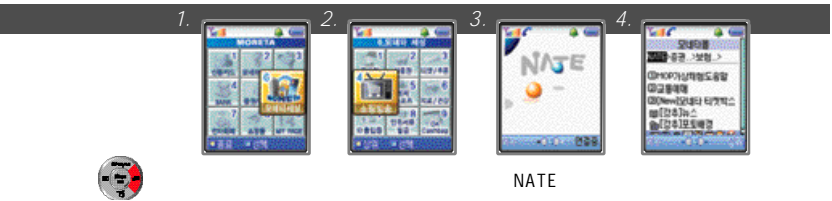

**※5. 레저/스포츠, 6. 의료/건강서비스는추후제공예정입니다.**

 $4.$ 

- 5. ID 출입증 사용하기
	- $\mathsf{ID} = \left( \begin{array}{ccc} 1 & 1 & 1 \end{array} \right)$

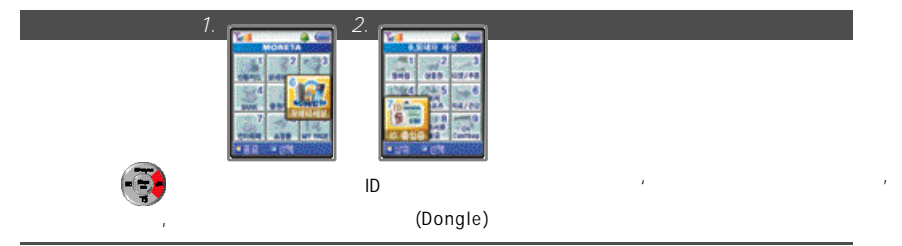

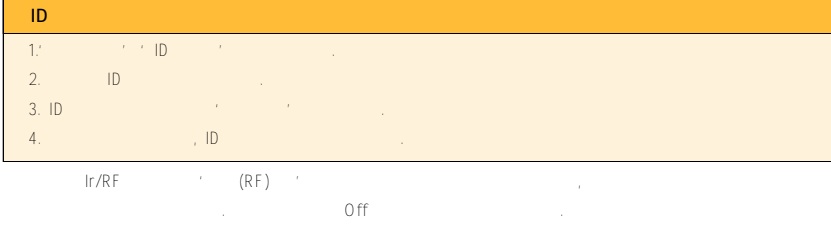

- 해당멤버쉽제휴카드는무선으로다운로드 받을수있으며, 제휴사는추후확대할예정입니다. www.moneta.co.krMONETA Card
- $6.$

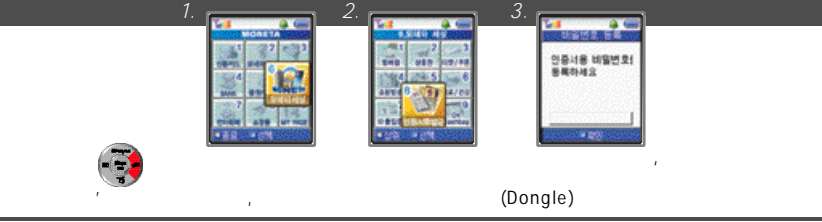

**5 8 5 9** www.moneta.co.krMONETA Sign

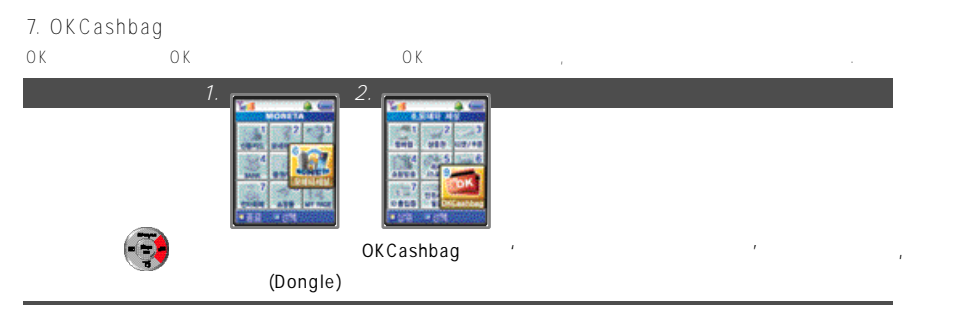

### 8. 전자화폐 사용하기

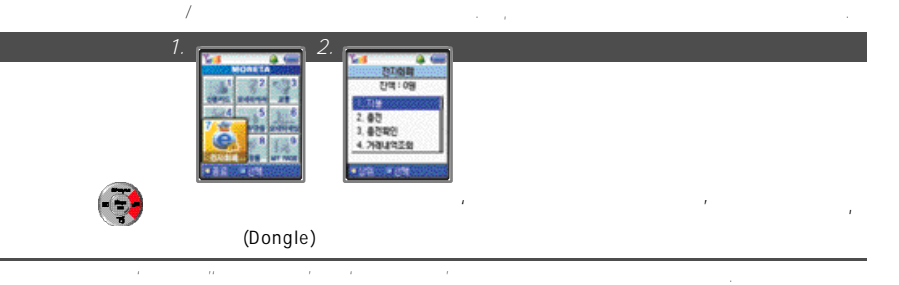

### $9.$

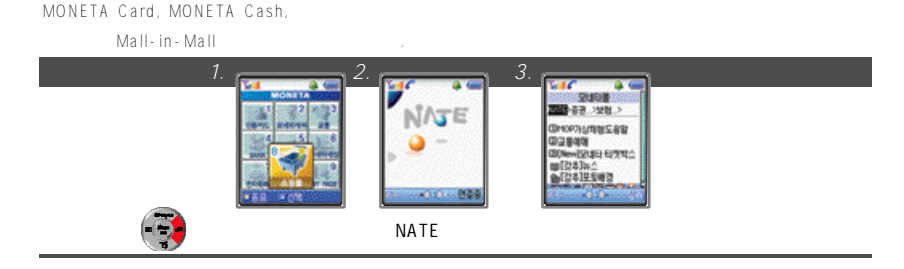

모네타쇼핑가상체험메뉴를이용하시면, 모바일쇼핑몰의지불체험을안전하게하실수있습니다.

# 10. My Page

1. 카드정보 조회하기

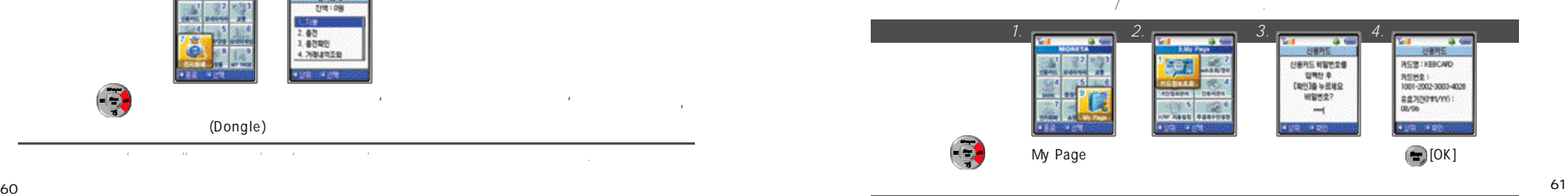

 $\sim$ 

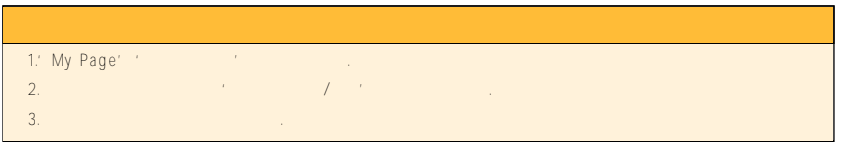

### 2. Cash

Cash / MONETA Cash /

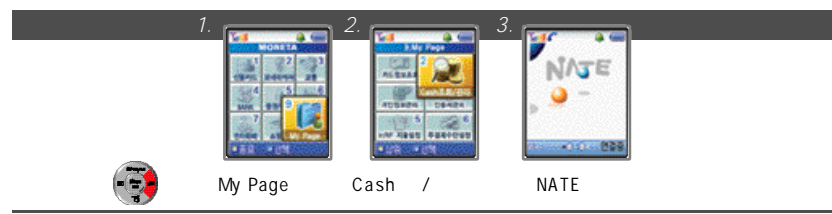

# 3. 개인정보 관리하기 사용자의이름, 주민번호, 배송지정보를휴대폰에미리 저장시켜놓고, 모네타쇼핑몰에서저장된정보를이용하여, 편리하게쇼핑을

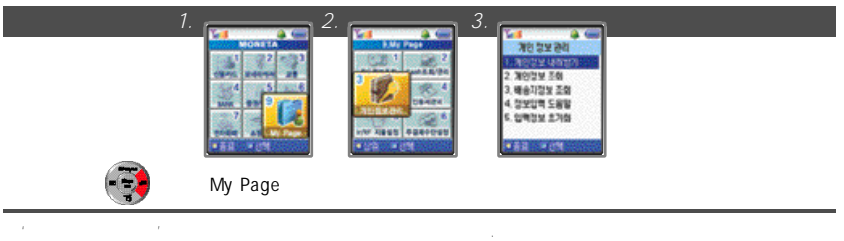

저장된정보는'개인정보조회'또는'배송지정보조회'에서확인할수있습니다.

●'입력정보초기화'메뉴는입력된개인정보를모두삭제할수있습니다.

#### 4. 인증서 관리하기 인증서관리는무선공인인증서의 발급/폐지/갱신신청및설치된인증서를관리할수있는기능입니다. *1.*  $\overline{) \quad 2. \quad 3. \quad 3. \quad 4. \quad}$ **Brandfield Street, Square DESTRUY PROT RUSTRAME IN CONFIGURA Leanede** 인증서용 비밀번호!<br>통복하세요 2. 개인 안동서<br>3. 안동기관 안동서 **MARKET**  $\mathcal{A}$ san a Estatos  $\mathscr{L}$ 4.8292 5.589 HAF HESS RESERVES 2009/02/2019 演習日の時間 **CASTLE INC.**  $1.9002$ 호텔 My Page 인증기관접속: 인증기관별로인증서발급/폐지/갱신신청을할수있습니다.

- 
- 도움말: NATE의'서비스안내'사이트에접속하여확인할수있습니다. ட

# 5. Ir/RF

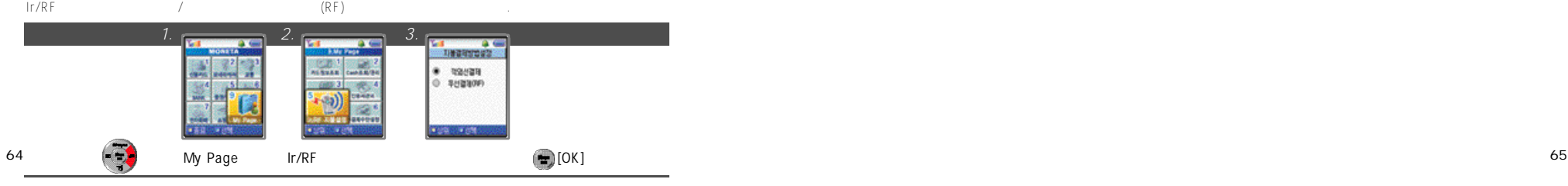

# The CONSTRUCTE ORDER A terms of the B a ttery the result of the result of the result of the result of the result of the result of the result of the result of the result of the result of the result of the result of the resu

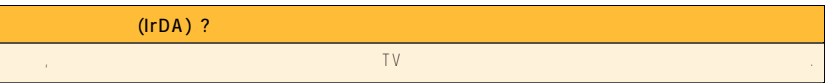

 $6.$ 

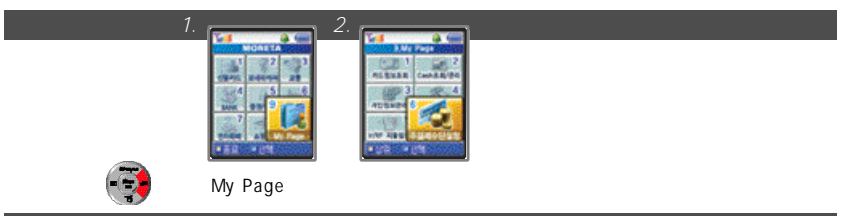

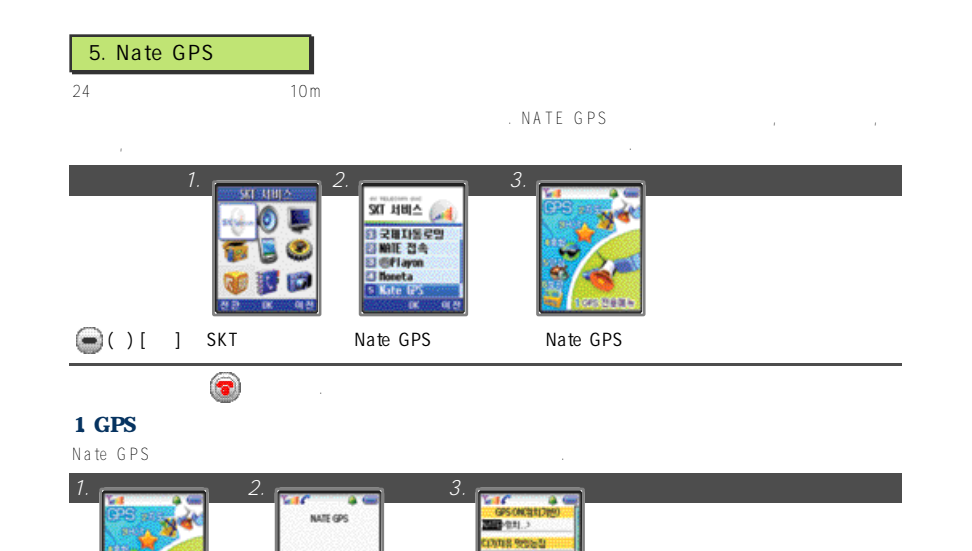

#### 2.  $($

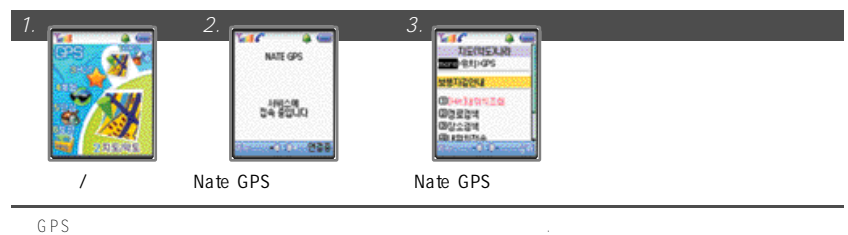

### 3. New&Hot

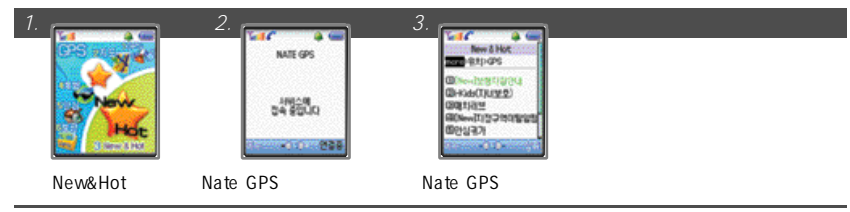

2010/01/01

GPS Nate GPS Nate Nate GPS

 $248200$ WATER 2008

### 4. 서비스체험 사용하기

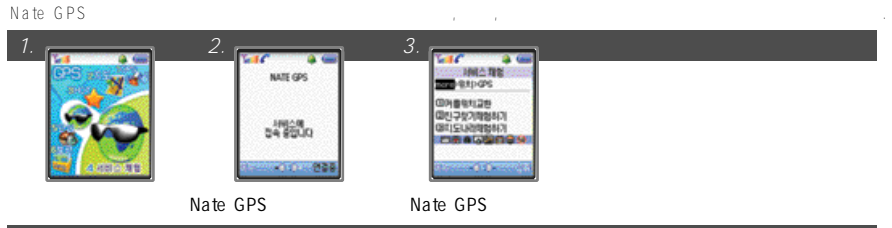

사용자가대중교통을이용하여귀가 또는특정목적지로이동하는경우가족또는친구에게본인의위치정보를주기적으로제공하거나,

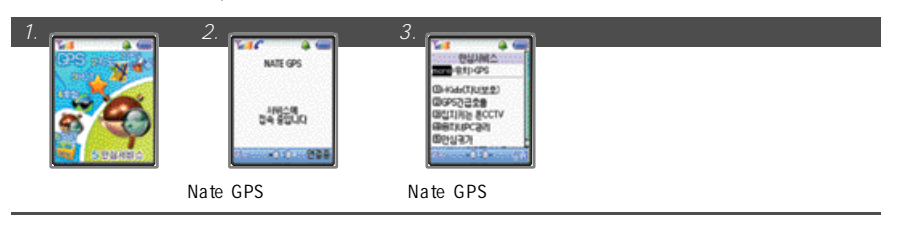

### 6. 지도 보관함 확인하기

#### Nate GPS에서 내위치조회하기를이용해휴대폰에저장한지도를확인할수있습니다. 확인한지도를 삭제하거나지도이름을

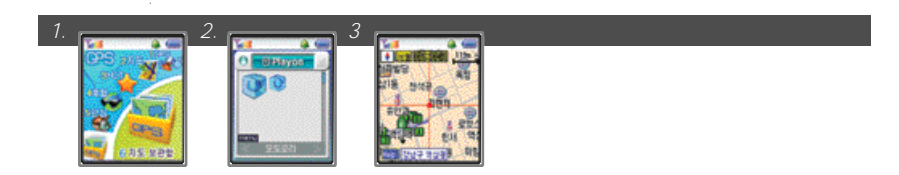

# 7. 긴급구조 요청하기 (모바일 시큐리티)

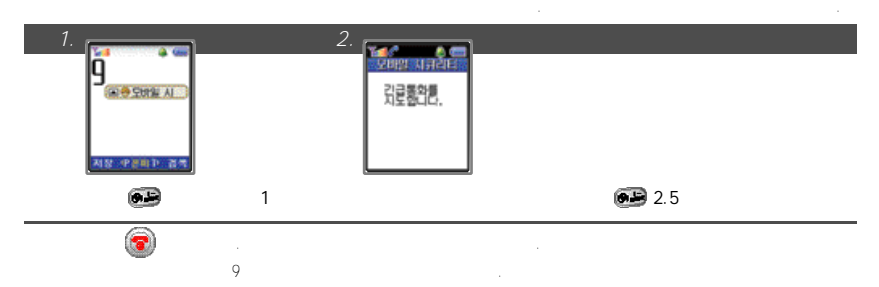

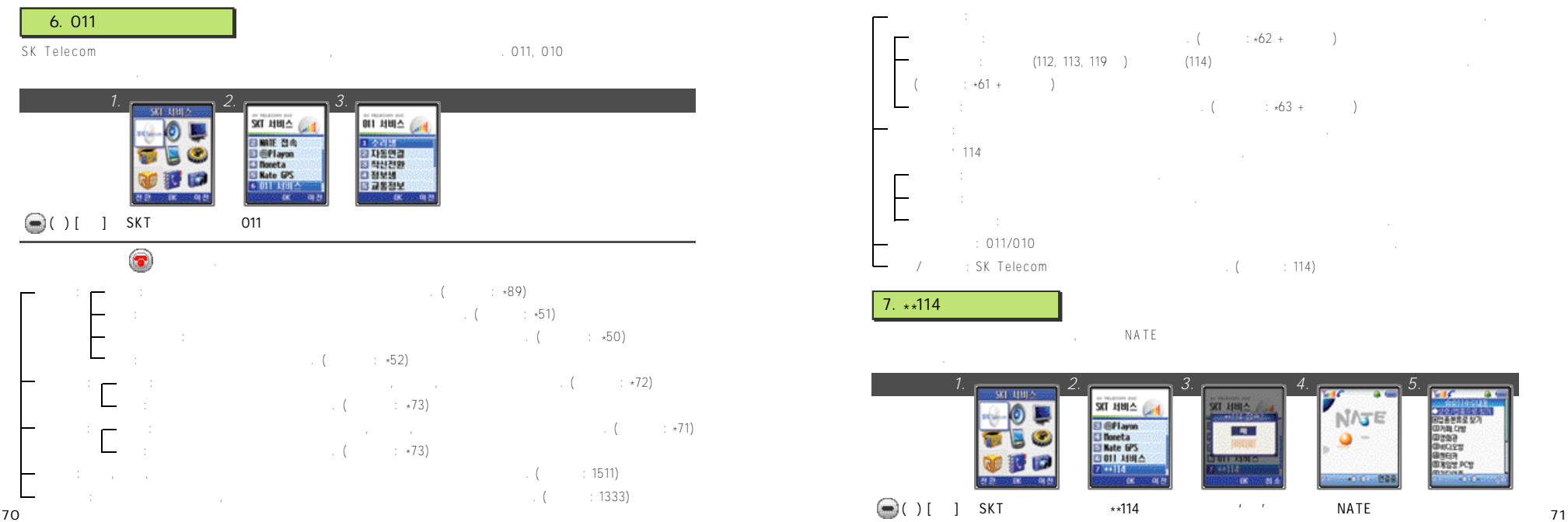

# 8. NATE Air

 $N$  A T E  $\blacksquare$ 

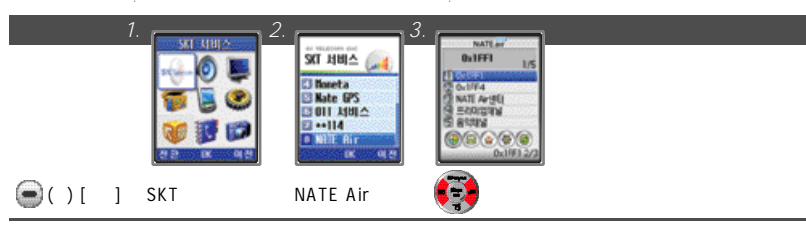

 $1$ . We have the set of  $\mathbb{R}^n$ 1. 채널 메시지 확인하기

*1.* 2. 2. 3. NATE and BUFFL anna **BillEEL**  $-10$  $18$ **TECHNOLOGY** BodFFI-**TESS TANTA**<br>**SANTA VIEL**<br>SANTA  $20.114$  $0.194$ **CONTRACTOR O NATE APTEL SECOGTN ISX BAY AND**  $\no$  $000000$  $00000$ **ASSESSING SHOW \$2.000** 눌러 채널 메시지 선택 눌러 채널 선택 눌러 메시지 선택 **7 2 7 3**

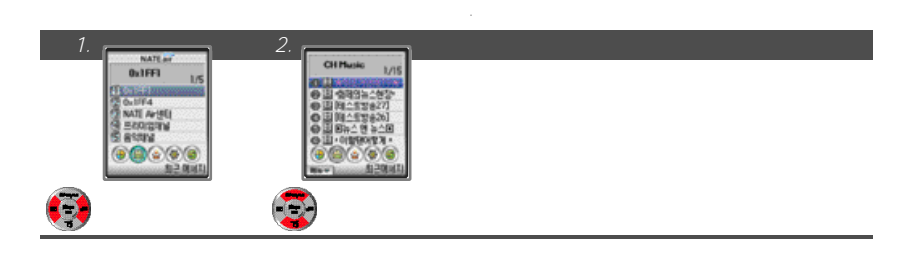

 $2.$ 

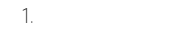

 $2.$ 

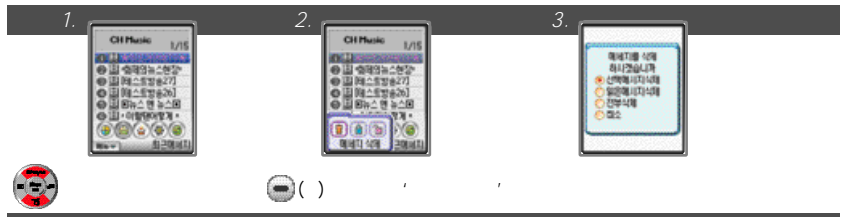
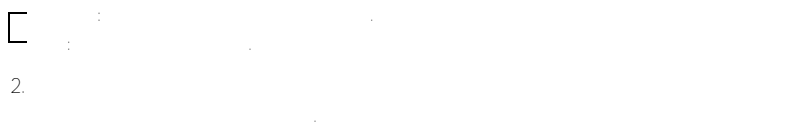

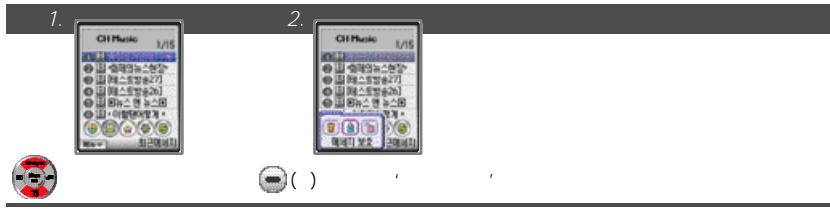

#### $3\hskip1.5cm$

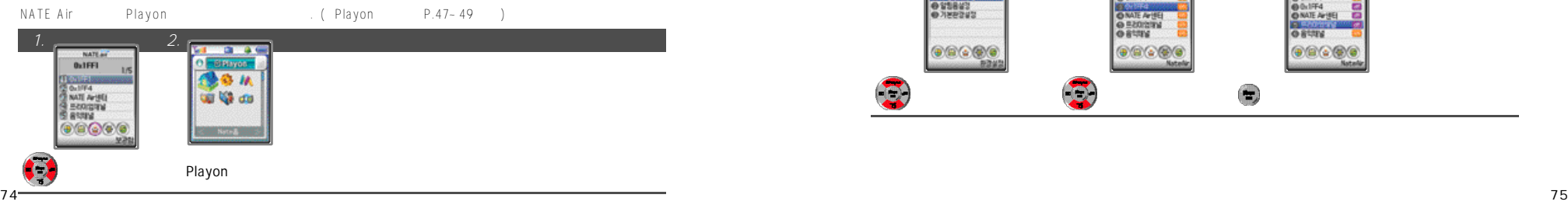

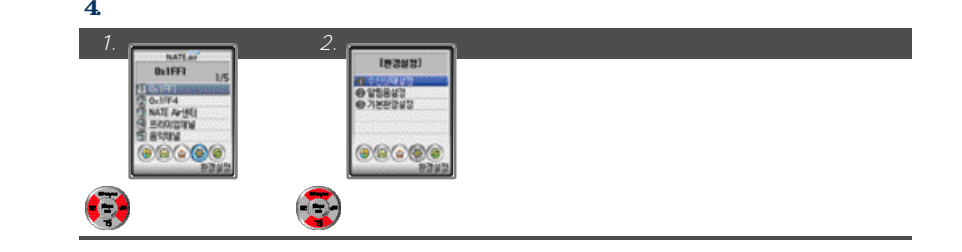

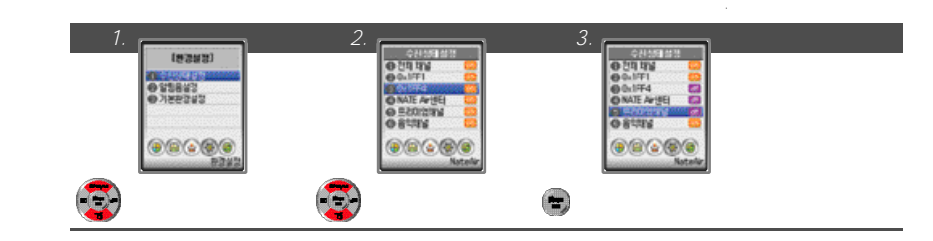

1. 수신상태 설정하기

2. 알림음 설정하기

3. 기본환경 설정하기

 $\therefore$  1  $-$  1  $-$  5

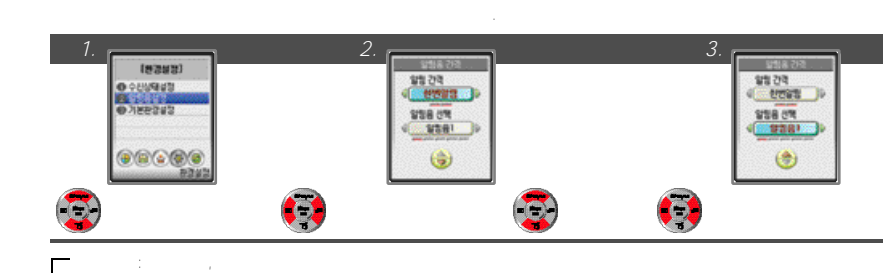

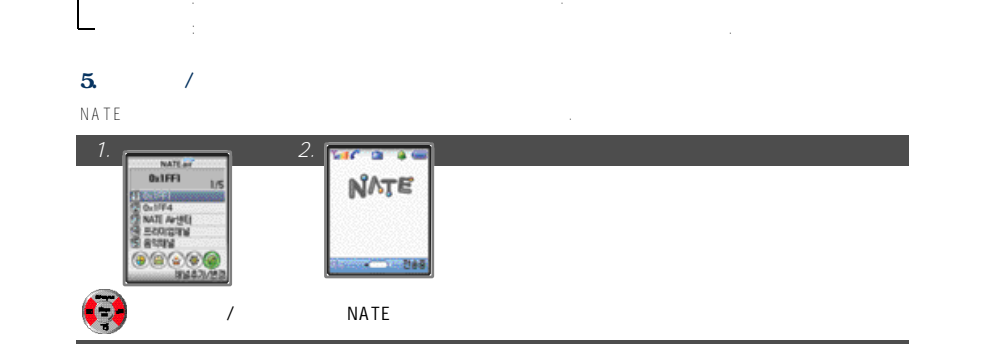

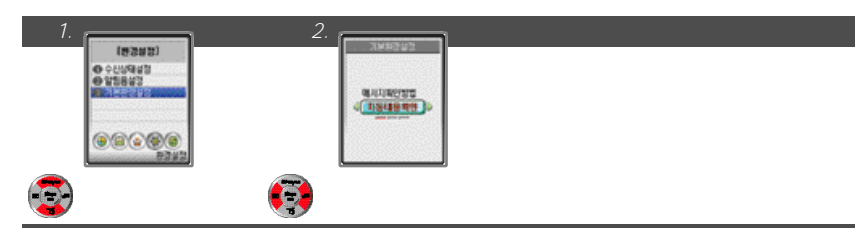

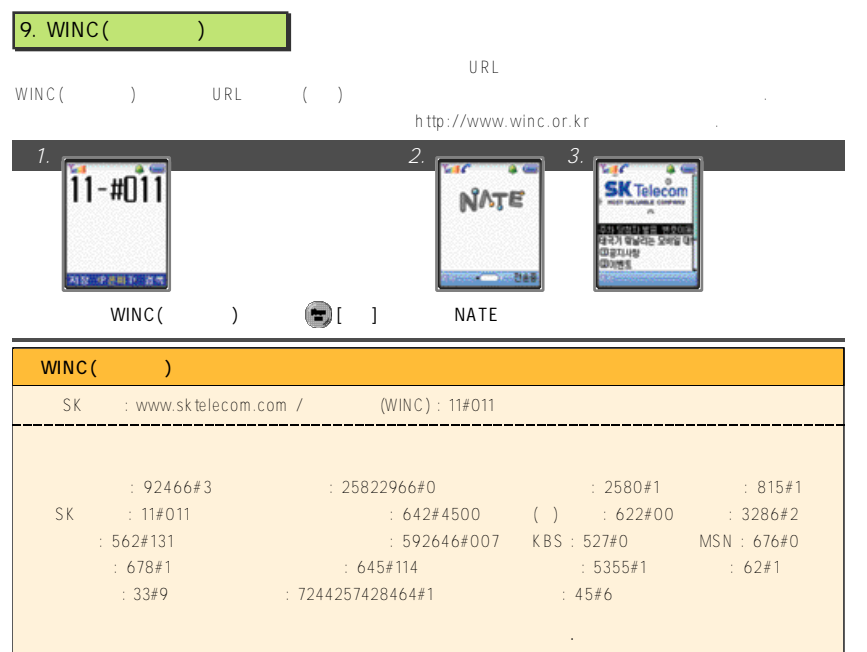

### $10. NATE$

#### NATE SK Telecom

- 만들어관리할수있습니다. 폰피에서는주소록, nate메일, 포탈메일, 포토메일, 포토앨범등네이트의개인화된서비스를통합해서
- 관리할수있고, 자신만의아바타를만들어폰페이지를쉽게꾸밀수있는기능입니다. 자세한사항은서비스사업자에게문의하거나

#### h t tp ://p h o n p i . n a te . c o m

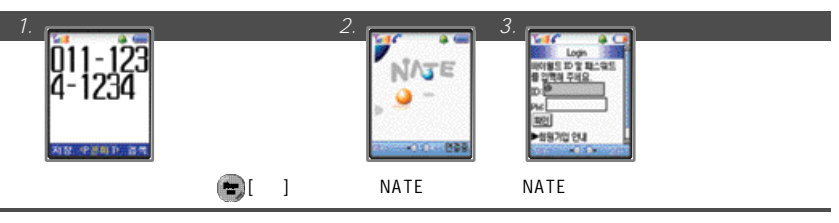

자신의폰피에접속하려면본인의휴대폰번호를입력하고, 친구의폰피를접속하려면친구의휴대폰번호를입력한후 누릅니다. 네이트폰피연결시NATE 사용요금이부과됩니다.

1. 벨소리 변경하기

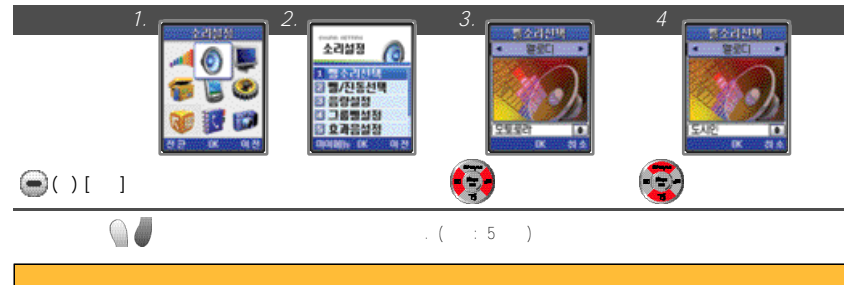

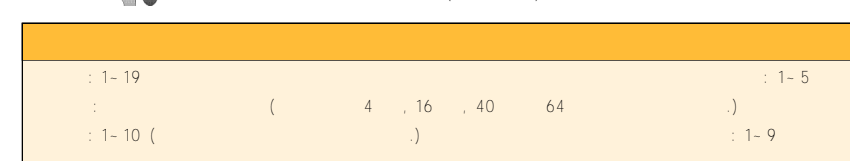

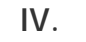

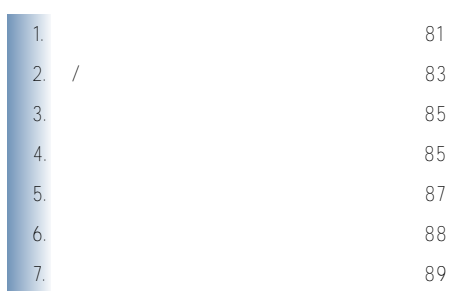

- 선택합니다. 삭제하려는멜로디가기본음으로설정되어있을경우멜로디는삭제되지않습니다. 삭제하려면먼저기본음을해제하십시오. 단, 이어마이크폰이연결되어있을경우에티켓모드로설정되어있어도이어마이크폰의잭으로소리가납니다. '서비스보관'은 '커피'로 '커피'로 '커피'로 '커피'로 '커피'로 '커피'로 '커피'로 '커피'로 '커피'로 '커피'로 '커피'로 '커피'로 '커피'로 '커피'로 '커피'로 '커피'로 '커피'로 '커피'로 '커피'로 '커피'로 '커피'로 '커피'로 '커피'로 '커피'로 '커피'로 '커피'로 '커피'로 '커피'로 '커피'로 '커피'로 '커피'로 '커피'로 '커피'로 '커피'로 '커피'로 '커피
- $\bullet$  ( ) [  $\bullet$  ( ) [  $\bullet$  ( ) [
- 
- ●다운로드받은멜로디를수신벨로바꾸려면, '소리설정'의'벨소리선택'에서'마이벨'을선택한후다운로드받은곡중원하는
- $\begin{array}{ccc} \hline \textbf{NATE} & \textbf{NATE} \\ \hline \end{array}$
- 2. NATE

 $\left( \blacksquare \right)$  [NATE]

**NATIONAL RESIDENCE** 

H SERVE **BEAT LOCATIONS** 

0407/09<br>나이 이 이 시<br>나이 인터넷

- (060)700-5857, (060)700-5486, (060)700-5782, (060)700-5457, (060)700-5780  $\sim$  700 MATE 7 0 0으로다운로드받은멜로디가단음일경우'소리설정'의'단음벨'에자동등록되고, 4폴리, 1 6폴리, 40폴리, 64폴리멜로디는'소리설정'의'마이벨'에저장됩니다.
- 
- $\omega$
- 
- 

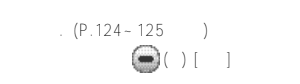

### $1$ .  $\blacksquare$

●벨(화면에서' '이표시됨) ●진동(화면에' '이표시됨) ●램프(화면에' '이표시됨) ●진동&벨(화면에' '이표시됨) ●진동후벨(화면에' '이표시됨) ●벨점점크게(화면에' '이표시됨) **벨/진동 아이콘**

회의중, 강의중, 공공장소등에서다른사람에게피해를주지않도록벨소리나경보음을진동및무음으로바꾸는기능입니다.

●에티켓모드가설정되어있을경우'소리설정'의'벨/진동선택'에서수신모드를변경해도에티켓모드를해제하지않으면 적용되지

●에티켓모드가설정되면초기화면에' '이표시됩니다.

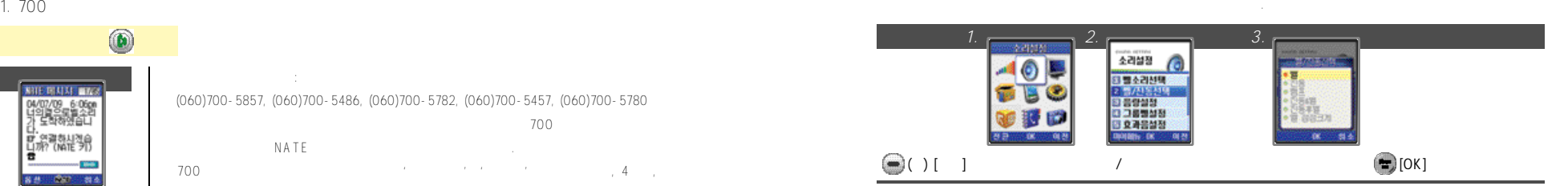

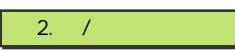

**8 3**

 $1$ 

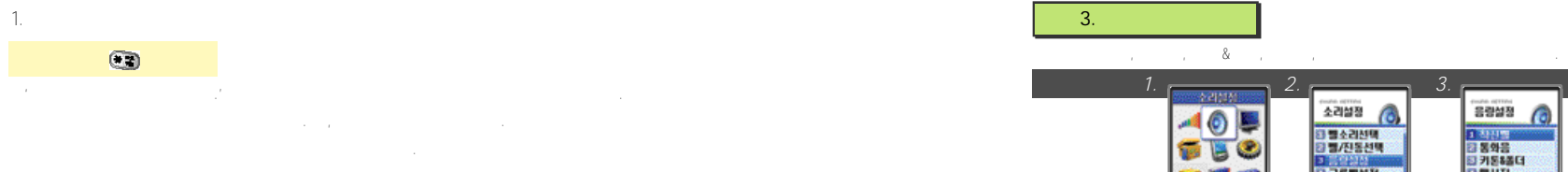

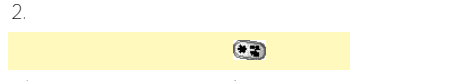

●'에티켓모드가해제되었습니다.'라는메시지가 표시된후초기화면으로이동합니다.

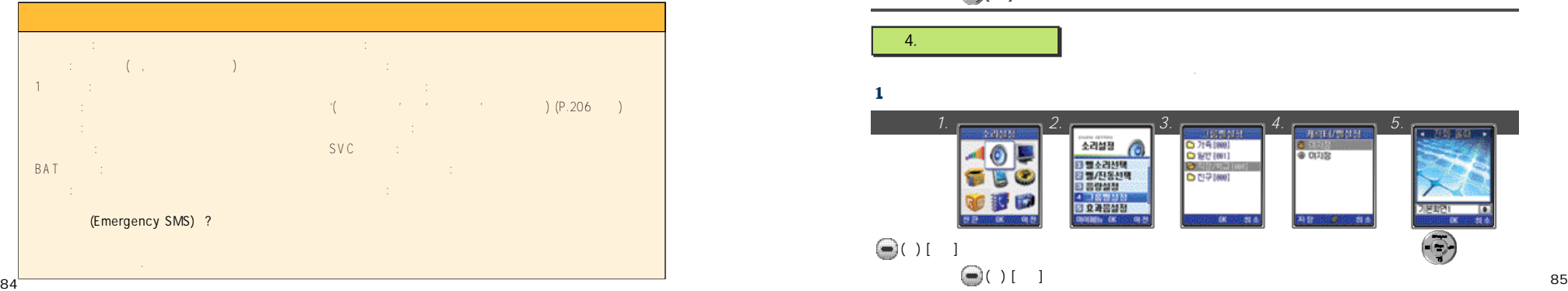

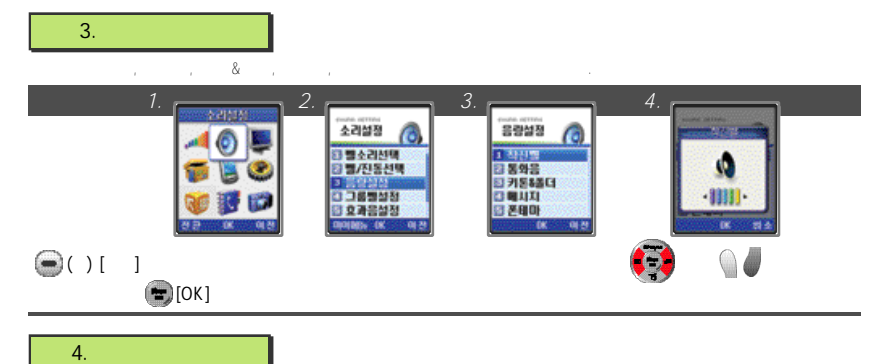

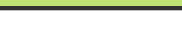

 $\bigcirc$  ( ) [ ]

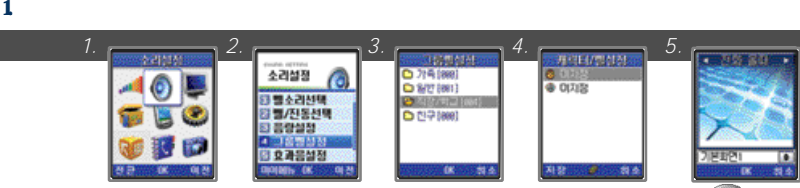

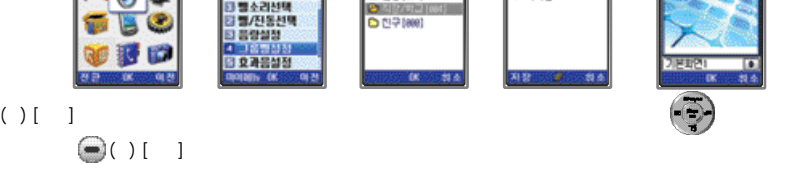

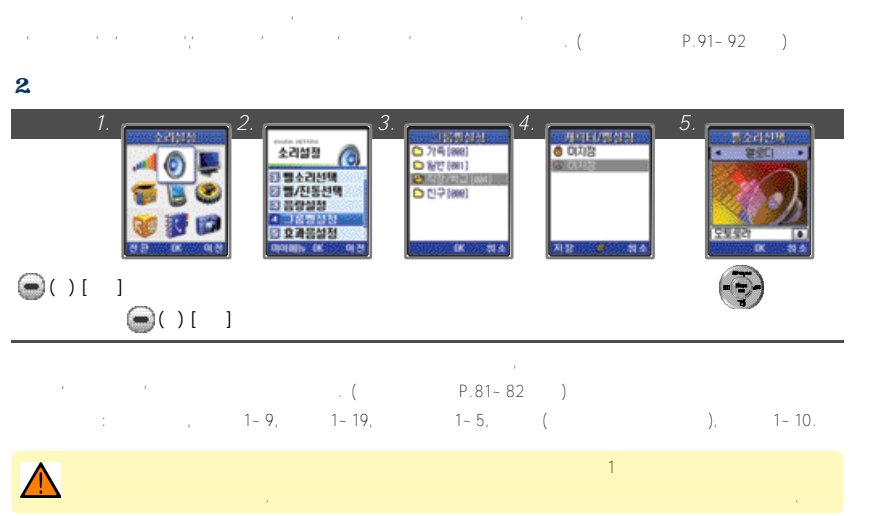

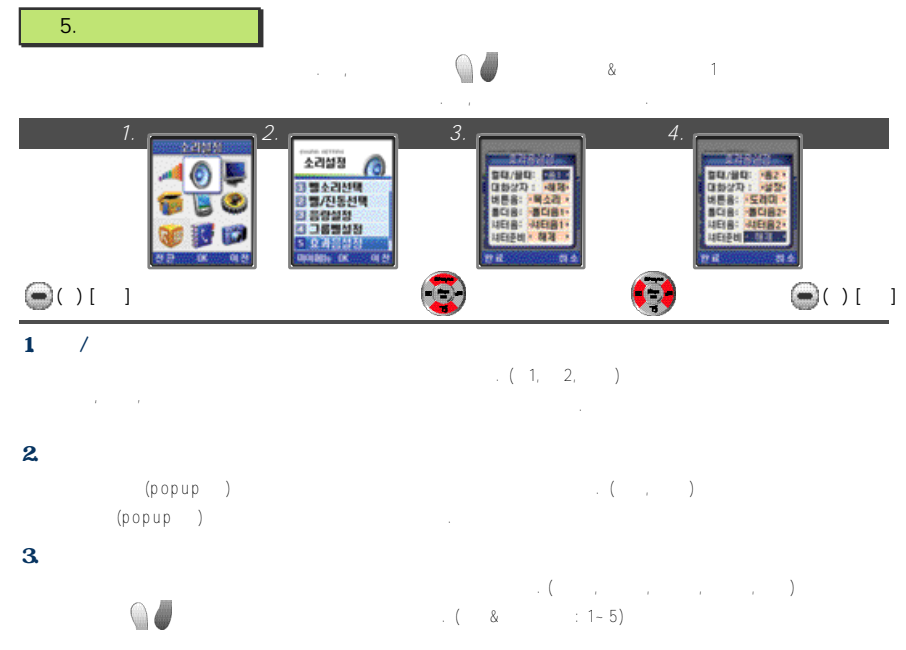

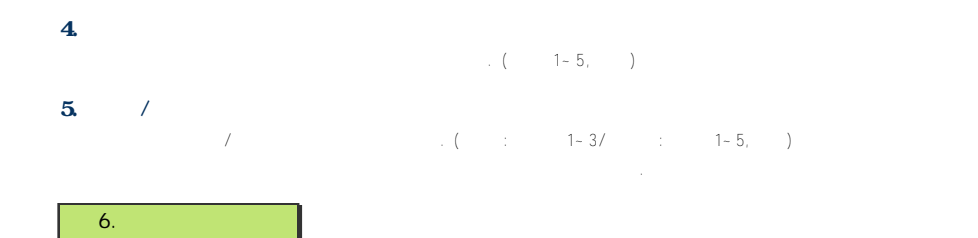

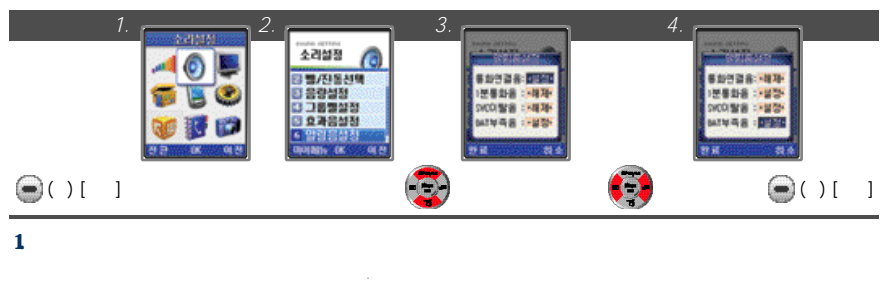

### $2.1$ 통화지간을 체크해주는 기능으로 통화시간을 개선 10초 전에 기능으로 통화가연결된 10초 전에 31 0초 전에 31 0초 전에 31 0초 전에 31 0초 전에 31 0초 전에 31 0초 전에 31 0

### 3. SVC

4. BAT

# 7.  $\blacksquare$

*1.*  $\frac{1}{2}$   $\frac{2}{2}$   $\frac{3}{2}$ 

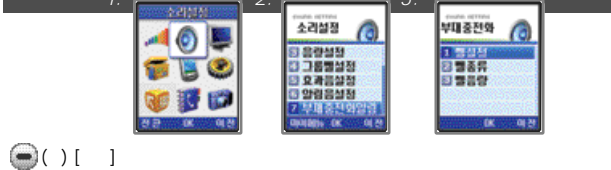

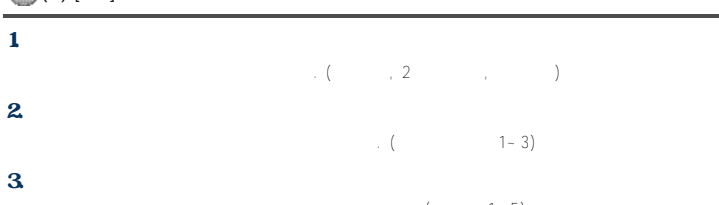

 $\ldots$  ( $\ldots$  1-5)

1. 내부화면 설정하기

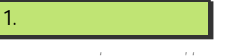

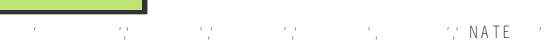

 $\rm N$  A T E $\rm N$ 

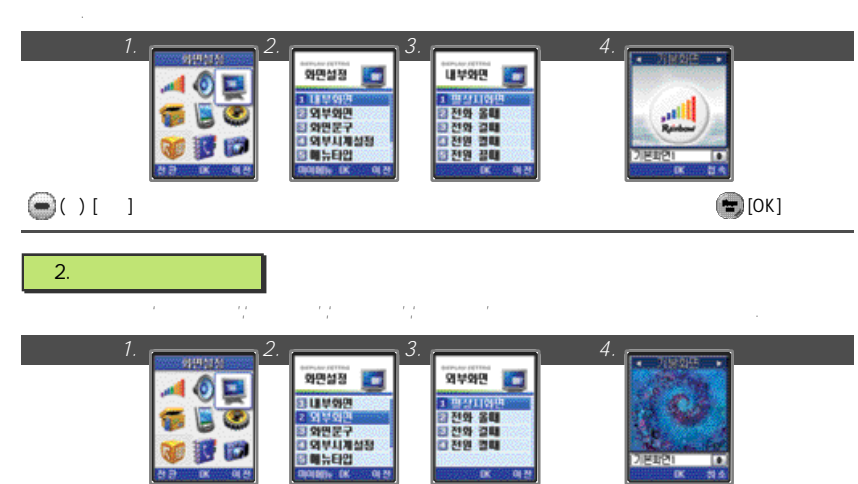

 $\bigodot$  ( ) [  $\bigcup$   $\bigodot$  [OK]

## **IV. 메뉴기능 사용하기**

1. 내부화면 설정하기 9 1

2. 외부화면 설정하기 9 1 3. 화면문구 설정하기 9 2 4. 93  $5.$   $94$ 6.  $95$ 7. 조명 설정하기 9 6

91

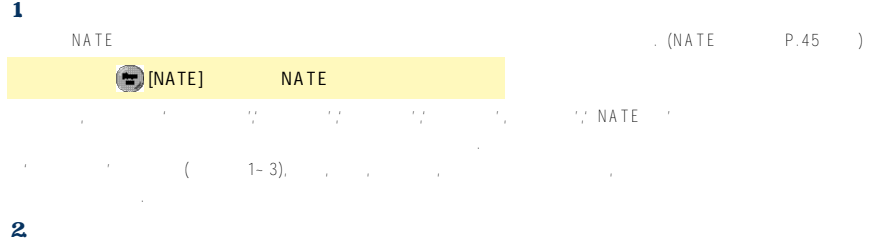

 $\bigcirc$  ( $\bigcirc$ ) [  $\bigcirc$  ] 있을경우그래픽은삭제되지않습니다. 삭제하려면먼저기본화면을해제하십시오. '컨텐츠보관함'의'그림친구'또는'휴대폰관리' '메모리관리'에서도 다음을 가지고 있다.

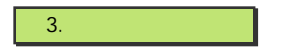

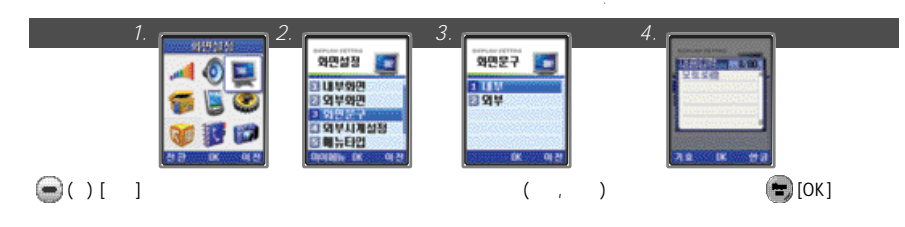

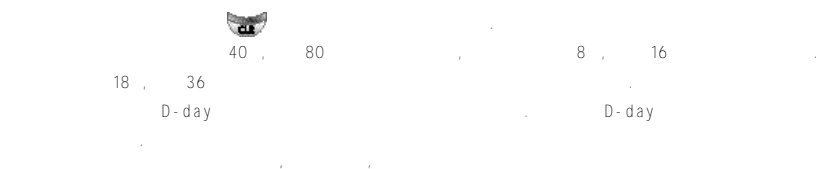

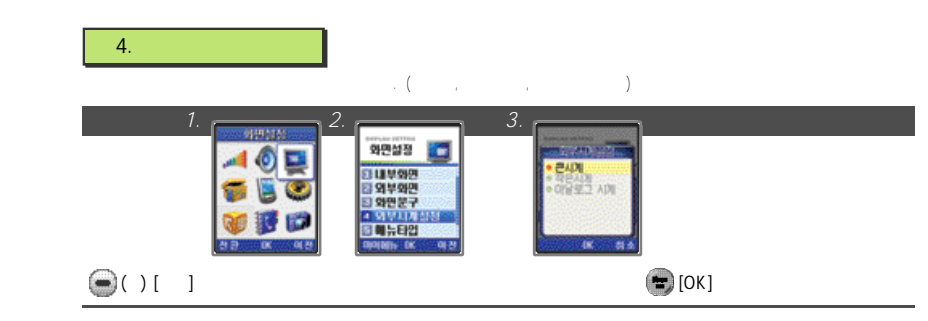

### 5. 메뉴타입 설정하기

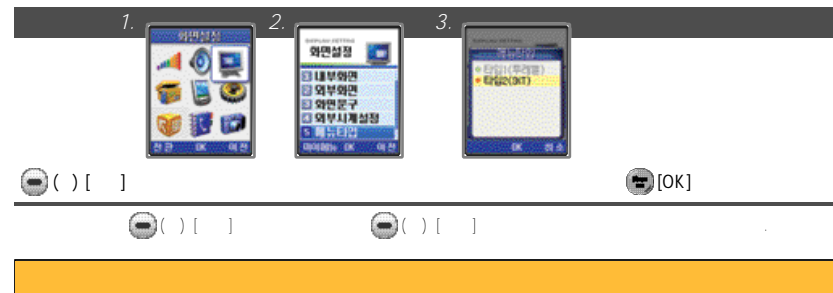

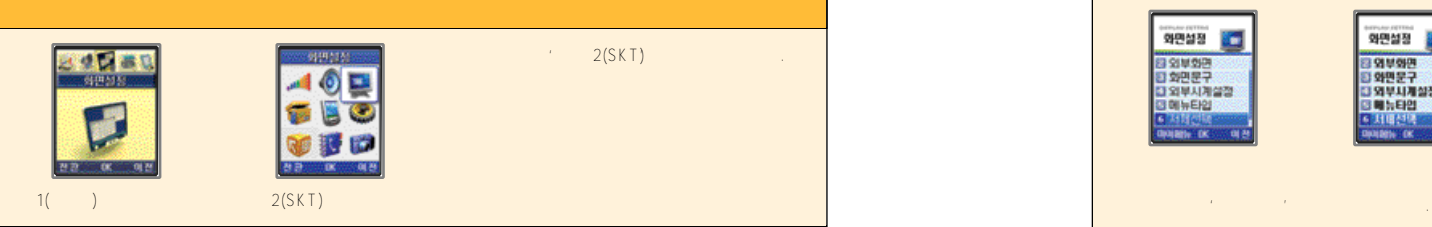

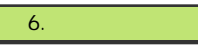

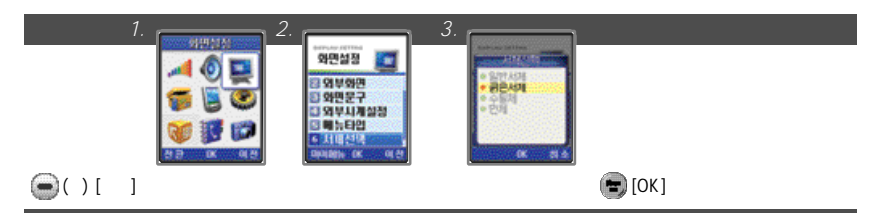

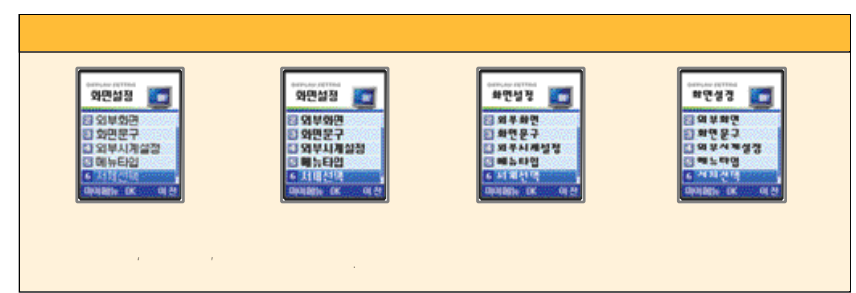

### $7.$

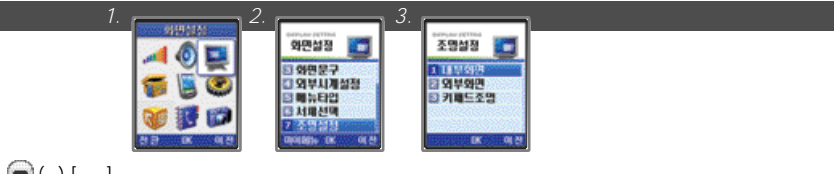

### $\bigcirc$  ( )[ ]

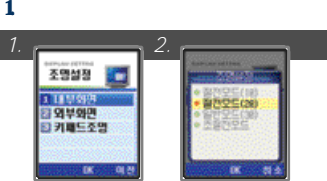

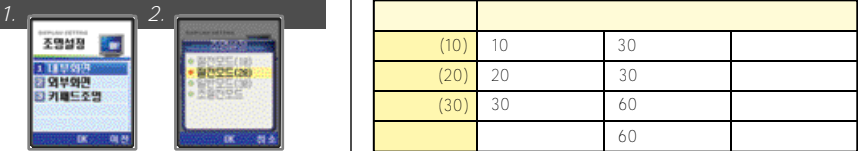

#### 2. 외부화면 설정하기

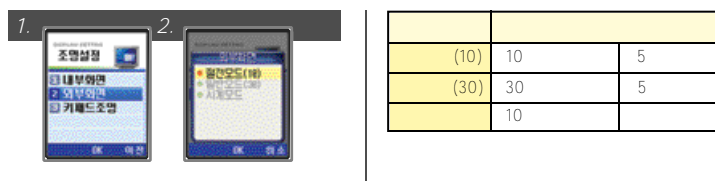

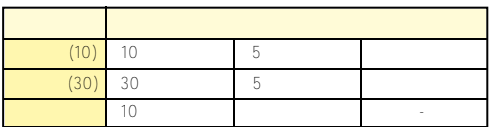

#### $3.$

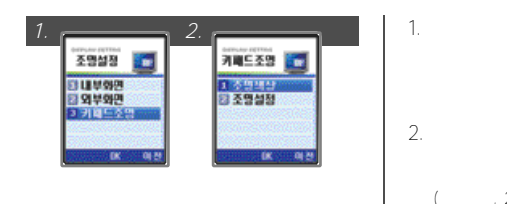

키패드색상을선택하면서칼라를확인할수있습니다. (블루, 오렌지)  $(2, 5, 10, 10)$ 

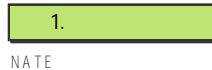

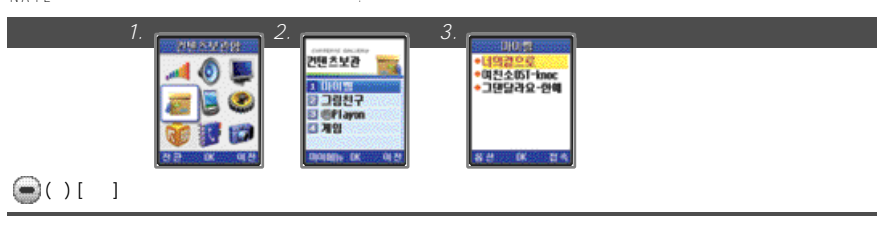

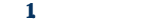

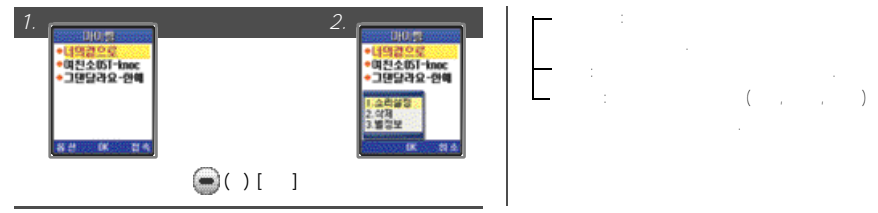

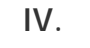

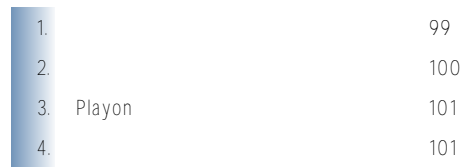

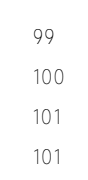

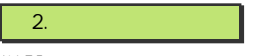

N A T E

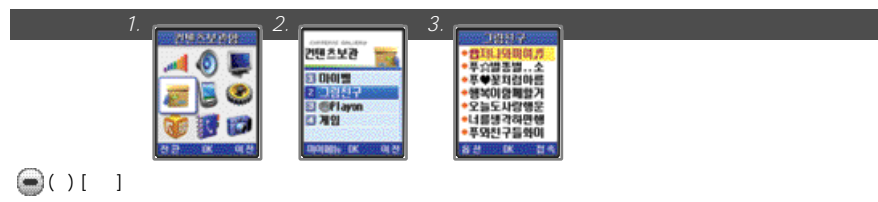

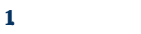

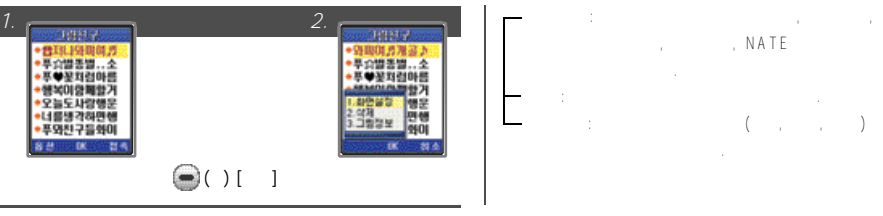

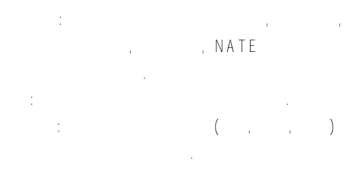

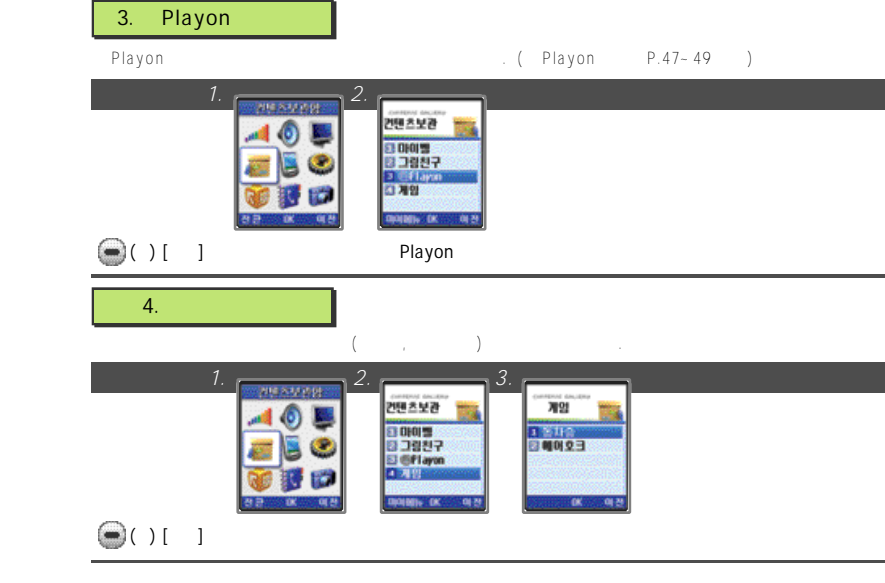

 $\blacksquare$ 

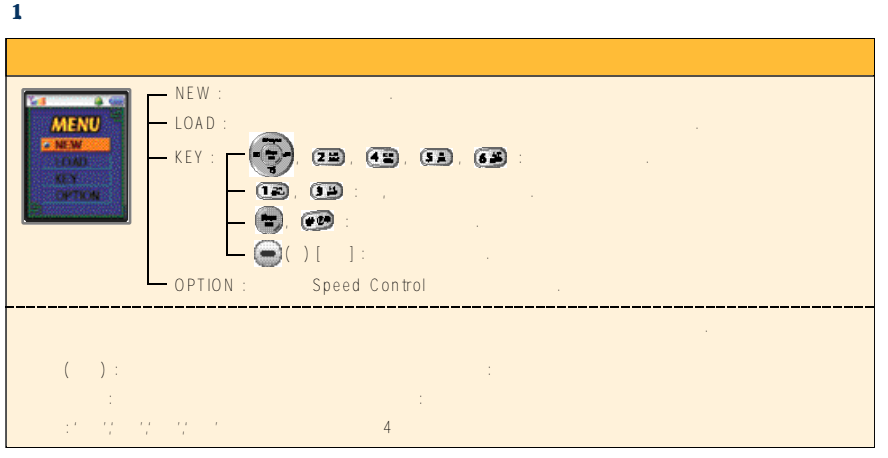

●주인공동자승이모험하게되는스테이지는총 1 5개입니다. 총 1 5개의스테이지에등장하는요괴들은각기다른 특징을가지고해당

 $\sim 3$ 의 투리대로인행해 나가는 기대 대로인행해 나가는 기대 대로 기대를 포함하여 3개

**1 0 2 1 0 3** ●게임은최대3개까지세이브, 로드가가능하며, 게임중에도메뉴를불러저장할수 있습니다.  $\epsilon$ 

#### 2. 에어호크

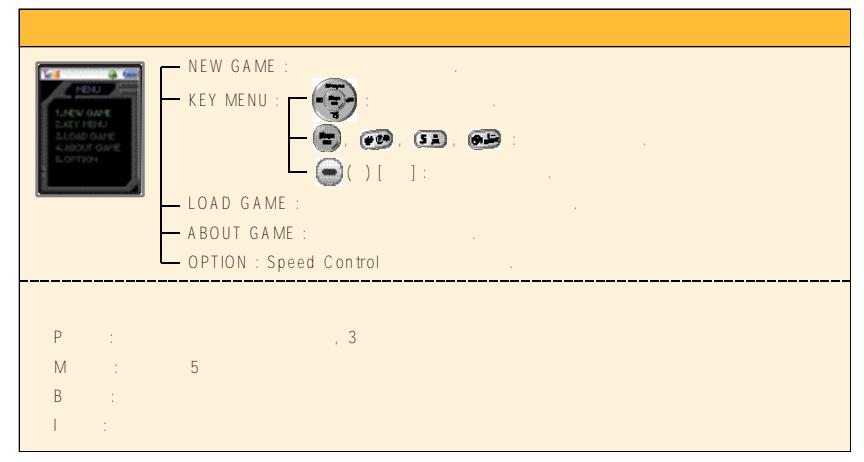

 $\rightarrow$  개의 스테이지 대기관 국제 서비스테이지 대기 시작에 출연하는 보스 배터를 통해 주변하는 보스 배터를 통해 주변하는 보스 패턴

 $2, 3, 4$   $1$ 

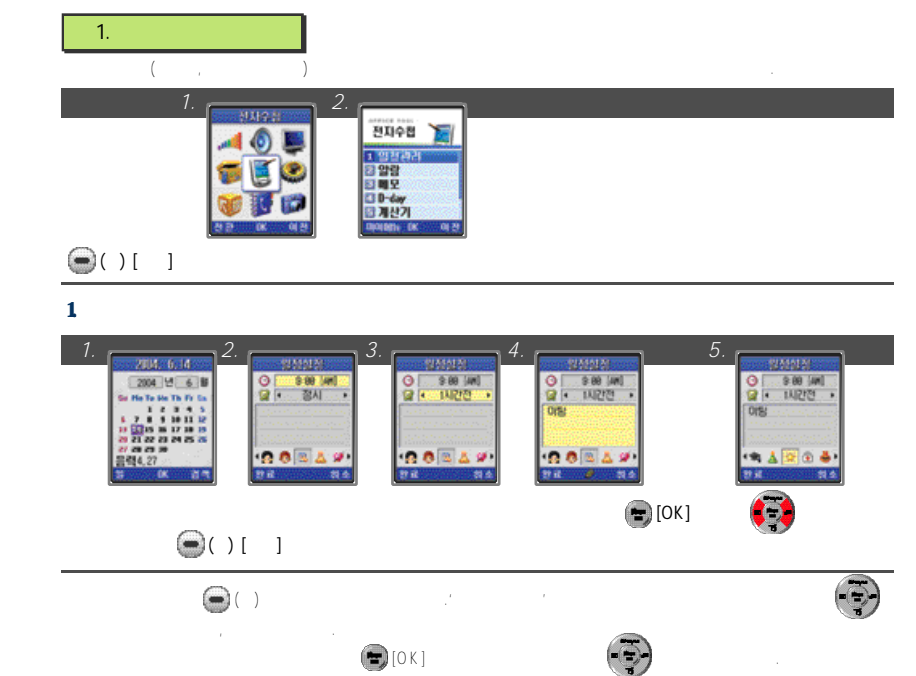

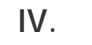

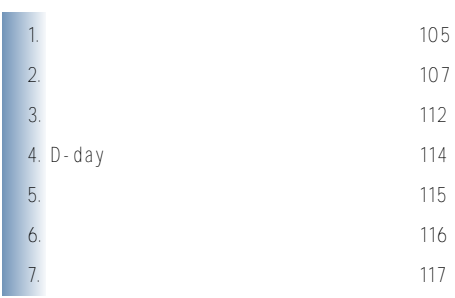

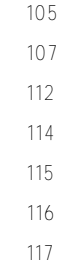

 $\overline{P}$ 

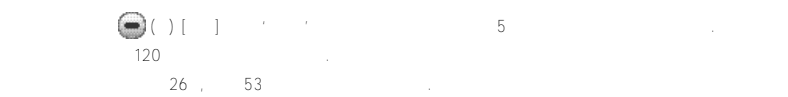

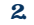

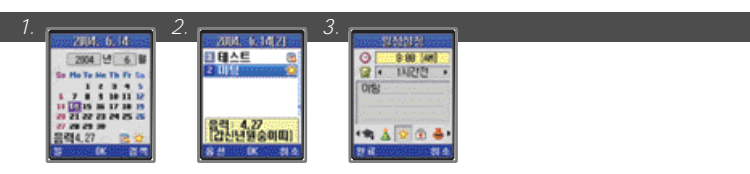

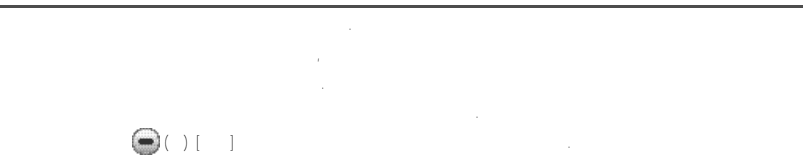

 $\bigodot(11 \quad 1 \qquad \qquad (3.3) \quad 1 \qquad 3.5 \qquad 1 \qquad 3.5 \qquad 3.5 \qquad 4.5 \qquad 5.5 \qquad 5.5 \qquad 6.5 \qquad 7.5 \qquad 7.5 \qquad 7.5 \qquad 7.5 \qquad 7.5 \qquad 7.5 \qquad 7.5 \qquad 7.5 \qquad 7.5 \qquad 7.5 \qquad 7.5 \qquad 7.5 \qquad 7.5 \qquad 7.5 \qquad 7.5 \qquad 7.5 \qquad 7.5 \qquad 7.5 \qquad 7.5 \qquad 7.5$ 

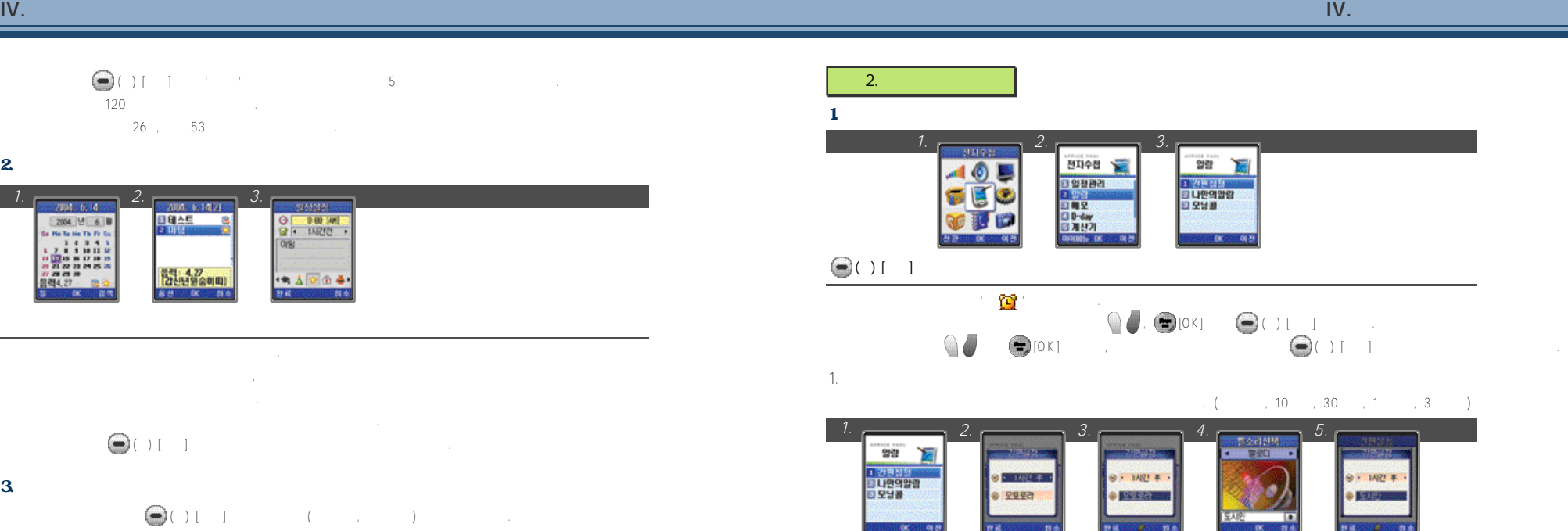

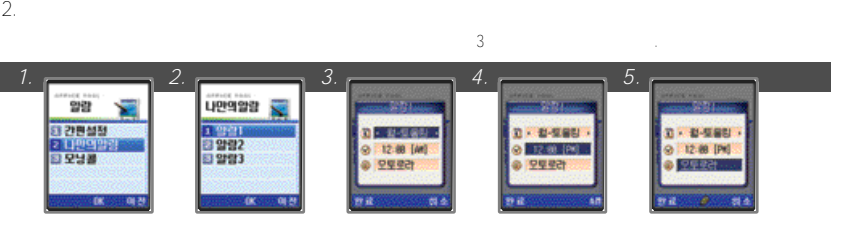

 $1-3$  (1-3  $\pm$  1.5  $\pm$  1.6  $\pm$  1.6  $\pm$  1.6  $\pm$  1.6  $\pm$  1.6  $\pm$  1.6  $\pm$  1.6  $\pm$  1.6  $\pm$  1.6  $\pm$  1.6  $\pm$  1.6  $\pm$  1.6  $\pm$  1.6  $\pm$  1.6  $\pm$  1.6  $\pm$  1.6  $\pm$  1.6  $\pm$  1.6  $\pm$  1.6  $\pm$  1.6  $\pm$  1.6  $\pm$  1.6  $\pm$ 

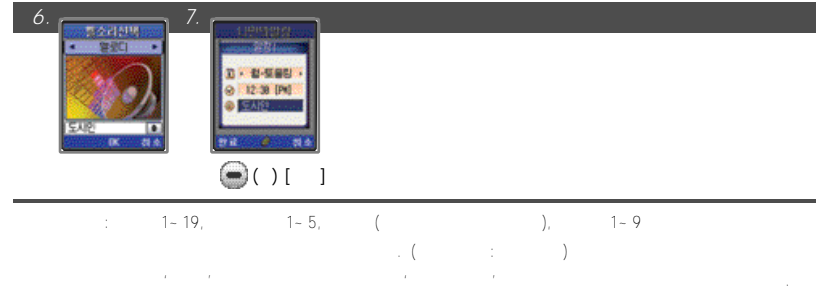

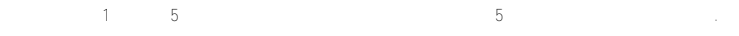

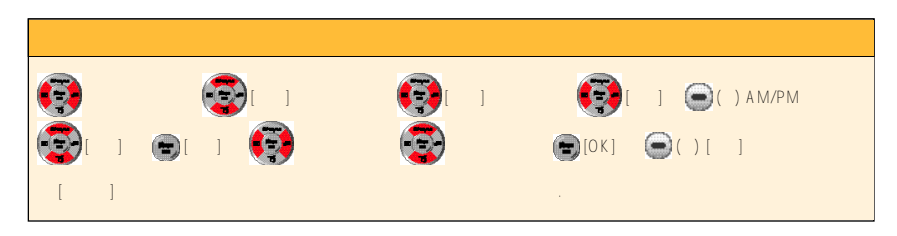

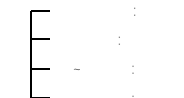

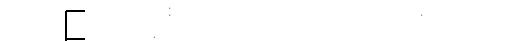

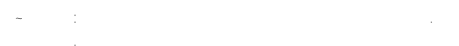

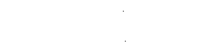

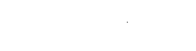

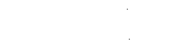

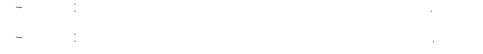

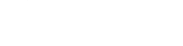

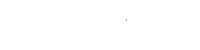

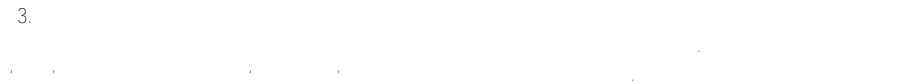

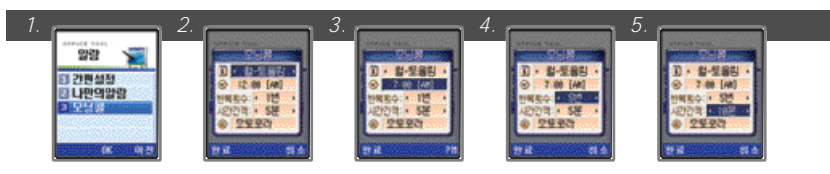

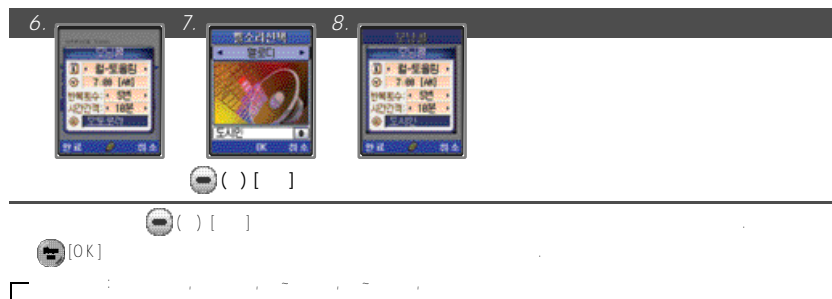

- $1, 2, 3, 4, 5$
- $: 5, 10, 15$
- **1 1 0 1 1 1** 벨소리: 멜로디(1~19), 자연의소리(1~5), 마이벨(메모리용량에따라무한정), 벨소리( 1 ~ 9 )
- $2.$
- 1. 간편알람 해제하기

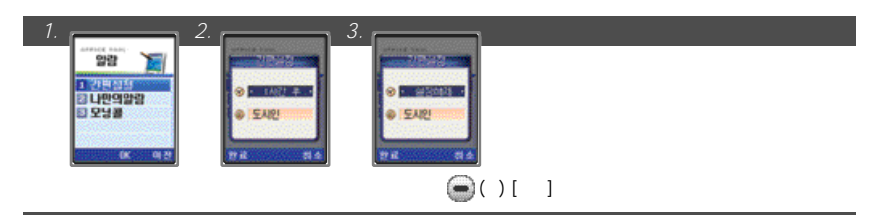

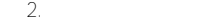

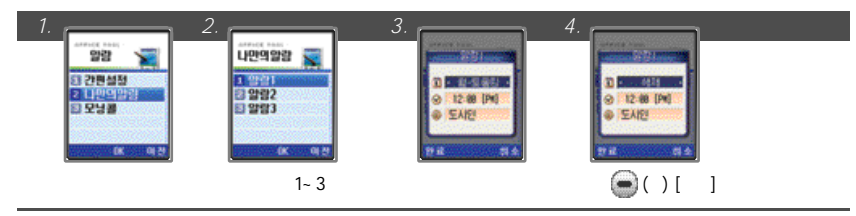

 $3.$ 

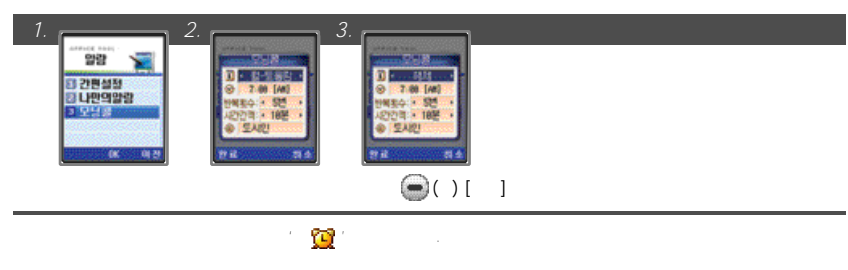

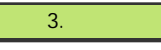

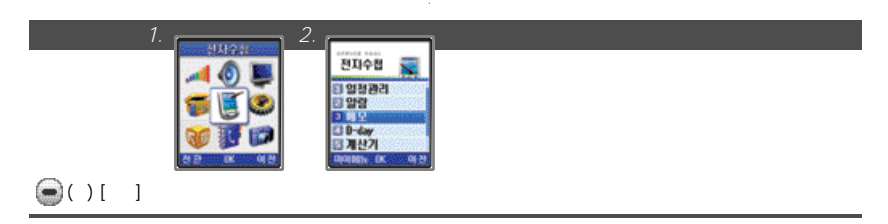

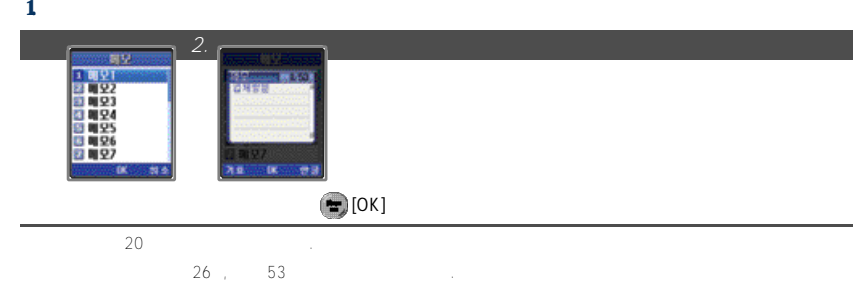

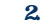

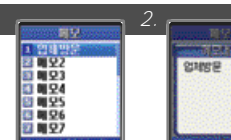

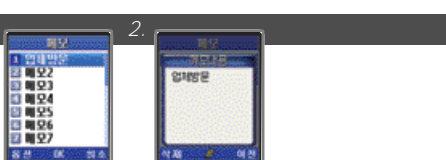

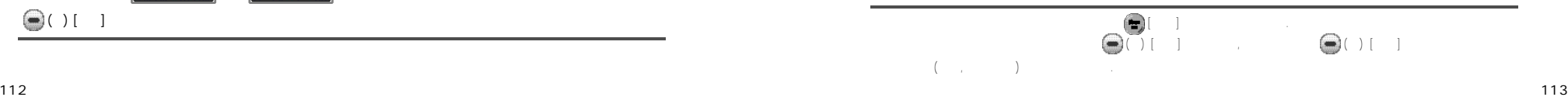

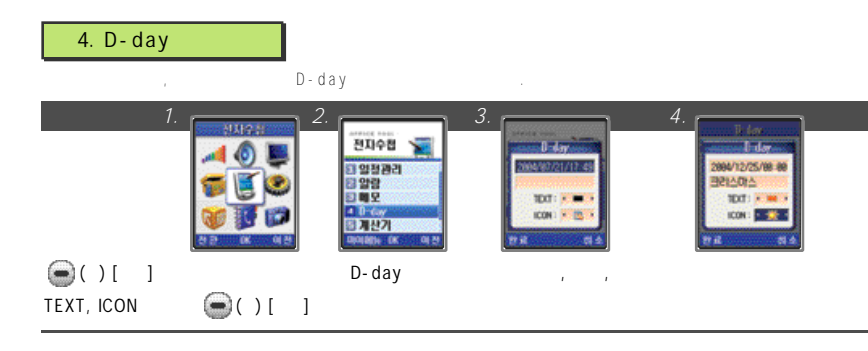

#### 1.  $\blacksquare$

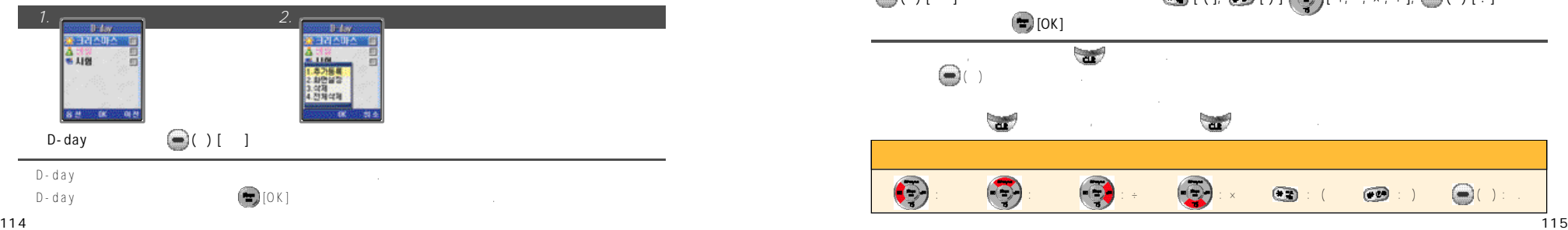

### 추가등록: D-day를최대 3 0개까지추가등록할수있습니다. 화면설정: 선택한 D - d a y를화면에설정할수있습니다. (내부, 외부, 내부&외부, 해제)  $\Box$   $D - d a y$  $D - d a y$

### 5. 계산기 사용하기

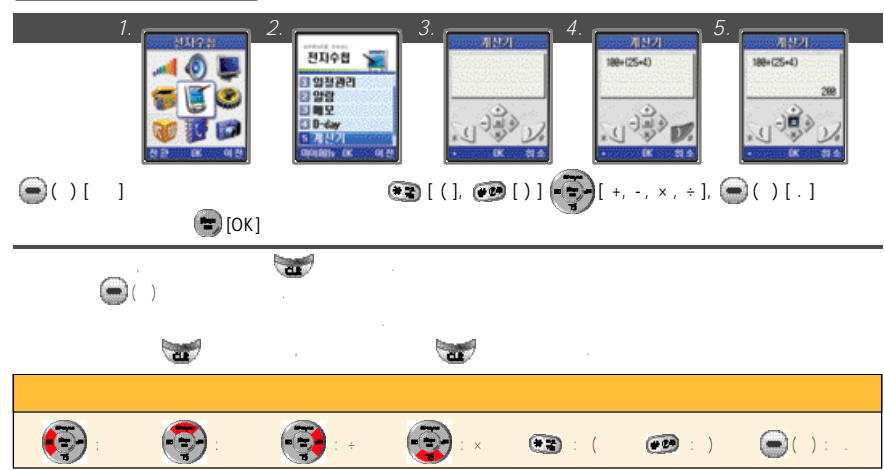

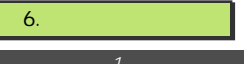

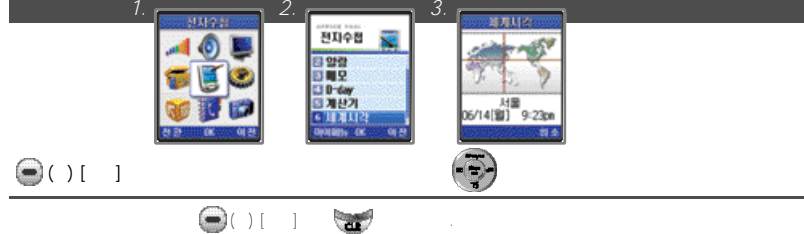

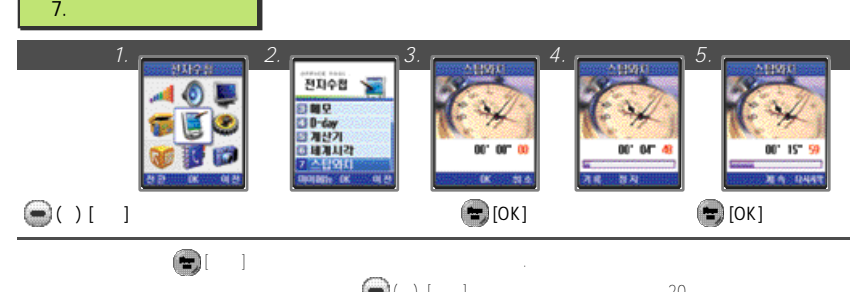

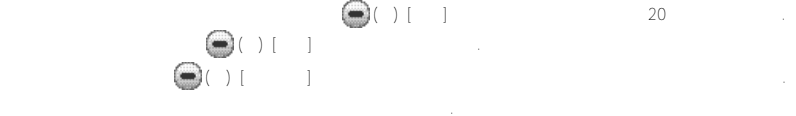

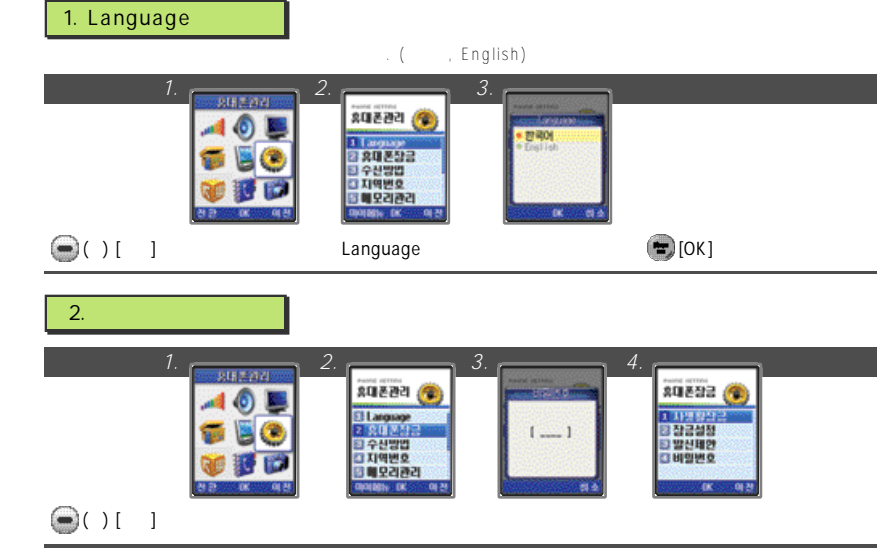

 $\pm$  0 0 0 0  $\pm$  0  $\pm$ 

### **IV. 메뉴기능 사용하기**

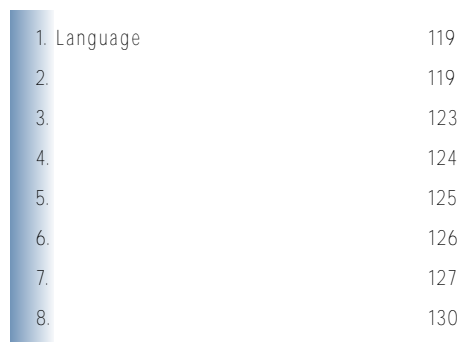

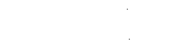

 $1$ .  $\ldots$ 

### 전화번호부, 이지콜링, 메시지, 사진/캠코더, 일정/메모기능중사용자가원하는기능을선택해서다른사람이사용할수없도록

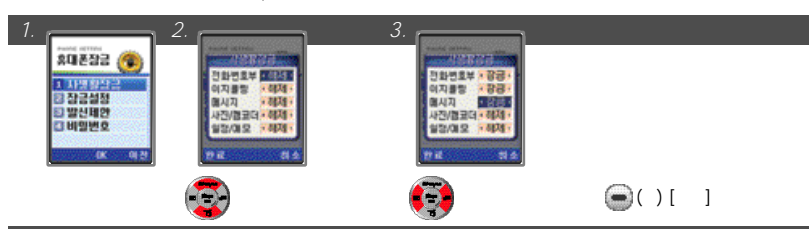

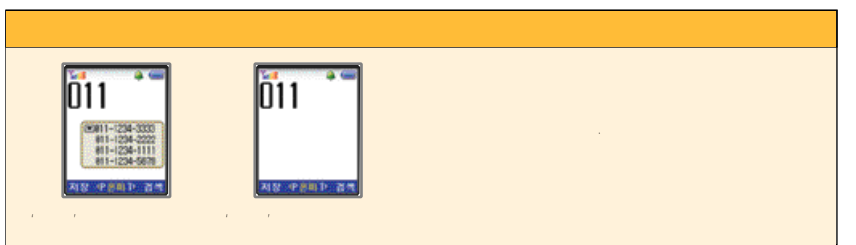

#### 2. 잠금 설정하기

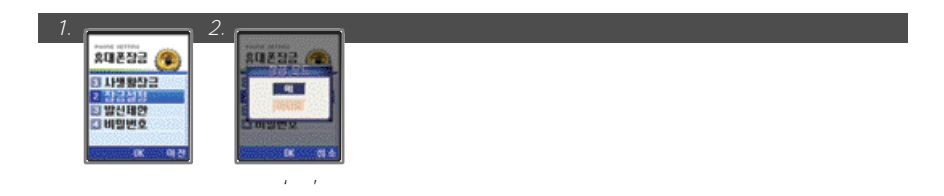

## 1. 원터치 잠금기능 112, 113, 119  $\odot$  $\odot$ **[설정하기] [해제하기]**

 $\left(4.0\textdegree\right)$ 

### 3. 발신제한 설정하기

#### 국제전화또는700/060 번호의발신을제한할수있습니다.

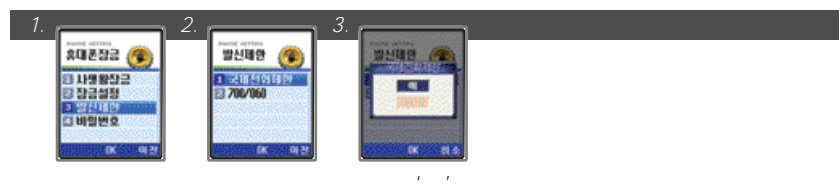

### $-700/060 : 700 060$

#### 4.

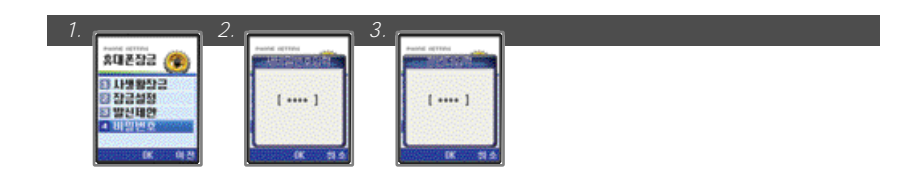

### $1.0000$

**※'휴대폰관리'메뉴의'3. 수신방법' P . 3 4를참조하세요.**

## $3.$

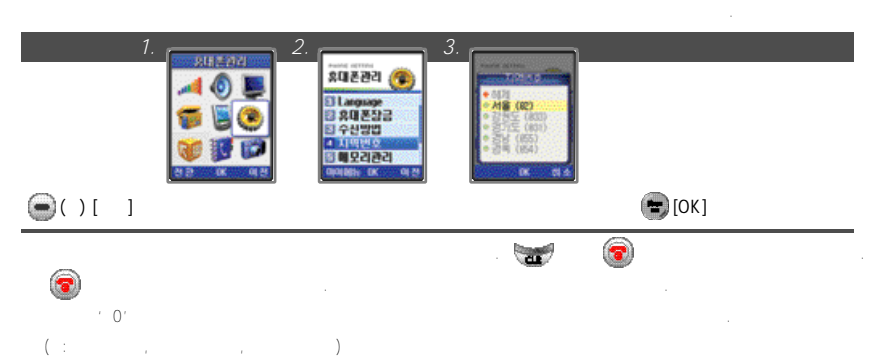

●자동지역번호설정을해제하려면지역번호목록에서'해제'를선택합니다.

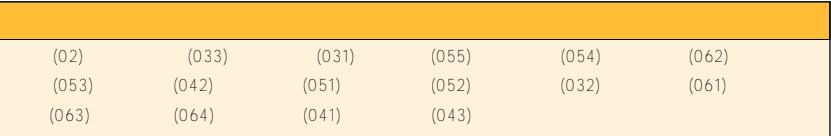

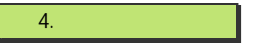

휴대폰에서사용가능한전체메모리정보, 사용한메모리, 사용가능한메모리정보를확인할수있습니다. 필요없는항목들은

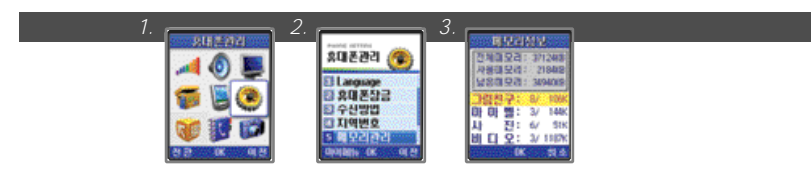

### $\bigcirc$  ( ) [ ]

- $\frac{1}{2}$ : NATE
- 마이벨: NATE에서다운로드받아저장되어있는마이벨들의용량을 확인할수있습니다.
- 사진: 휴대폰의'사진관리'에저장되어있는사진들의용량을확인할 수있습니다.
- 비디오: 휴대폰의'비디오관리'에저장되어있는동영상들의용량을확인할 수있습니다.
- 
- 
- 기타 : 그림친구, 마이벨, 사진, 비디오, 전자책을제외한다른데이타들의사용용량을확인할수있습니다.

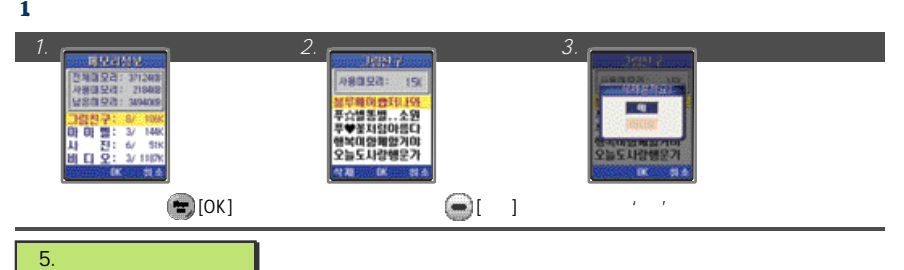

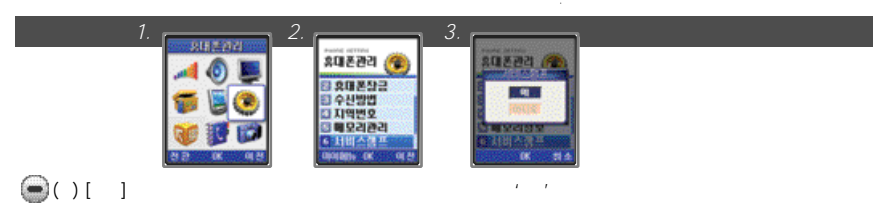

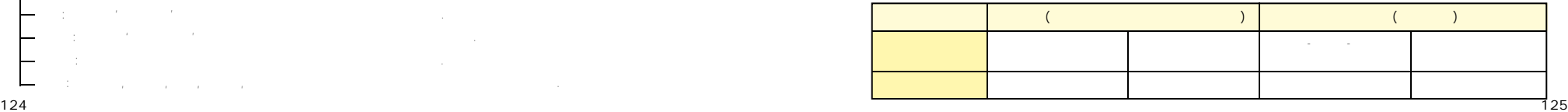

### $\overline{6}$ .

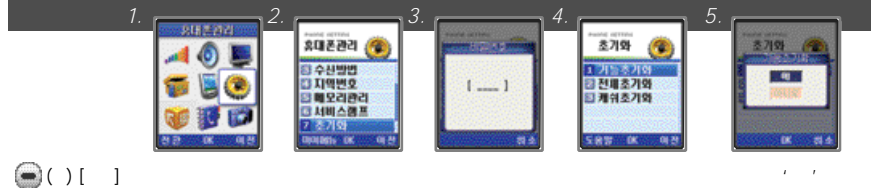

- 기능초기화: 수신된음성및문자메시지정보, 다운로드받은그래픽및멜로디, 저장된사진과같은휴대폰에저장되어있는 ー
- 캐쉬초기화: 휴대폰으로 N A T E를이용하면임시정보를 c a c h e에저장하게되는데, 간혹잘못된 정보가 c a c h e에저장되면, N A T E에접속이되지않을수있습니다. 이경우'캐쉬초기화'기능을이용하면기존에저장된 c a c h e정보를모두
	- 삭제하고, NATE로부터cache 정보를다시읽어와서정상적으로 N A T E에접속할수있습니다.
		- $\bigcirc$ ( $\bigcirc$ ) [ $\bigcirc$   $\bigcirc$   $\big$

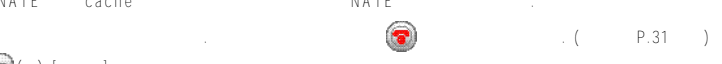

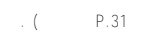

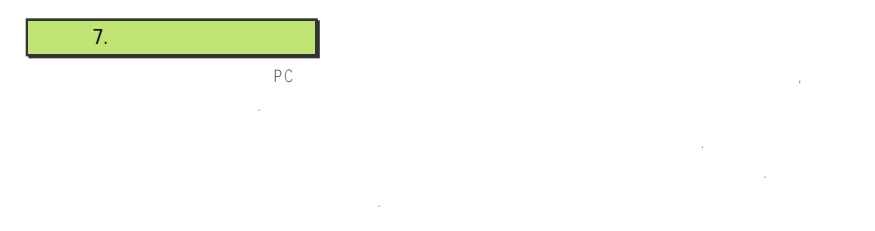

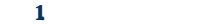

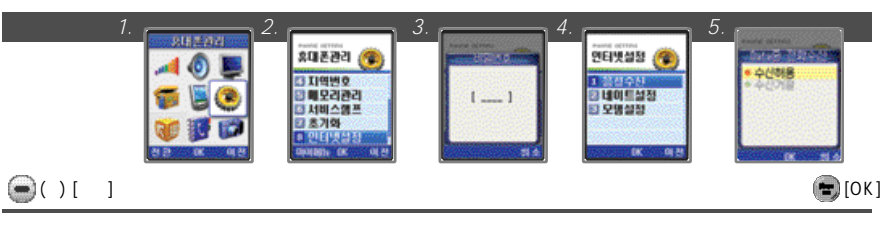

### $2.$

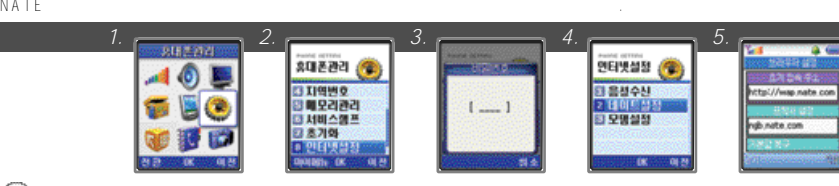

### $(.)$  [means  $()$ ]  $)$  $\bigodot( )$  [  $\qquad$  ]

1. 초기 접속 주소 N A T E

Home URL : http://wap.nate.com

### 2. 프락시 설정

Proxy : ngb.nate.com

#### $3.$

사용자가Home URL과Proxy 설정값을수정했을경우초기설정값으로복구시켜주는기능입니다.

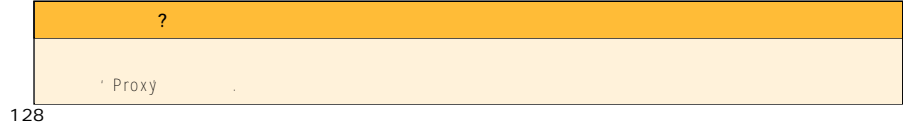

#### $3.$

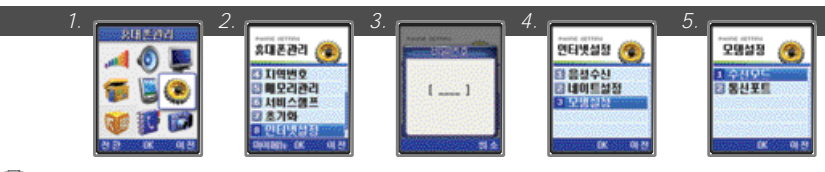

### $\bigcirc$  ( ) [ ]

 $-$  Fax  $\vdots$  Fax

2. 통신포트설정

1. 수신모드설정

 $\longrightarrow$  D a t a contract and  $\longrightarrow$   $\longrightarrow$ 

# $(USB, UART)$

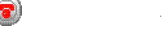

만약재부팅이안될경우 를눌러전원을켭니다. (전원켜기P.31 참조)

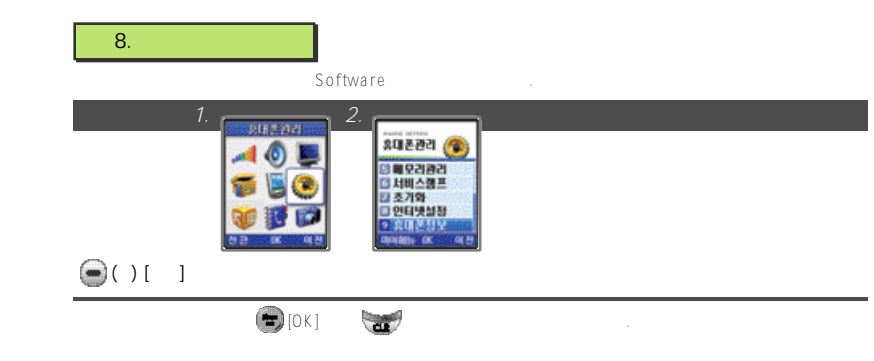

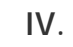

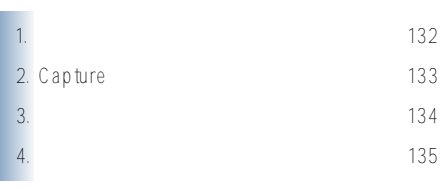

## $1<sub>1</sub>$

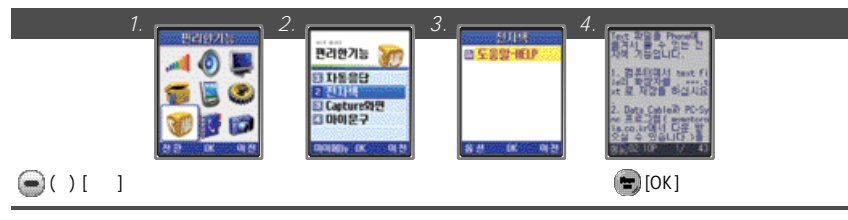

●전자책의최대용량은16Mbyte 이고, 최대 9 9 9개까지저장가능합니다. 단, 파일크기에따라서저장갯수가달라집니다.

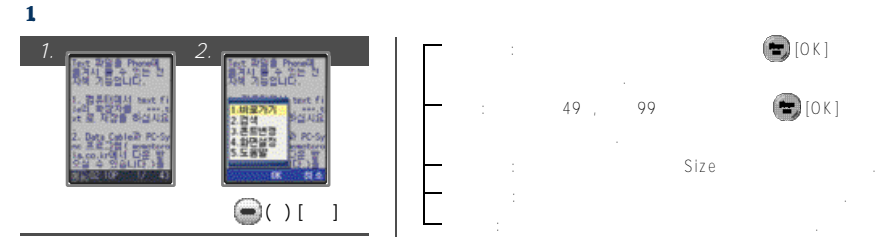

**※'편리한기능'메뉴의'1. 자동응답' P . 3 5 ~ 3 7를참조하세요.**

#### $2.$

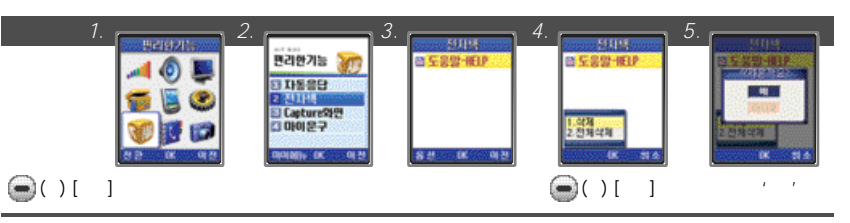

### $2.$  Capture

N A T E MA T E C a p ture

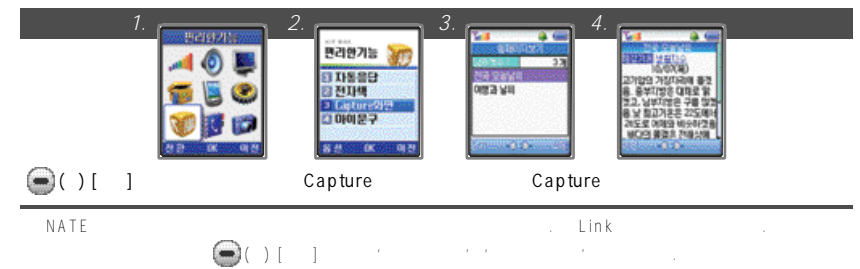

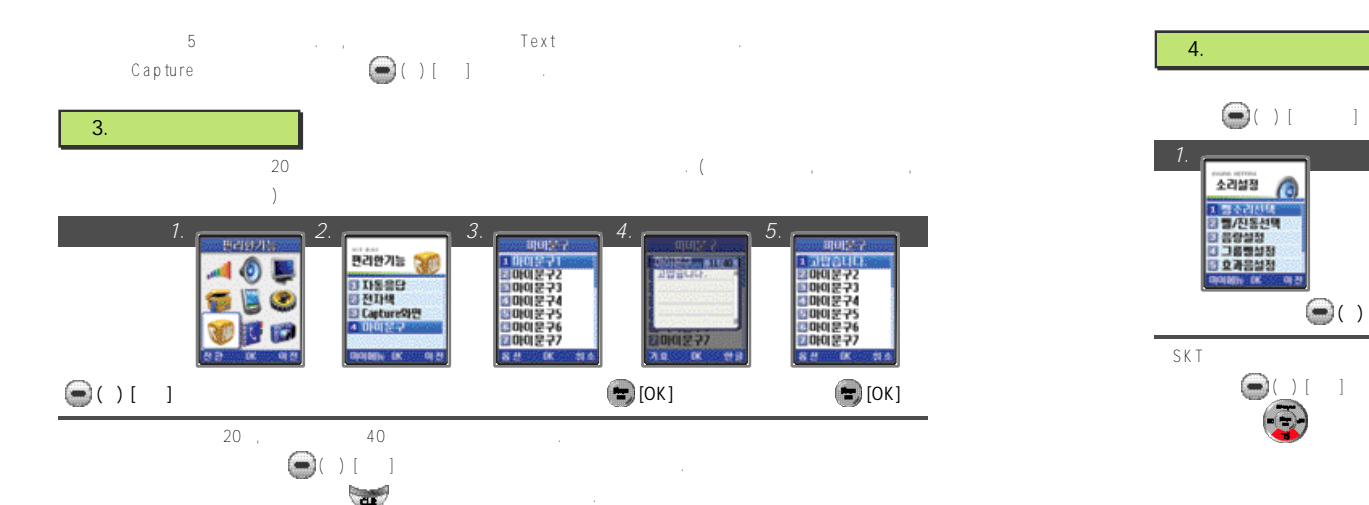

 $\bullet$  [See Section ) [See Section ) [See Section ) [See Section ) [See Section ) [See Section ) [See Section ) [See Section )

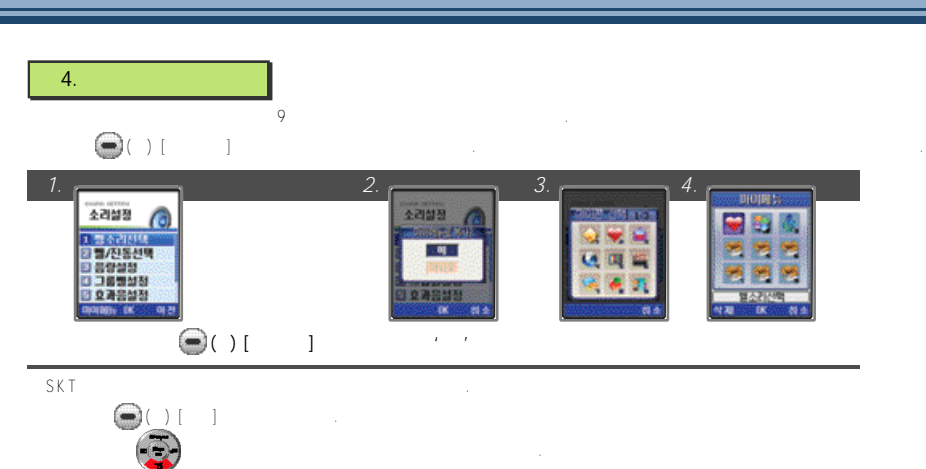

 $\ket{\bullet}$  (with  $\ket{\bullet}$ )

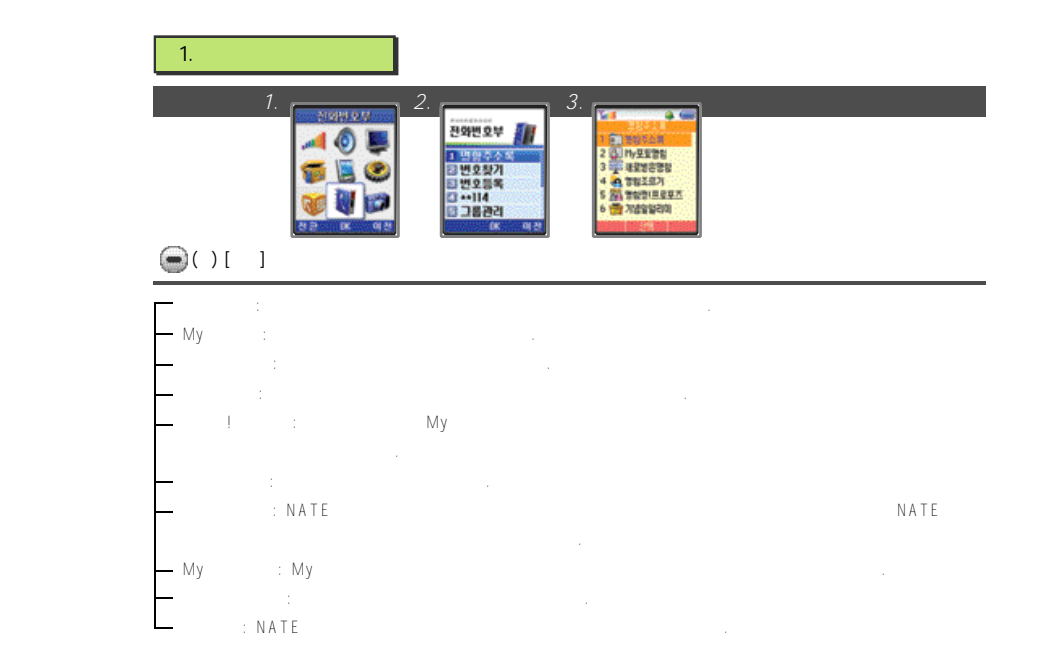

**IV. 메뉴기능 사용하기**

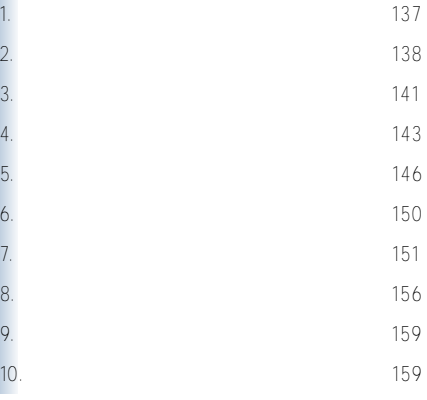

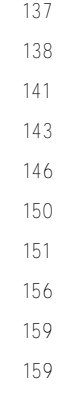

 $2<sub>1</sub>$ 

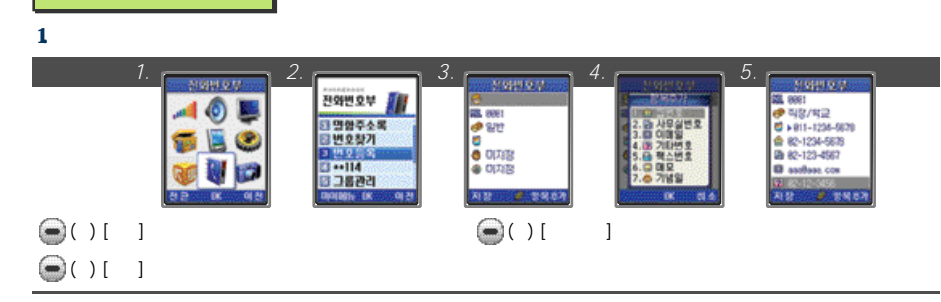

 $2.$ 

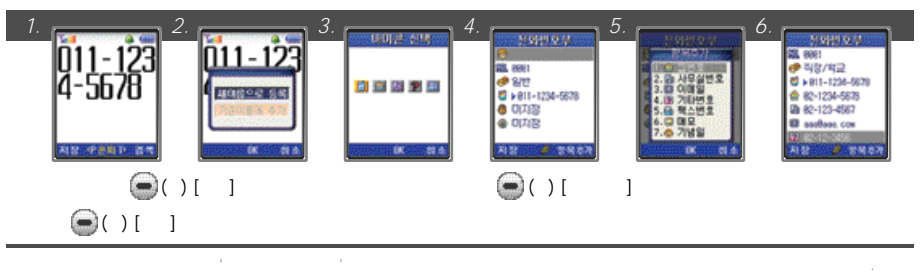

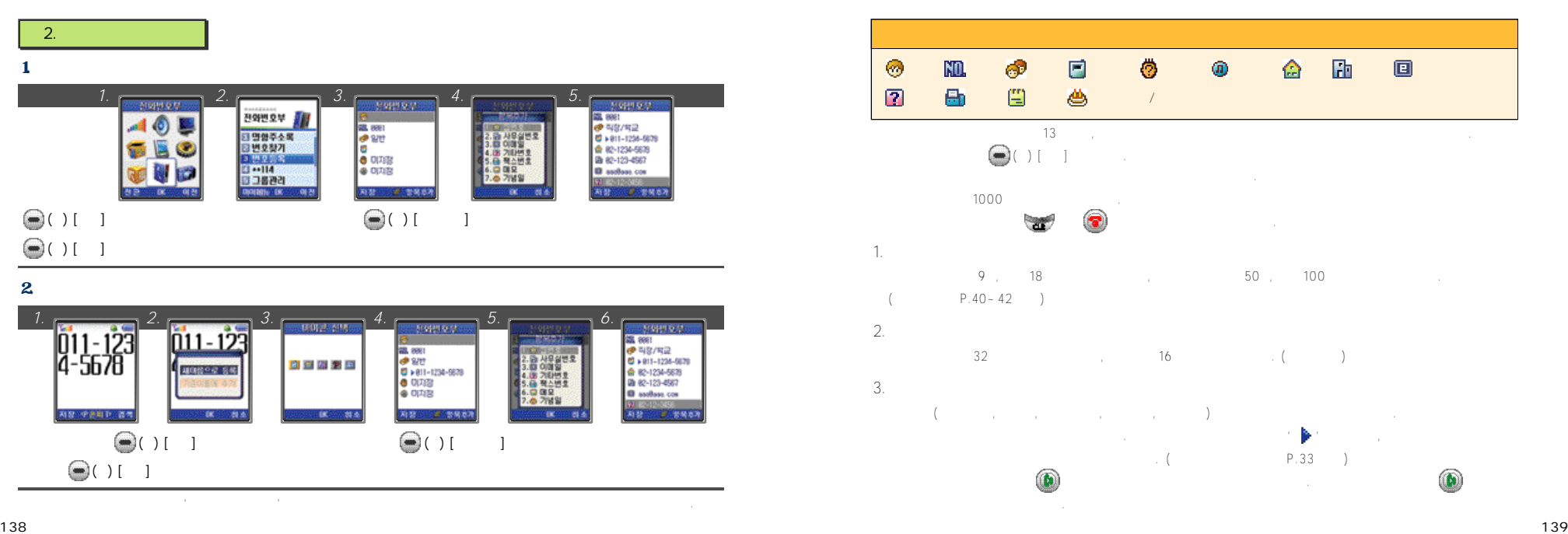

### $4. E$ -mail

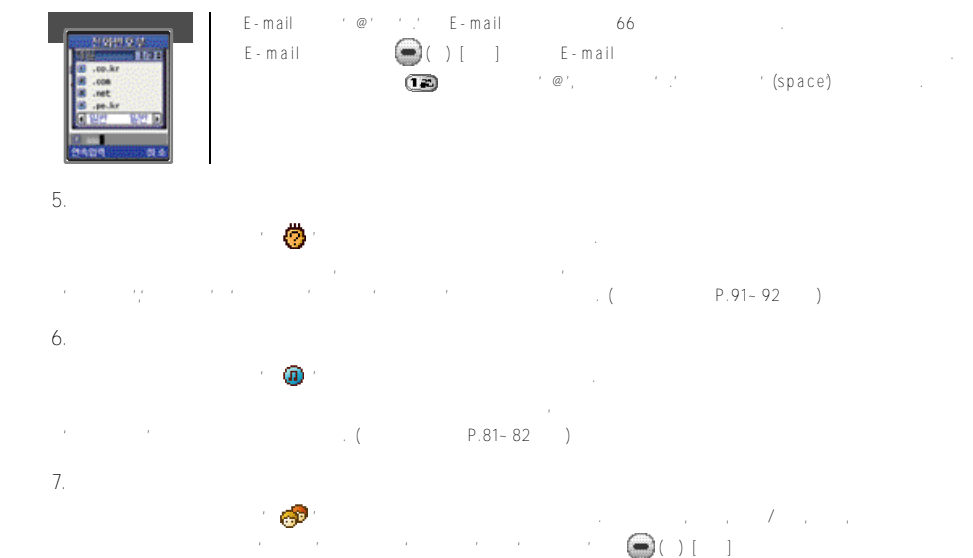

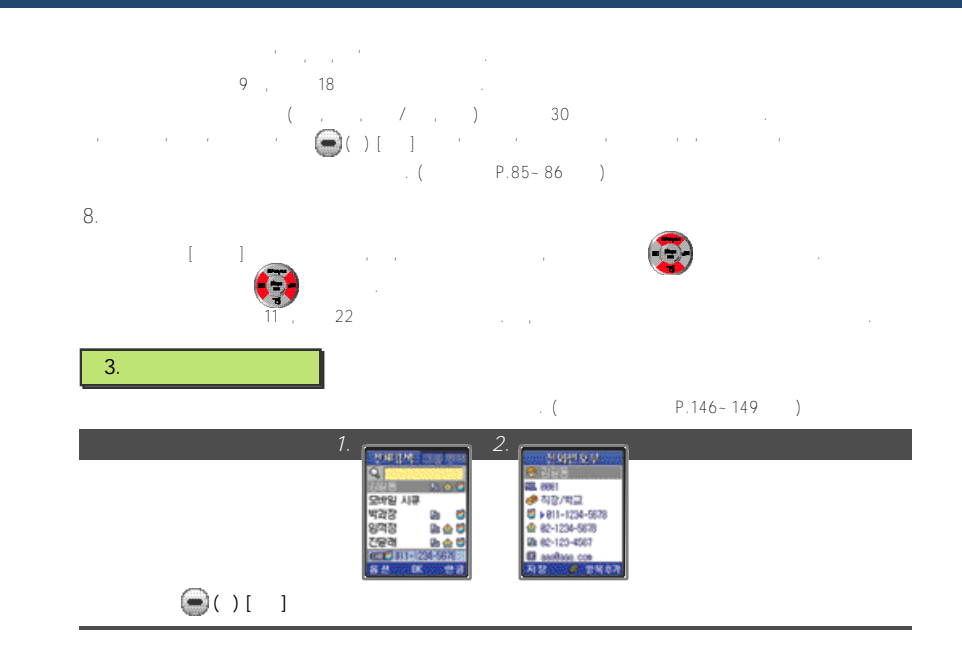

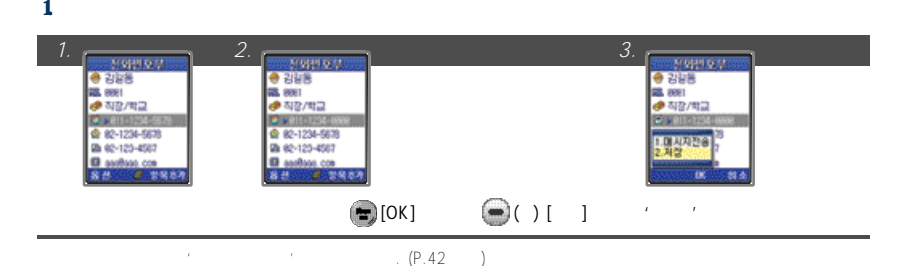

2. E-mail

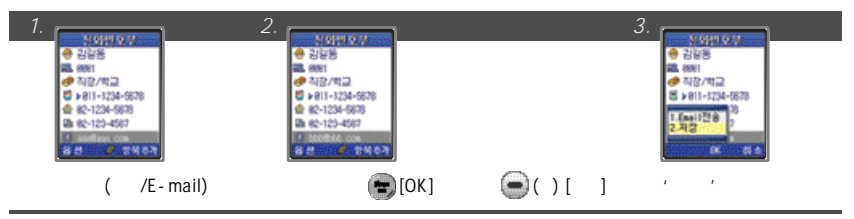

 $C_1$  ( $P.146$ `-149 ) *1. 2. 3.* **0 2128**  $-244(998)$ ● 四隔 88. 8881 **D S/27 (891)** 88.881 2010年11日 □ 직장/학교 (664) 20033-001 € > 811-1234-5639 **D 전구(808)** ■ > 811-1234-6678 @ 82-1234-5678 **DA28** @ 82-1234-5678 25 62-123-4567 Db 82-120-4567 B ashim co B andma cm<br>内容: 2 容易事件 ○ 00 ○ 加支 ' '선택'  $\bigcirc$  (and  $\bigcirc$  (and  $\bigcirc$  (b) [math  $\bullet$ '  $\bullet$ ' 4. 전화번호 삭제하기  $1$ .  $1$ **1. 2.**  $\frac{1}{2\sqrt{36.25}}$  3. 3. 予期経済 **Professional Property MARINEZIA** 2012 42<br>1923 265<br>1923 2655<br>1923 2655<br>28 20 3655 TOMACH  $-40.7$ **S.0848 100 TOO REAL**  $\bigodot$  (1 i  $\bigodot$  (1 i  $\bigodot$  (1 i  $\bigodot$   $\bigodot$   $\bigodot$  ii  $\bigodot$   $\bigodot$   $\bigodot$  ii  $\bigodot$   $\bigodot$   $\bigodot$  ii  $\bigodot$   $\bigodot$  ii  $\bigodot$   $\bigodot$  ii  $\bigodot$   $\bigodot$  ii  $\bigodot$  ii  $\bigodot$  ii  $\bigodot$  ii  $\bigodot$  ii  $\bigodot$  ii  $\bigodot$  ii  $\$ **1 4 3**

 $3$ 

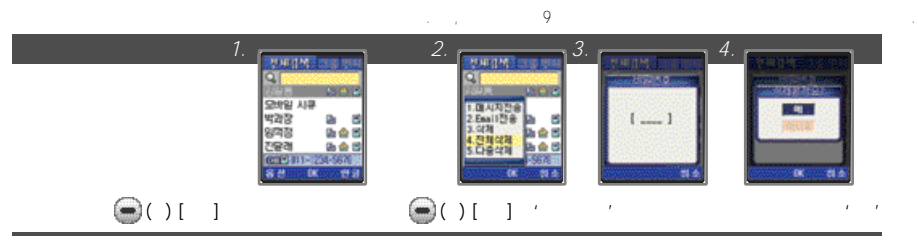

#### $3 \t3$

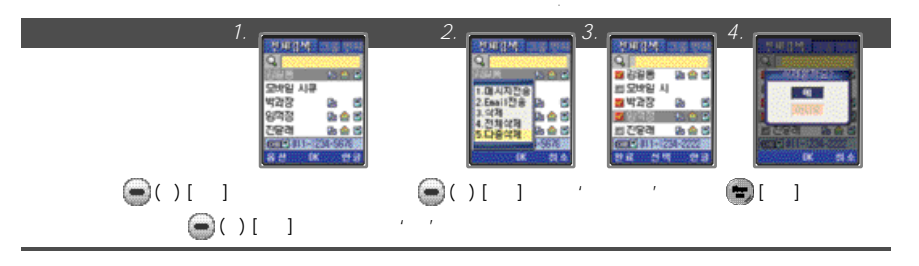

#### $($  P.146~149 *1.* **2. 2. 2. 3.** -198992  $-248$  $-215$ 高 8861<br>*● 직장/*학교 福. 8881  $2^{48/42}$ ● 82-1234-5878 ● 162-1234-5678 09:02-120-0507 29 82-123-4567 **D** author.com **El andres com**<br>**Al 22 - C. SM 678**  $\epsilon = \begin{bmatrix} 1 & 1 & 1 & 1 & 1 \end{bmatrix}$  , ( ) [ ]  $\epsilon = \begin{bmatrix} 1 & 1 & 1 & 1 \end{bmatrix}$  , (  $\epsilon = \begin{bmatrix} 1 & 1 & 1 \end{bmatrix}$  ,  $\epsilon = \begin{bmatrix} 1 & 1 & 1 \end{bmatrix}$  ,  $\epsilon = \begin{bmatrix} 1 & 1 & 1 \end{bmatrix}$  ,  $\epsilon = \begin{bmatrix} 1 & 1 & 1 \end{bmatrix}$  ,  $\epsilon = \begin{bmatrix} 1 & 1 & 1 \end{bmatrix}$  ,  $\epsilon = \$  $\bullet$  (3)  $\bullet$  (3)  $\bullet$  (3) [4]  $\bullet$  (3) [4]  $\bullet$  (3)

#### 5. 그룹 삭제하기

 $4.$ 

 $\ddot{\textbf{r}}$ 

*1. 2. 3.* **County** and 向け当論 □ 원전 (80) D 9/2 (80) D 직장/학교 (004) **DATE** □ 전구18891 翻 to read **客部用户 DK (2008)** ○ 医 ○ 湯 湯 **COM** 초기화면에서 (우) [폰북] 누름 그룹검색 선택 삭제할 그룹 선택 (좌) [옵션] ▶ 그룹삭제 선택 설정값'예'선택

 $\sim$  50  $\pm$  50  $\pm$  50  $\pm$  50  $\pm$  50  $\pm$  50  $\pm$  50  $\pm$  50  $\pm$  50  $\pm$  50  $\pm$  50  $\pm$
### 5. 전화번호 검색하기

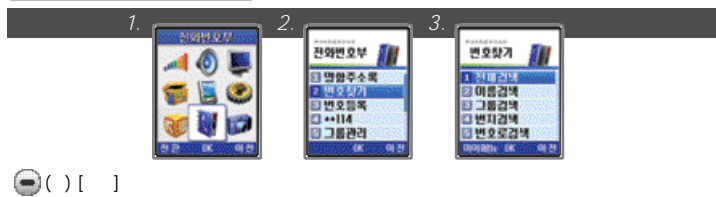

### 1. 전체 검색하기

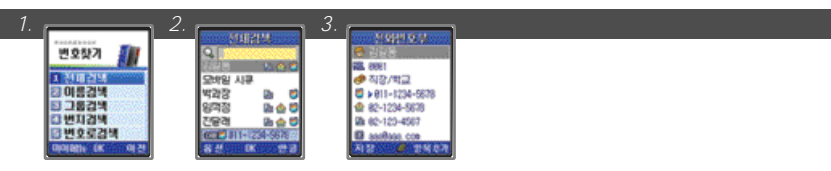

### $\bigcirc$  () [  $\bigcirc$  [  $\bigcirc$   $\bigcirc$   $\bigcirc$

●검색창에서찾을이름의첫자음을입력하면, 입력한자음으로시작하는이름들이표시됩니다.

### $2.$

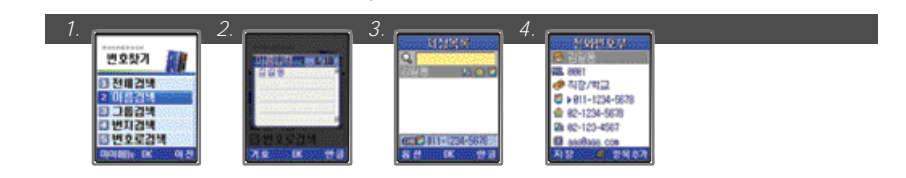

 $\begin{array}{ccc}\n\bullet & [0K] \\
\bullet & [0K]\n\end{array}$ 

 $3$ 

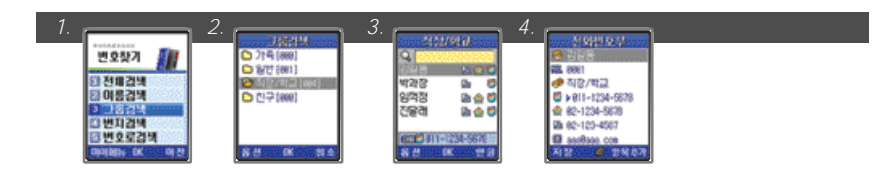

 $\bigcirc$  () [  $\bigcirc$   $\bigcirc$   $\bigcirc$   $\bigcirc$   $\bigcirc$   $\bigcirc$   $\bigcirc$   $\bigcirc$   $\bigcirc$   $\bigcirc$   $\bigcirc$   $\bigcirc$   $\bigcirc$ 

 $\boldsymbol{4}$ 

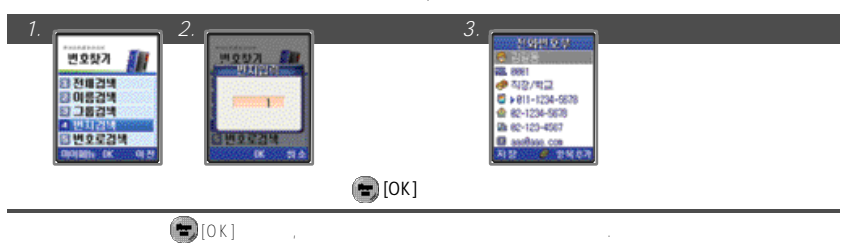

 $\bigcirc$  () [  $\bigcirc$   $\bigcirc$   $\bigcirc$   $\bigcirc$   $\bigcirc$   $\bigcirc$   $\bigcirc$   $\bigcirc$   $\bigcirc$   $\bigcirc$   $\bigcirc$   $\bigcirc$   $\bigcirc$ 

### 5. 번호로 검색하기

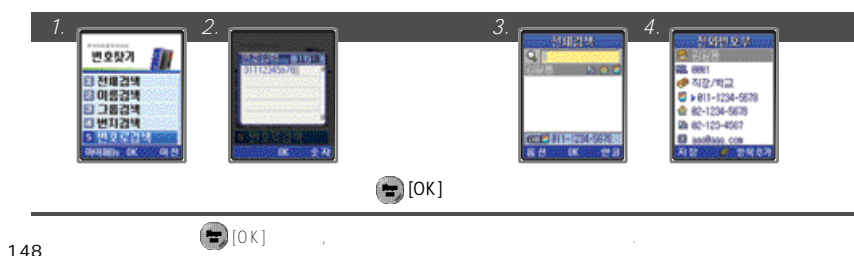

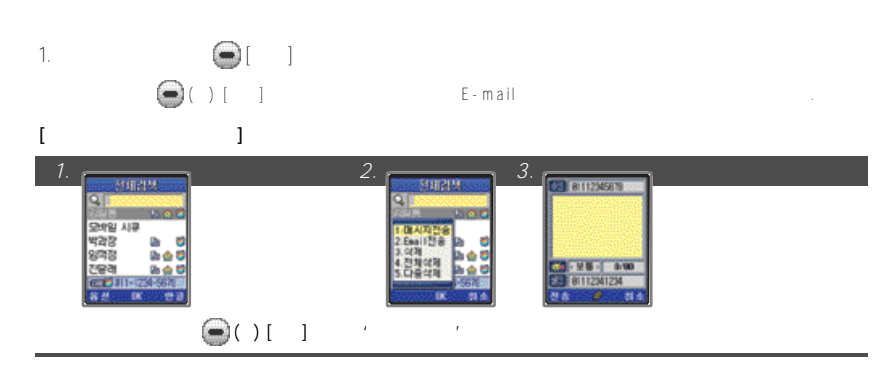

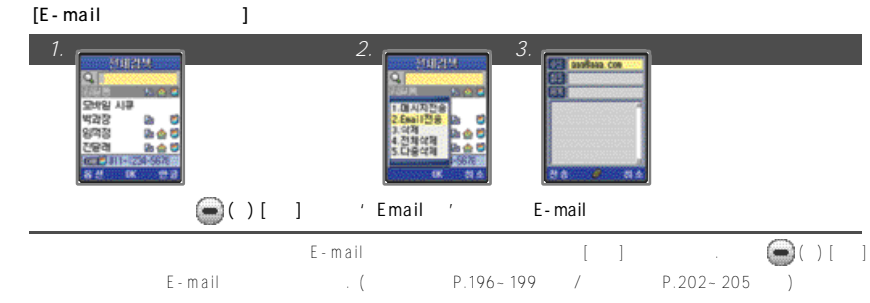

### **※'전화번호부'메뉴의'4. \* \*1 1 4' P . 7 1를참조하세요.**

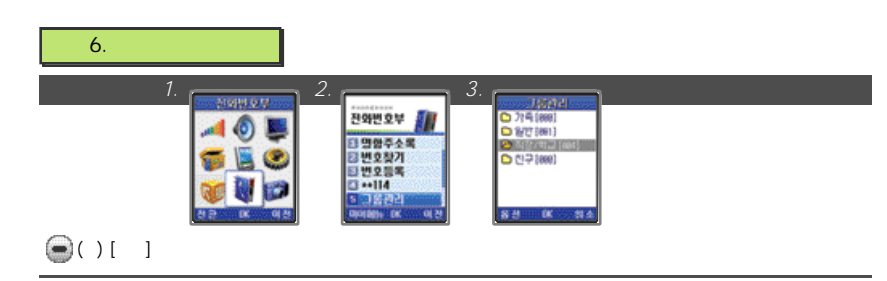

### $1$ .  $\ldots$

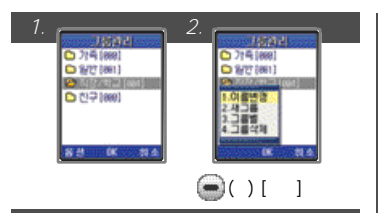

- 
- 

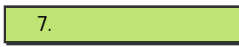

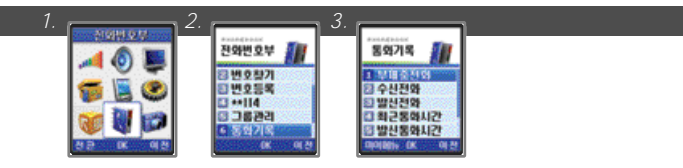

 $\bigcirc$  ( )[ ]

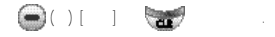

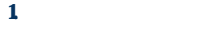

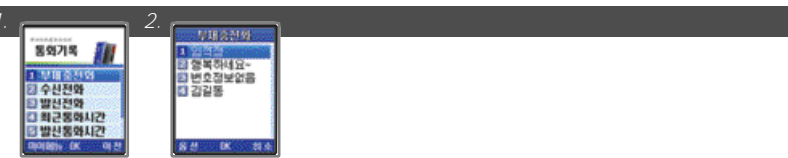

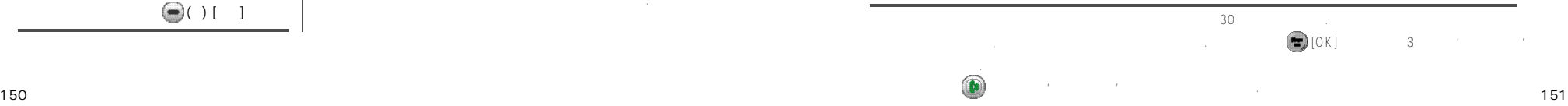

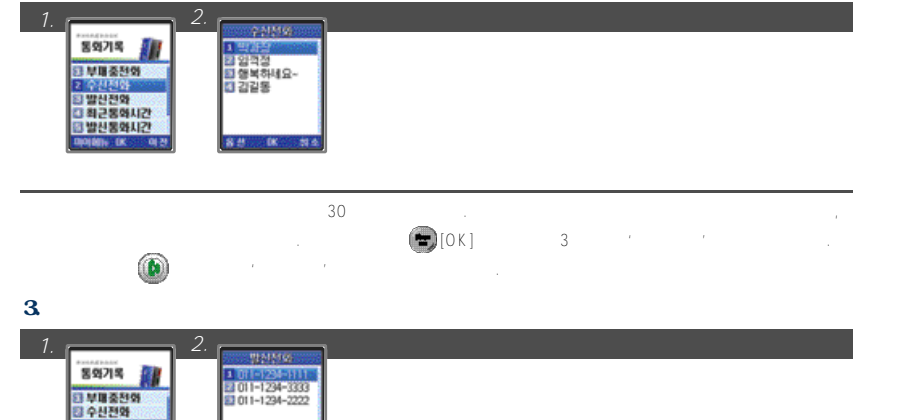

●발신자의정보가표시되며최대 3 0개까지저장됩니다. 전화번호부에저장되어있는번호일경우이름이표시되며, 중복된

 $\begin{array}{ccccccccc}\n\bullet & & & & & & \\
\bullet & & & & & & & \\
\bullet & & & & & & & \\
\bullet & & & & & & & \\
\bullet & & & & & & & \\
\bullet & & & & & & & \\
\bullet & & & & & & & \\
\bullet & & & & & & & \\
\bullet & & & & & & &$ 

## '수신전화목록'과'부재중전화목록'은서비스사업자에게'발신번호표시서비스'를등록한경우에만사용가능합니다. 사용자가'발신번호표시서비스'를사용하더라도상대방번호가발신제한번호일경우에는'수신번호목록'과'부재중번호목록'

### $1 \t/$

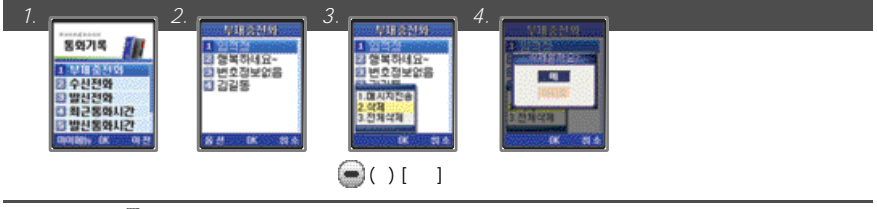

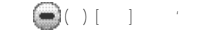

 $\bigoplus$  (S) [  $\bigoplus$  [  $\bigoplus$   $\bigoplus$   $\big$ 

### **1 5 2 1 5 3**  $\bullet$ 152

3 방산전화<br>3 최근동화시간<br>3 방산동화시간 **DOM: 00 00 25** 

**客部 (K) 消炎** 

### $4.$

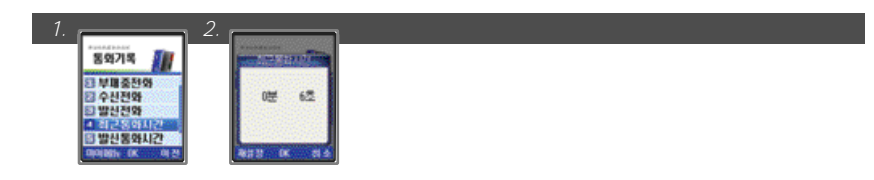

### 5. 발신통화시간보기

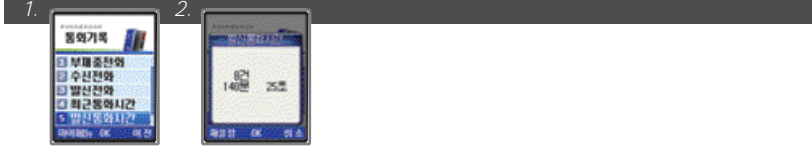

### $6.$

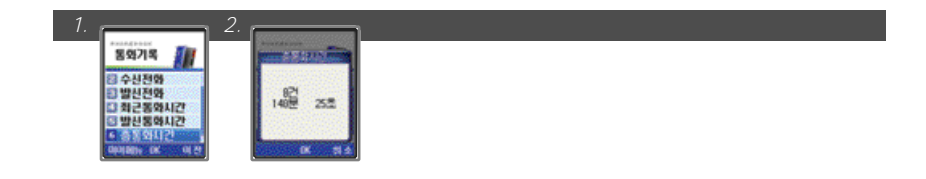

### 7. 로밍통화시간 보기

*1. 2.* 

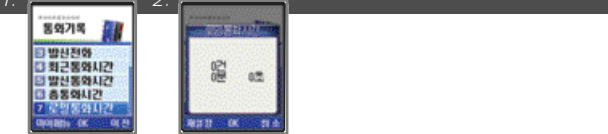

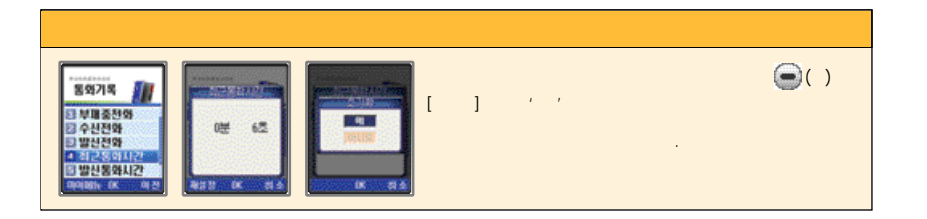

8. 넘버플러스 사용하기

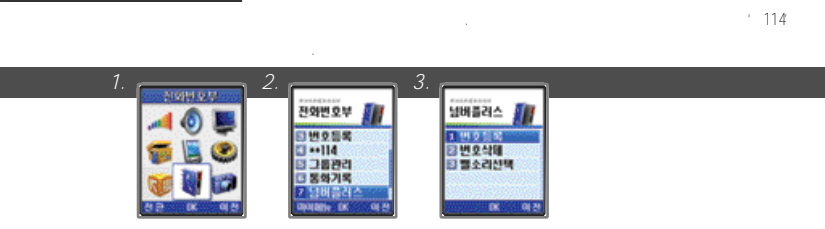

 $\bigcirc$  ( ) [ ]

### $1$ .  $\blacksquare$

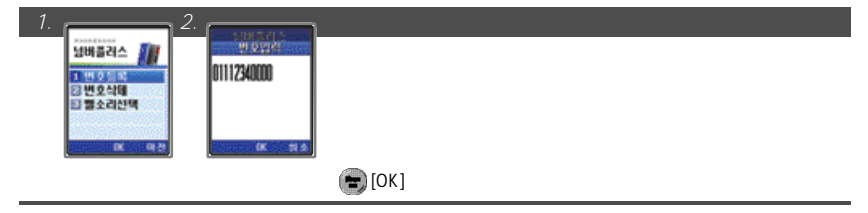

 $2.$ 

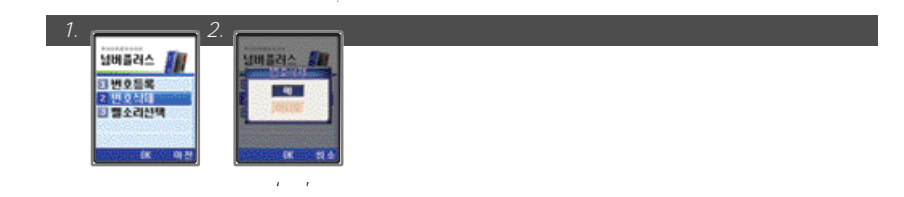

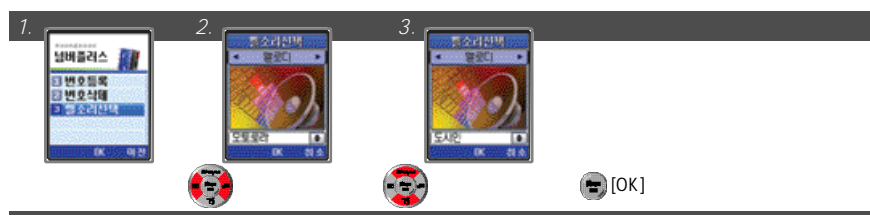

●넘버플러스로등록된전화번호로수신된경우화면에넘버플러스번호가표시됩니다. '발신번호표시서비스'에등록이되어있는경우, 발신자의번호가함께표시됩니다. 단, 넘버플러스번호사용시수신전확인서비스를동시에사용할수없습니다. ●기지국의사정에따라넘버플러스번호로수신이되어도화면에넘버플러스번호가표시되지않을수있으며, 넘버플러스번호로

●기존번호가자동연결을설정했을경우넘버플러스번호로전화가수신되면, 기존번호와마찬가지로다른전화나음성사서함으로 ●넘버플러스번호로남겨진음성메시지는기존번호로표시되며, 넘버플러스번호로는문자메시지가수신되지않습니다. 음성메시지

 $*89$ ●진동모드및 에티켓모드설정시벨소리는진동으로울리며, 화면에넘버플러스번호가표시됩니다.

**1 5 8 1 5 9** 단, 화면에는 반면에는 반면에는 반면에는 반면에 대해 있다.

9. March 2014

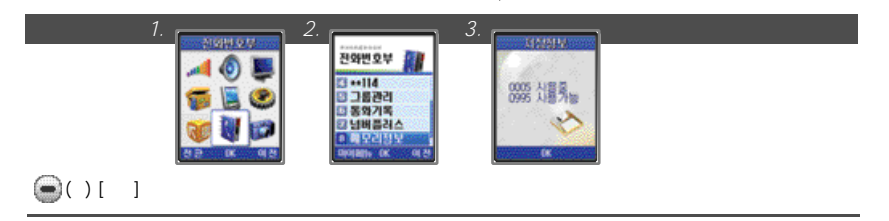

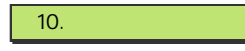

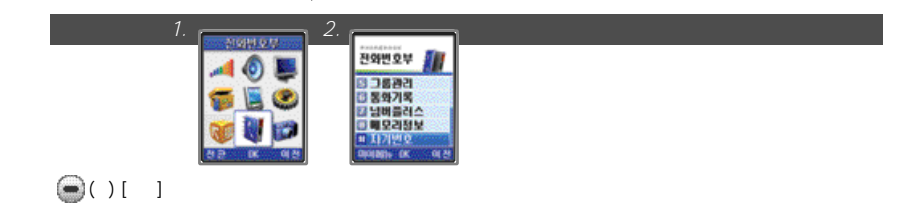

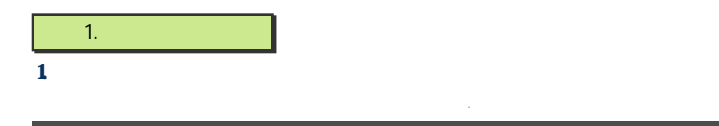

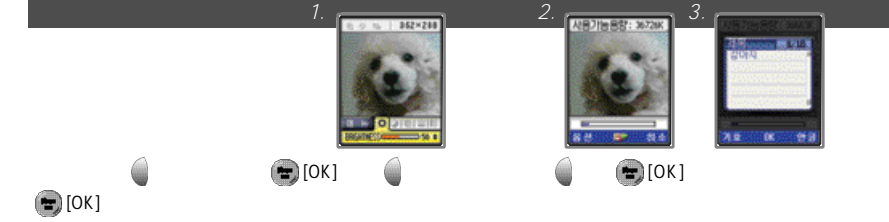

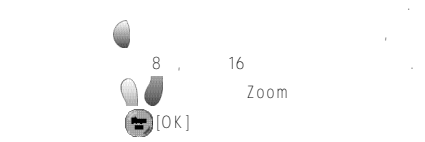

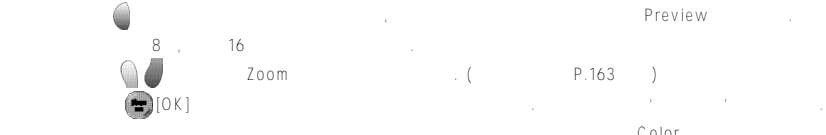

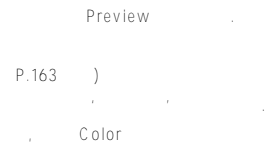

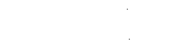

1. 16 1 minutes and the contract of the contract of the contract of the contract of the contract of the contract of the contract of the contract of the contract of the contract of the contract of the contract of the contr 2.  $1/1$ 3. On 180 4. (a)  $\sim$  181 5. 영상음악앨범사용하기 1 8 1  $\frac{6}{3}$ . 182 7. the set of the set of the set of the set of the set of the set of the set of the set of the set of the set o

**IV. 메뉴기능 사용하기**

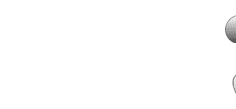

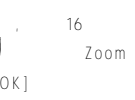

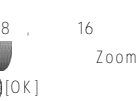

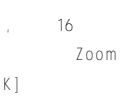

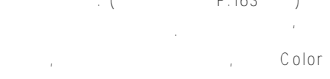

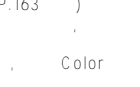

**1 6 1**

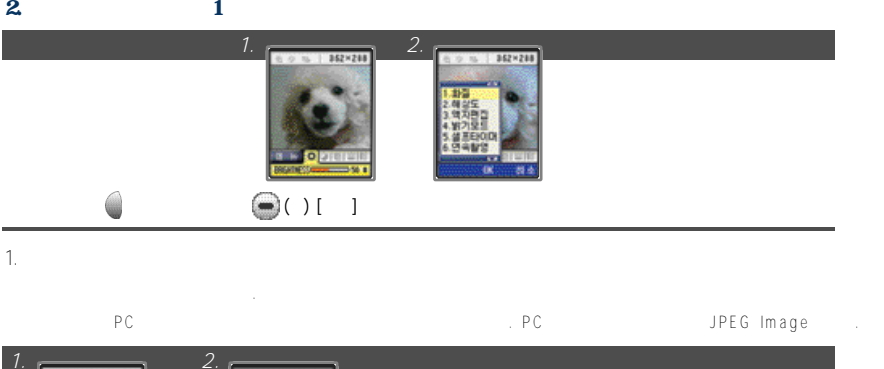

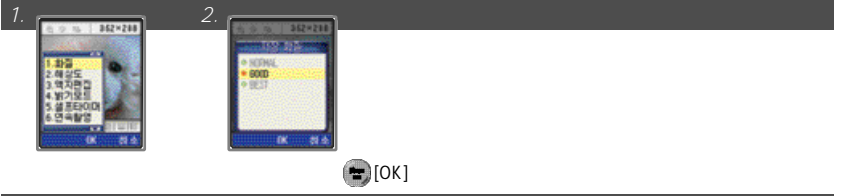

NORMAL, GOOD, BEST

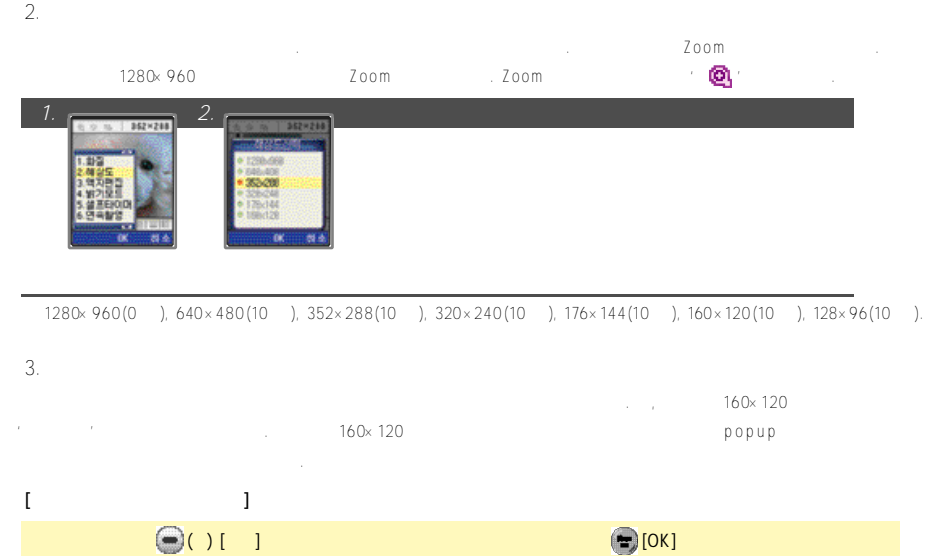

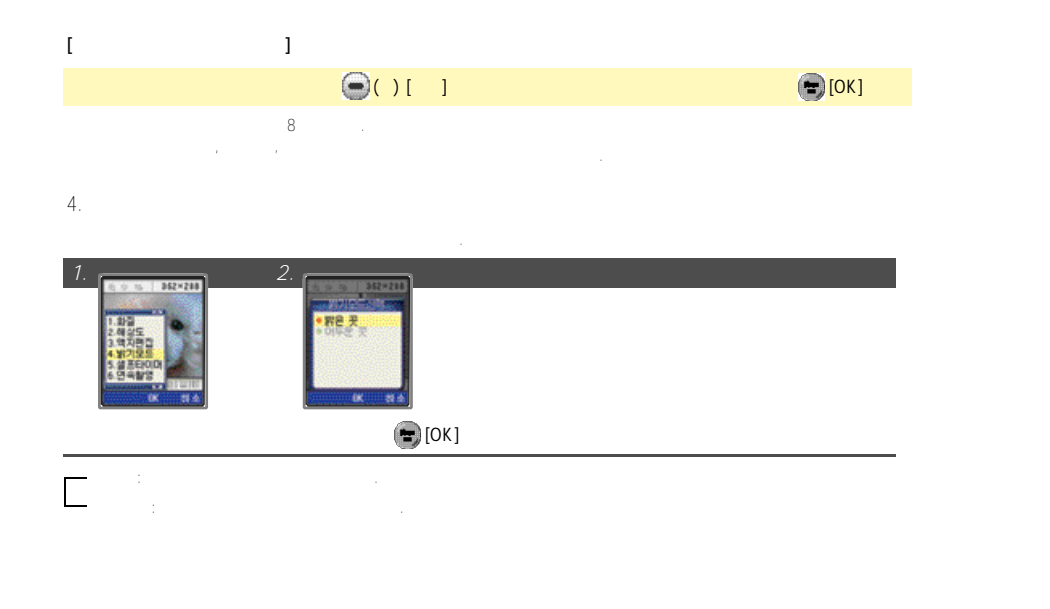

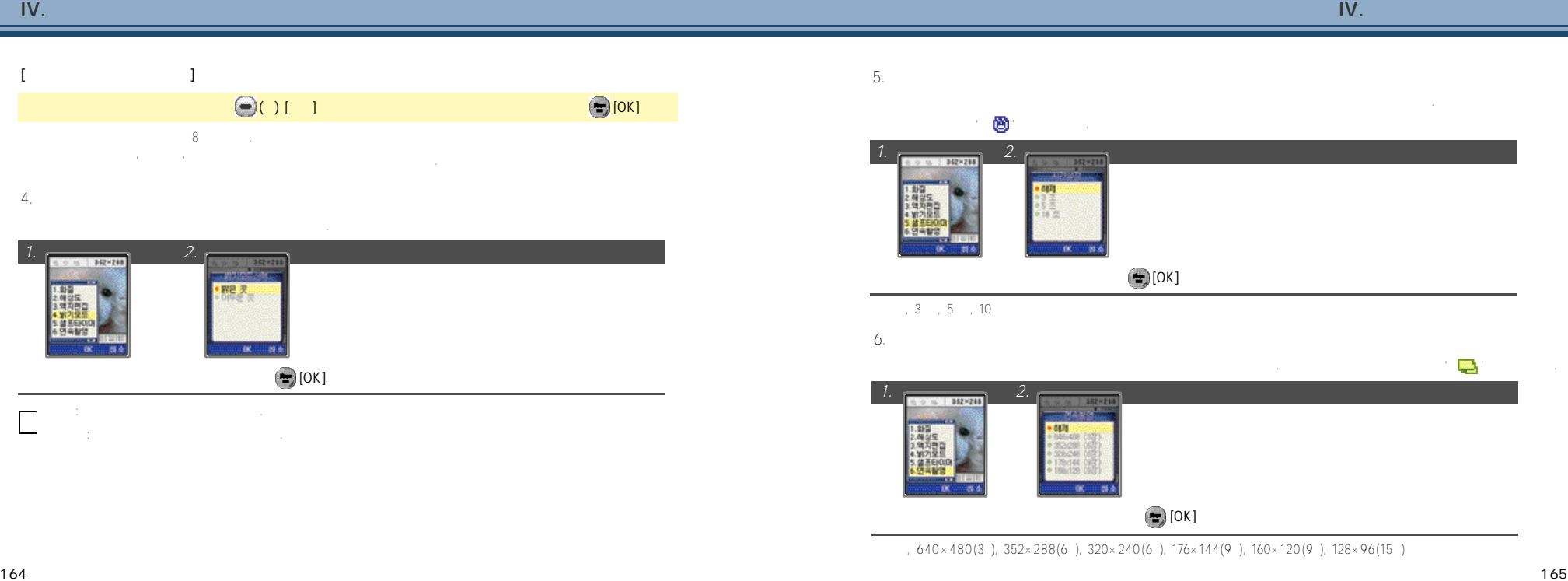

### 1. BRIGHTNESS

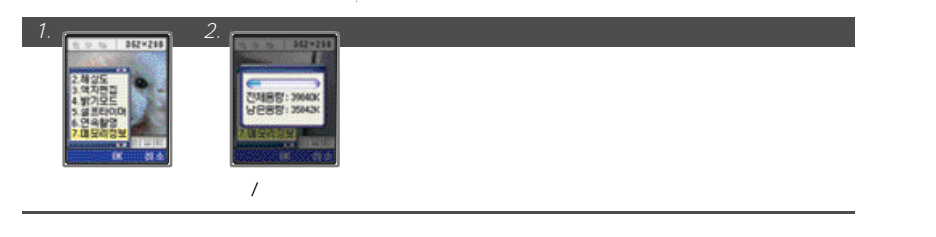

### $3 \hspace{1.5cm} 2$

 $7.$ 

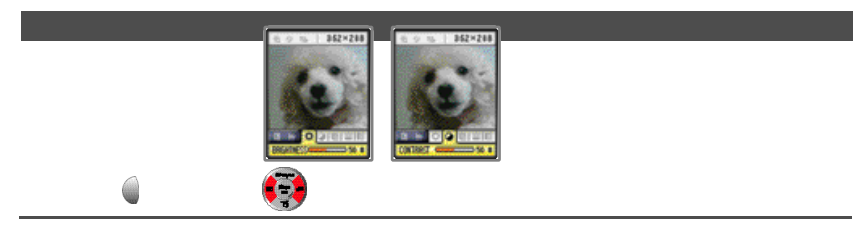

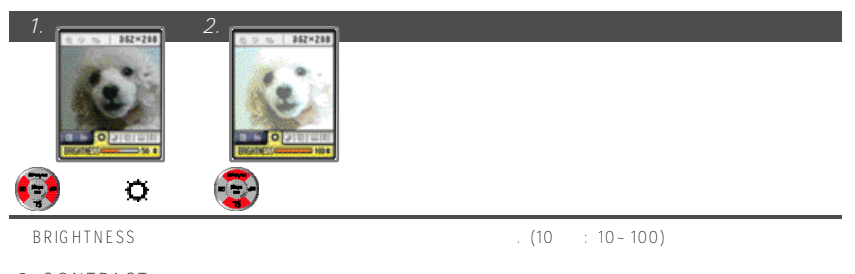

### 2. CONTRAST

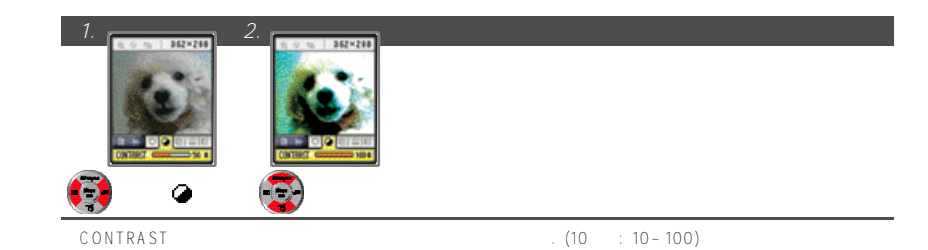

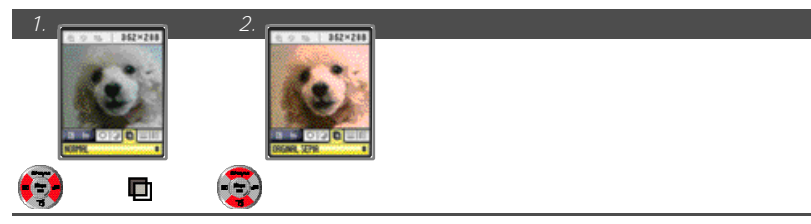

NORMAL, WHITE/BLACK, ORIGINAL SEPIA

### 4. VERTICAL FLIP/HORIZONTAL FLIP

**[상/하바꿔찍기]**

**[좌/우 바꿔찍기]**

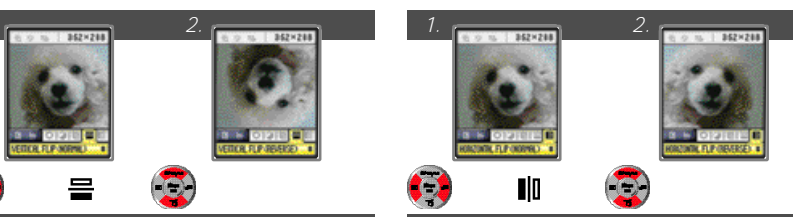

 $4.$ 

5. 셀프 촬영하기

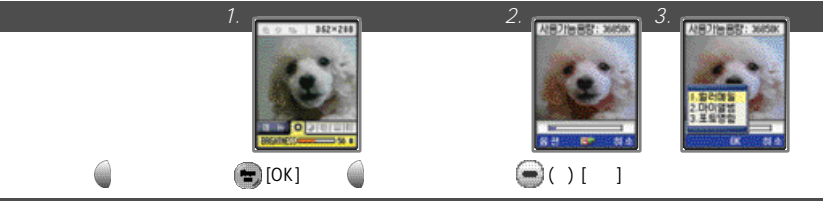

컬러메일: 촬영한사진을휴대폰에저장 후자동으로첨부하여'컬러메일'입력모드로전환됩니다. 마이앨범: 촬영한사진을휴대폰에저장후 N A T E에연결하여사용자의'마이앨범'에저장할수있습니다. 포토 동의 제 A T E에연결하여' My A T E에 연결하여' M yIT 로전환 로전환 로전환

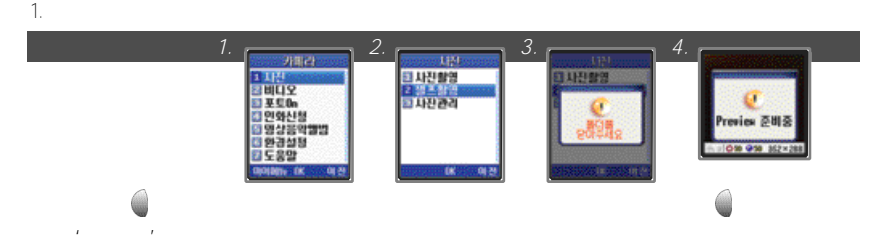

 $\bullet$ 

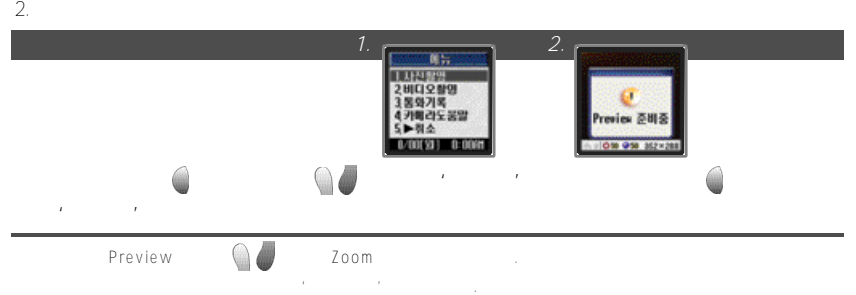

 $5.$ 

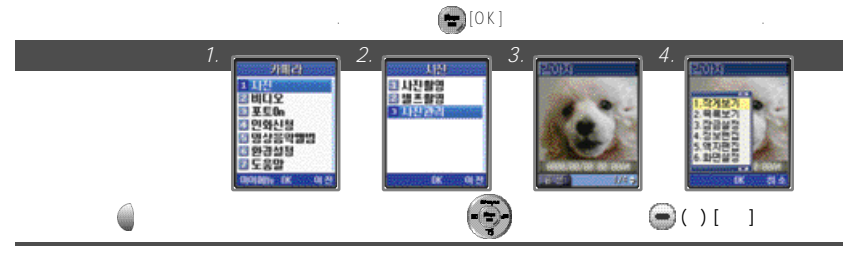

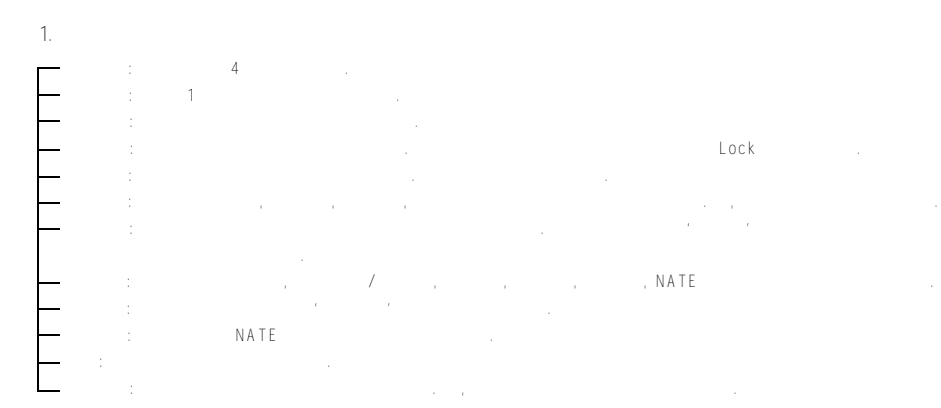

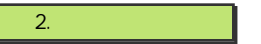

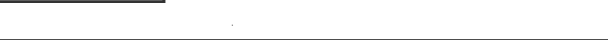

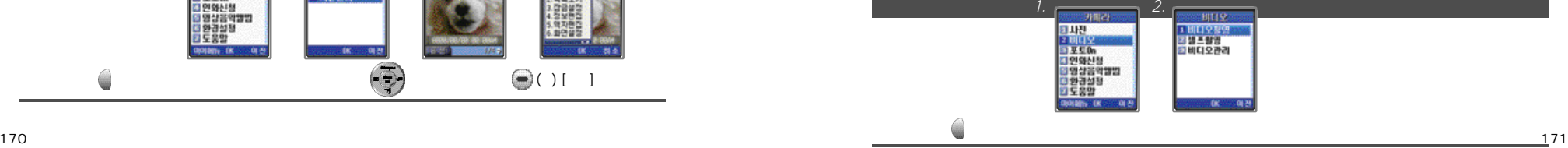

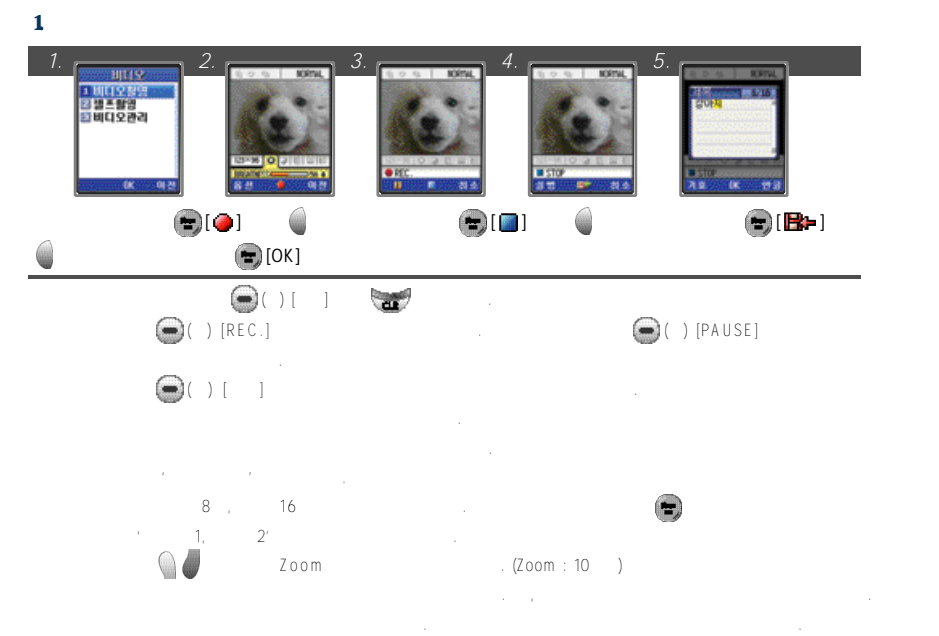

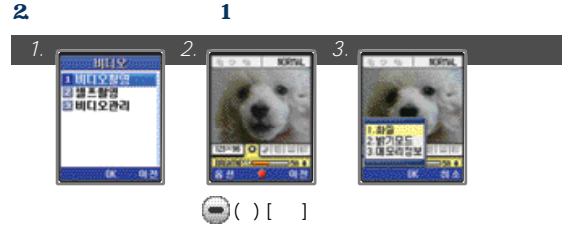

1. 화질 설정하기 동영상의화질을설정해줄수있습니다. 휴대폰으로볼때는차이가나지않지만 P C로동영상을다운받아확인할때 *1. 2.*  $0.45 - 100$ **NORW DOM: NO** STOKE IS ALL  $\bigcirc$  [OK]

●NORMAL, GOOD, BEST

 $2.$ 

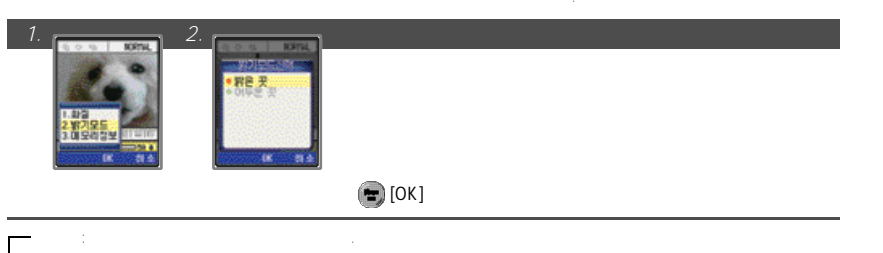

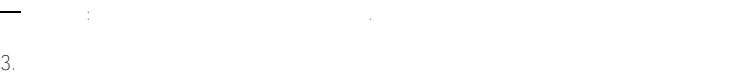

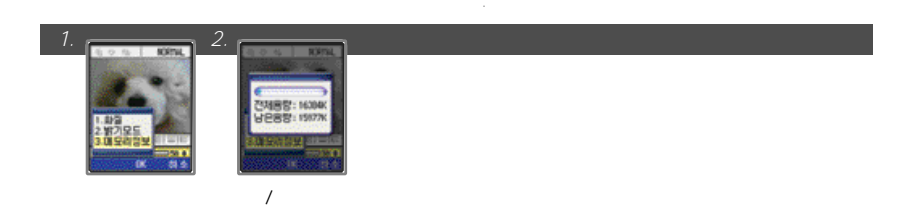

 $3 \hspace{1.5cm} 2$ 

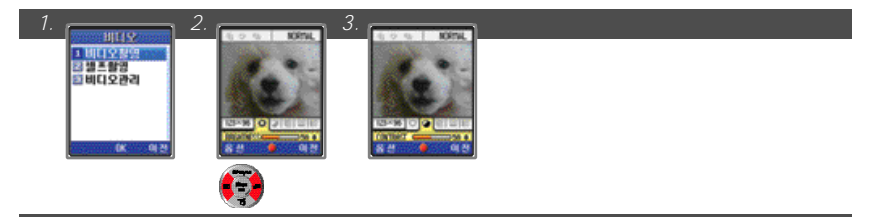

### 1. BRIGHTNESS

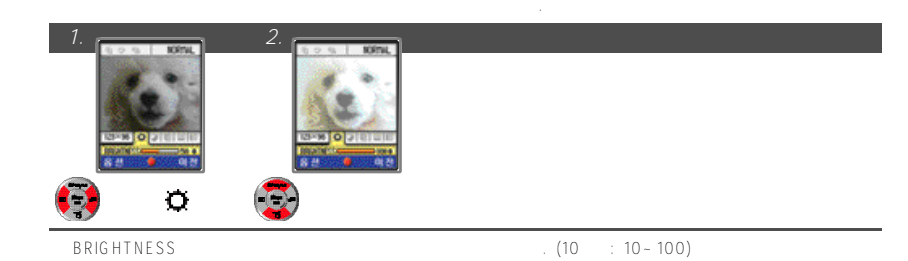

### 2. CONTRAST

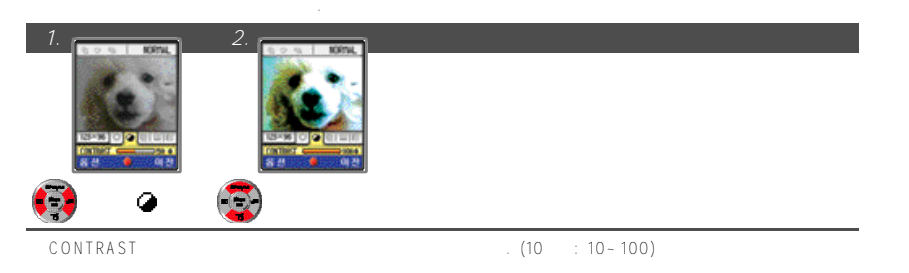

3. 이미지 효과주기

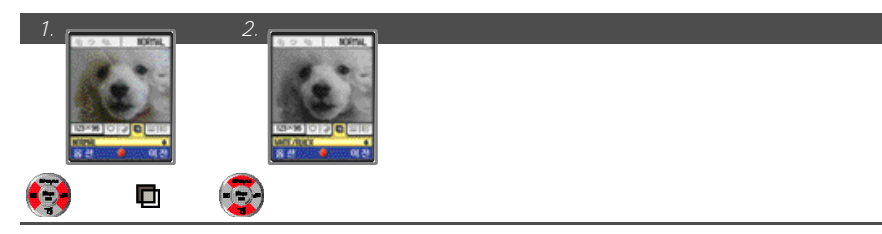

NORMAL, WHITE/BLACK, ORIGINAL SEPIA

### 4. VERTICAL FLIP/HORIZONTAL FLIP

**1. 2. 1. 2.** 

 $=$   $\sqrt{3}$ 

**[상/하 바꿔찍기]**

erettan

149.9

**[좌/우 바꿔찍기]**

 $0.95$  and  $0.000$ 

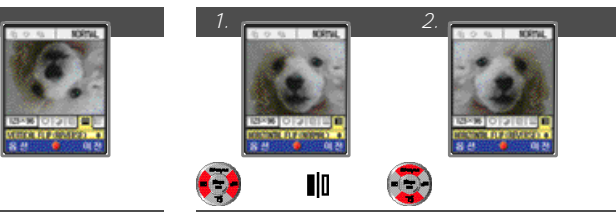

## 4. 셀프촬영 하기

**A** 

1. 메뉴를 이용하여 셀프촬영

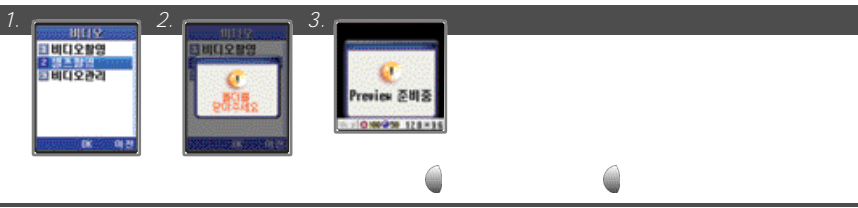

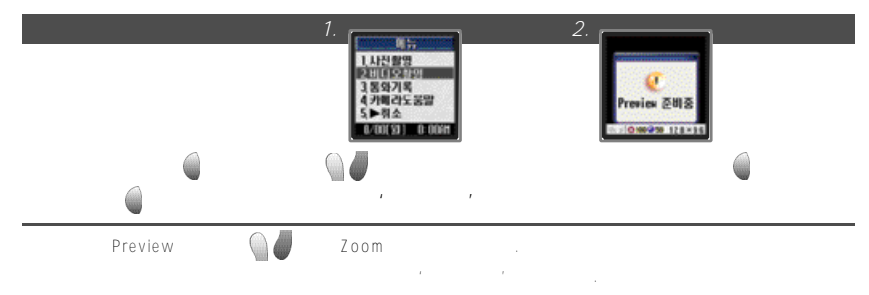

### 5. 비디오관리사용하기

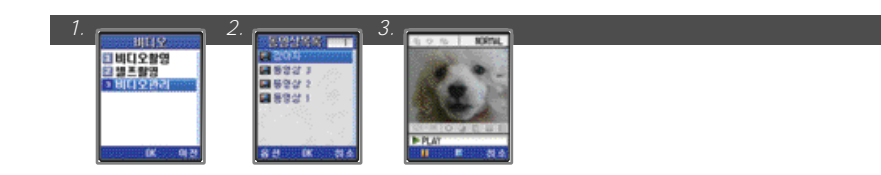

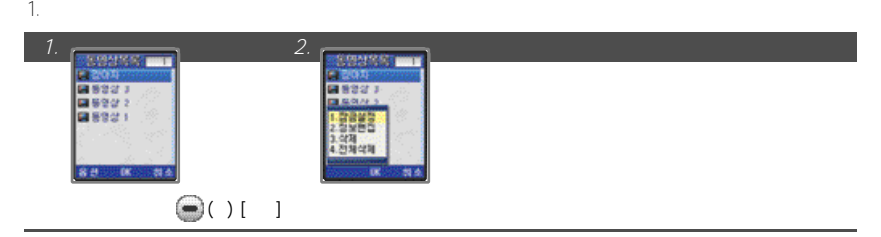

잠금해제: 잠금설정된동영상의잠금을해제할수있습니다. 단, 비밀번호를입력해야합니다. 정보관 관계 기, 동영상 그 선택한동영상 그 선택한동영상 고등학교 기, 작성일, 동영상 고등학교 기, 전쟁 파일크기, 동영상크기, 작성일, 잠금상태정보는편집할수없습니다.

전체삭제: 저장되어있는 모든동영상을삭제할수있습니다. 단, 잠금설정되어있는동영상은삭제할수없습니다.

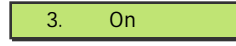

N A T E Photo On and A T E Photo On

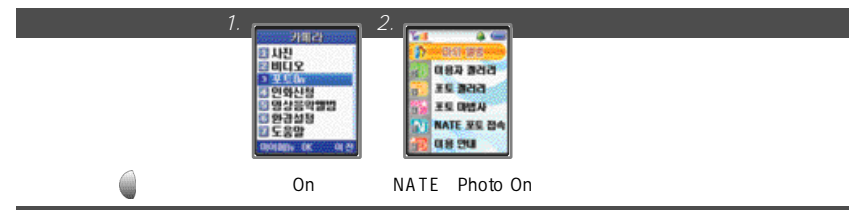

- P C h t t p : //www.na te.com in the selection of the selection of the selection of the selection of the selection of the selection of the selection of the selection of the selection of the selection of the selection of th
- 
- 포토갤러리: NATE에서제공하는이미지들을보고다운로드할수있습니다. 직접업로드는할수없습니다. 포토마법사: 사진관련된 A p p들을다운로드가능하며 P l a y o n에서실행할수있습니다.
- $\blacksquare$  NATE  $\blacksquare$  NATE Browser
	-
- 

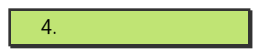

휴대폰'사진관리'에저장되어있는사진을선택하여서비스 사업자에게인화를신청하여배송받을수있습니다.

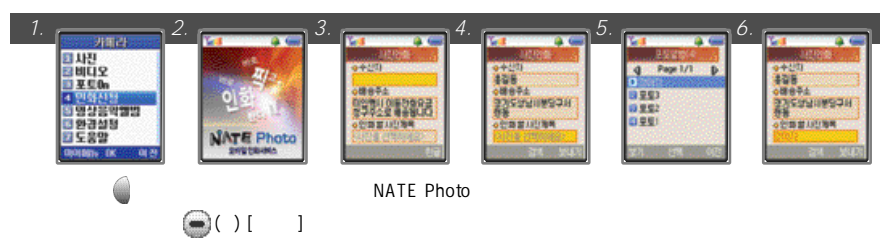

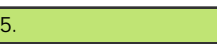

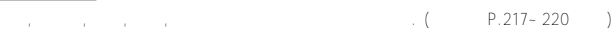

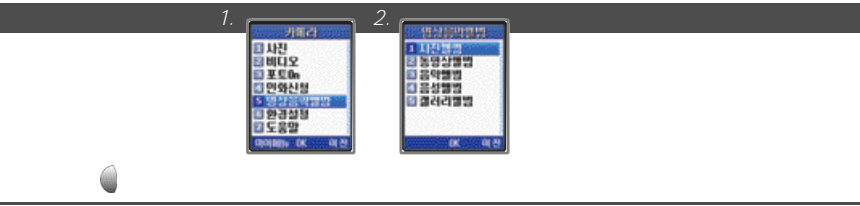

### 사진앨범: 휴대폰의'사진관리'에저장되어있는사진들과 N A T E에접속하여다운로드받은 이미지컨텐츠들을확인할수있습니다.

- 
- 
- 
- 
- 
- $\therefore$  NATE
	-
- $\blacksquare$ : NATE
- $6.$
- 

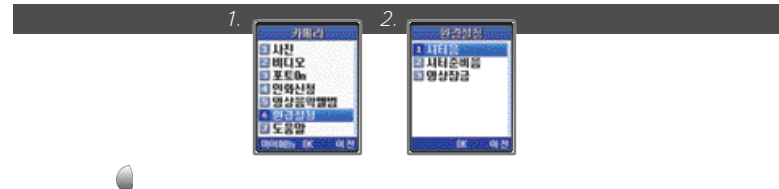

- 셔터음/셔터준비음: 휴대폰에내장되어 있는카메라를이용하여사진을찍을때나는셔터음과셔터준비음을설정해줄 수있습니다.  $(4.3/1-3/1-5, 1-5, 1)$
- 영상잠금: 카메라메뉴의'사진관리', '비디오관리'를잠그는기능입니다.

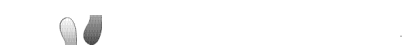

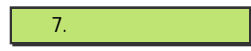

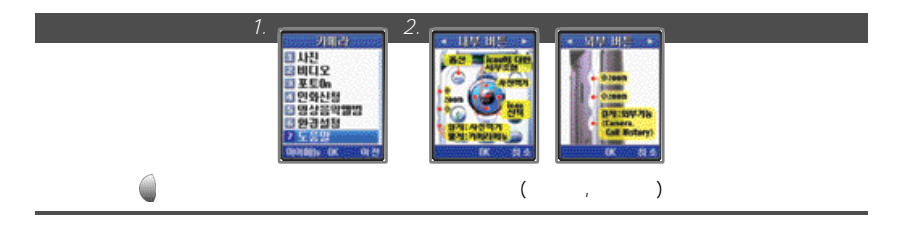

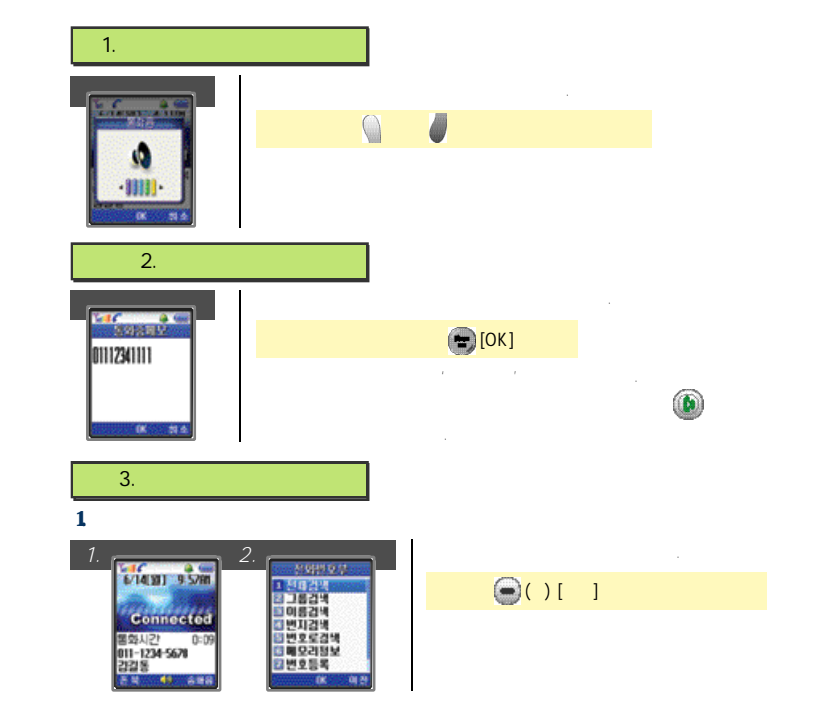

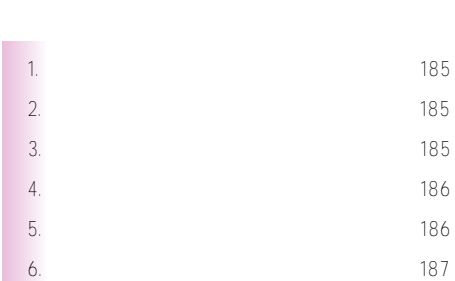

**V.통화중 기능 사용하기**

2. September 18 5 5 5 5 5 5 5 5 5 5 5 5 5 5 5 5 5 6 5 5 6 5 5 6 5 5 6 5 6 5 6 5 6 5 6 5 6 5 6 5 6 5 6 5 6 5 6 3. 통화중 메뉴 검색하기 1 8 5 4. 186 5. 송화음 차단하기 1 8 6  $6.$ 

185

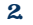

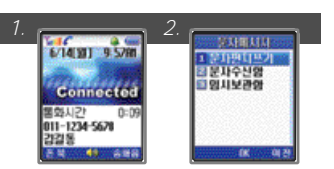

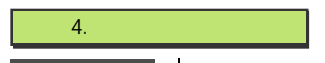

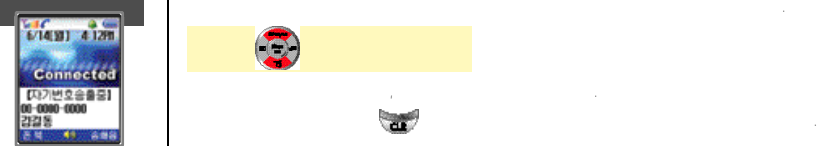

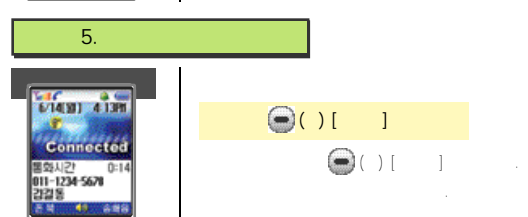

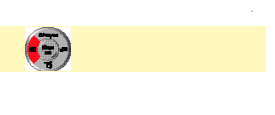

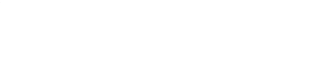

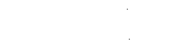

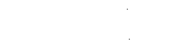

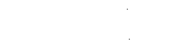

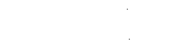

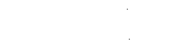

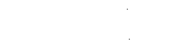

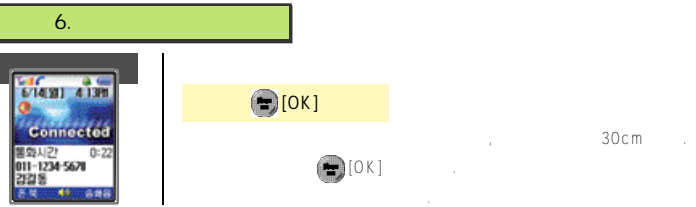

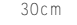

휴대폰을텔레비전, 비디오, DVD, 케이블TV, 노래방전자기기의리모콘으로사용할수있습니다. 노래방의경우, 모델선택시해당 1. 리모콘 기능 사용하기

ON/OFF 101' Se tting

 $1$ . In addition, the set of  $\alpha$ 

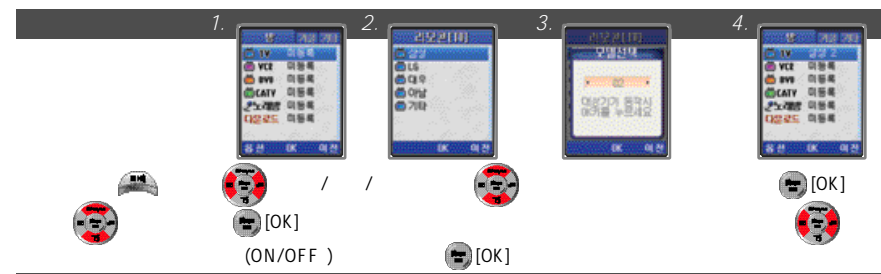

●리모콘설정시리모콘의포맷및코드별로저장되어있으니1번부터순차적용하십시오.

**VI.리모콘 기능 사용하기**

1. 189

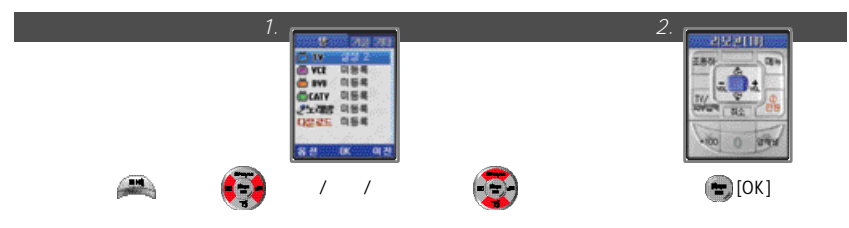

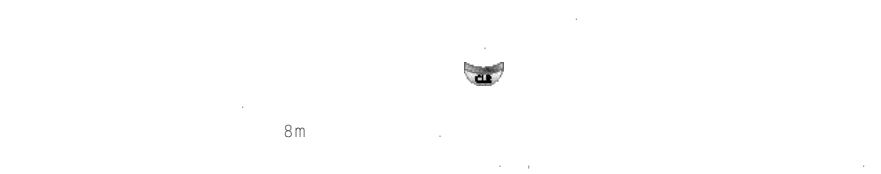

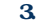

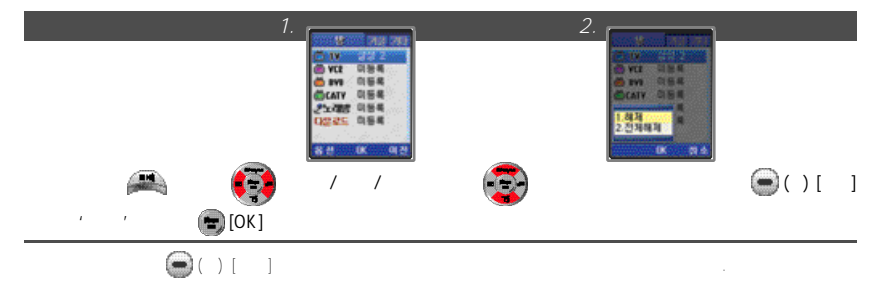

### 4. 리모콘 다운로드하기

 $'$  www.mymotorola.co/kr 가능하며, 다운로드는최대6개까지가능합니다.

### **VII. SMS**

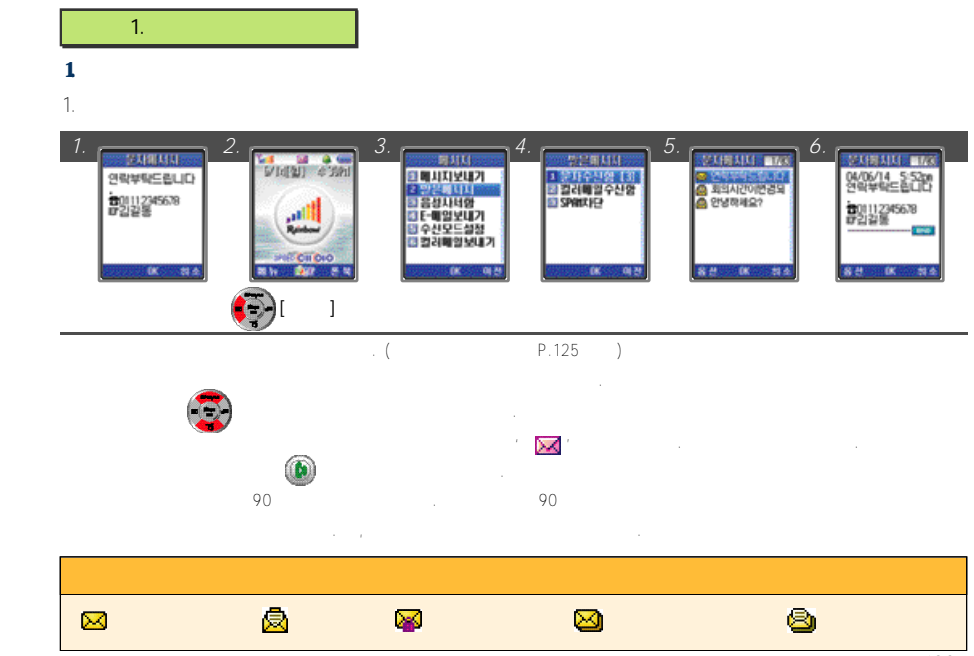

### **VII. SMS**

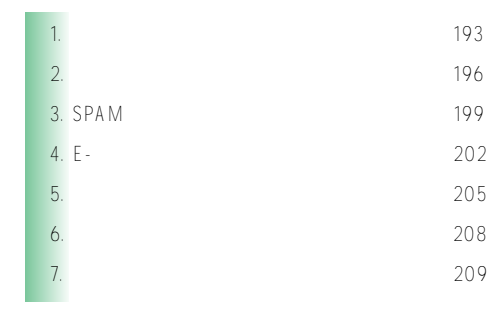

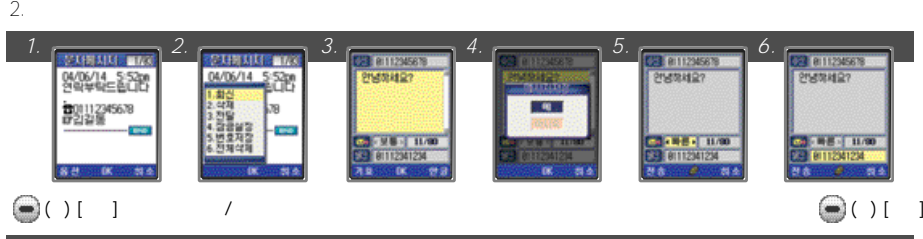

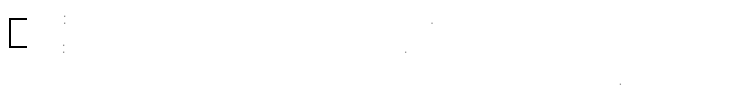

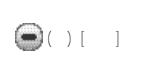

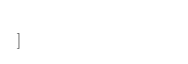

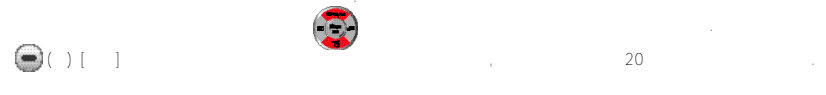

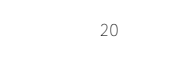

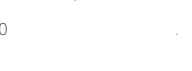

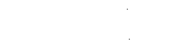

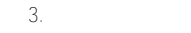

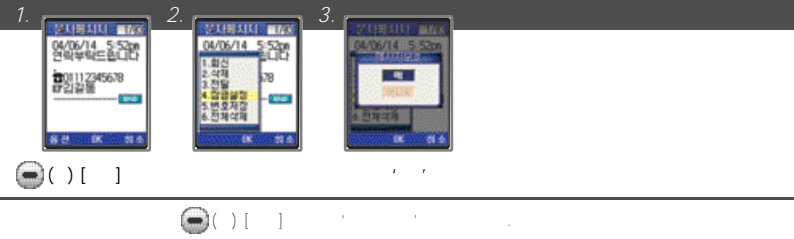

2. 음성사서함

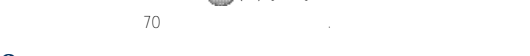

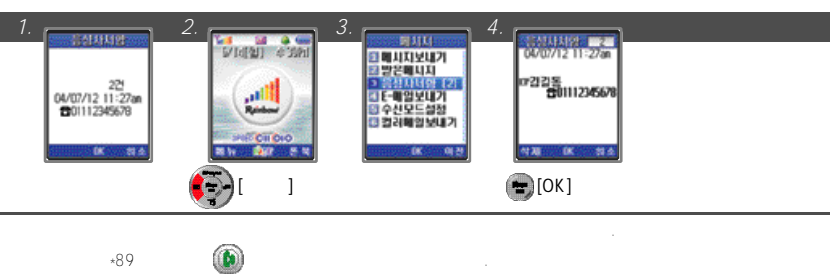

 $(89)$  ) expectively expected monotonically expected monotonically expected monotonically expected monotonically expected monotonically expected monotonically expected monotonically expected monotonically expected monoton

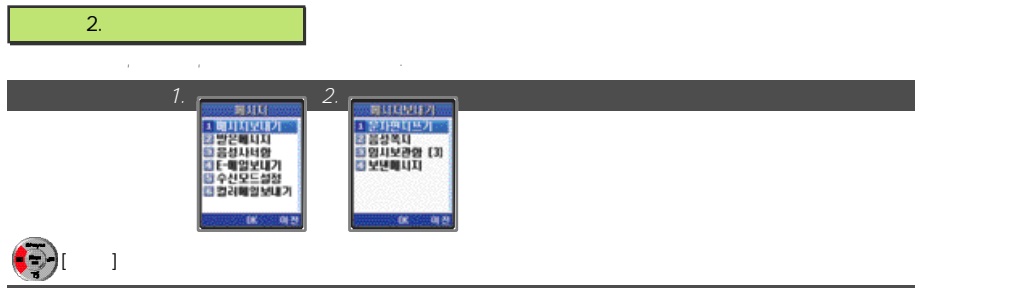

### 1. 문자편지쓰기

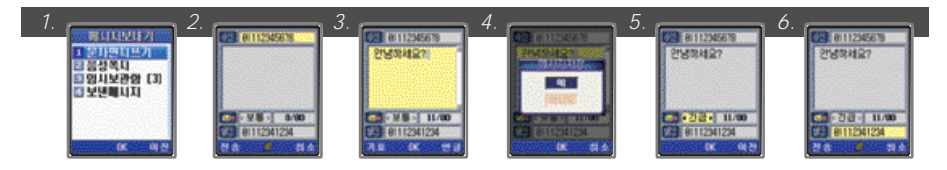

### $\bigodot($  ) [  $\bigcirc$  ]

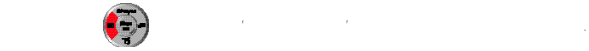

### $2.$

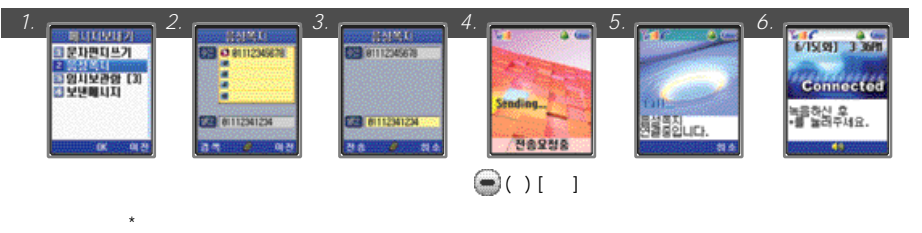

### $3 \,$   $\,$

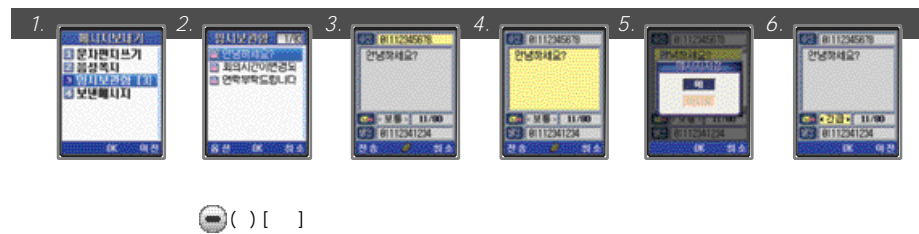

 $\frac{10}{10}$ 

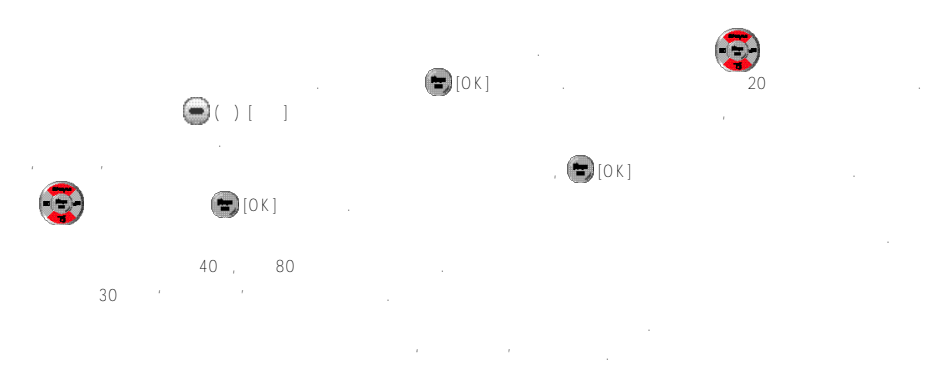

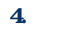

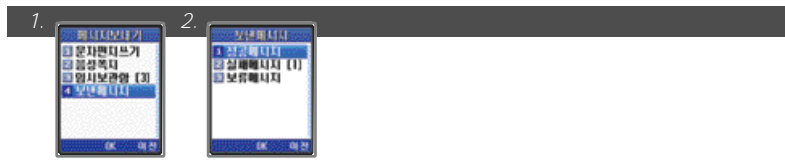

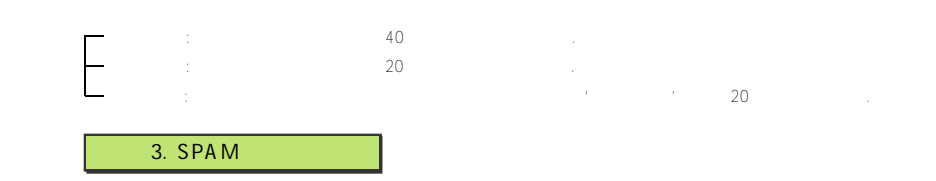

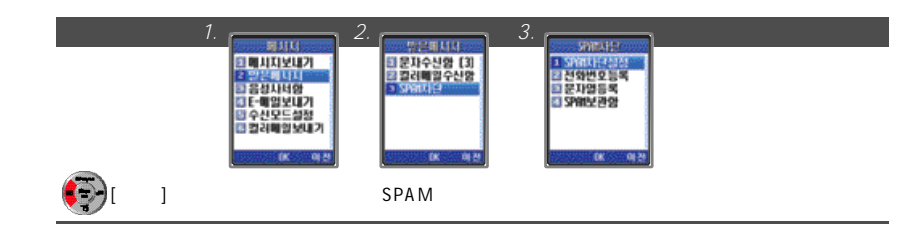

### 1 SPAM

SPAM **BRAM** 

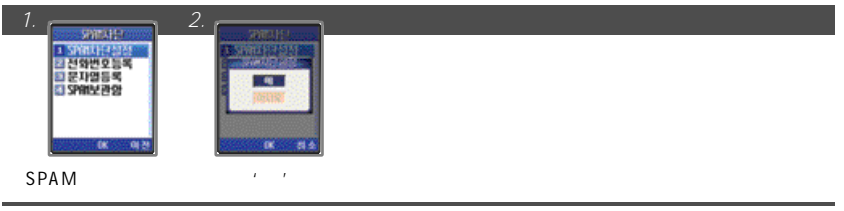

- S P A M차단을해제하려면설정값을'아니오'를선택합니다.
- $2.$

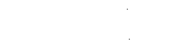

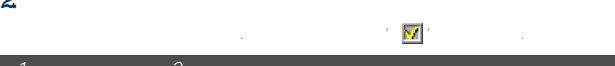

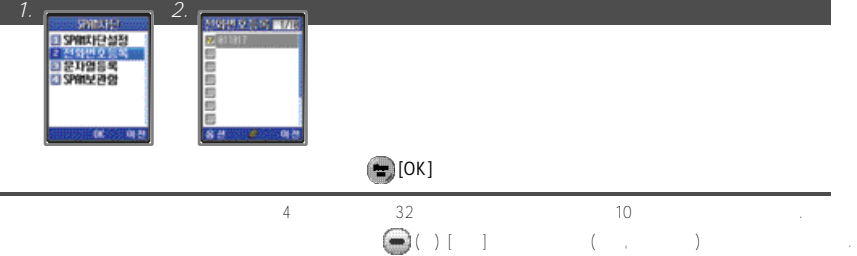

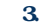

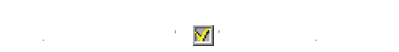

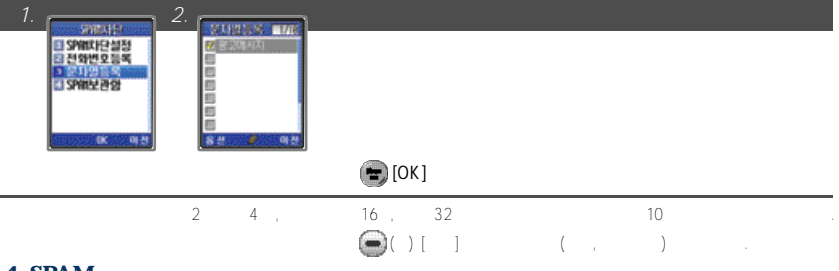

### 4. SPAM

차단된SPAM 메시지들이보관됩니다.

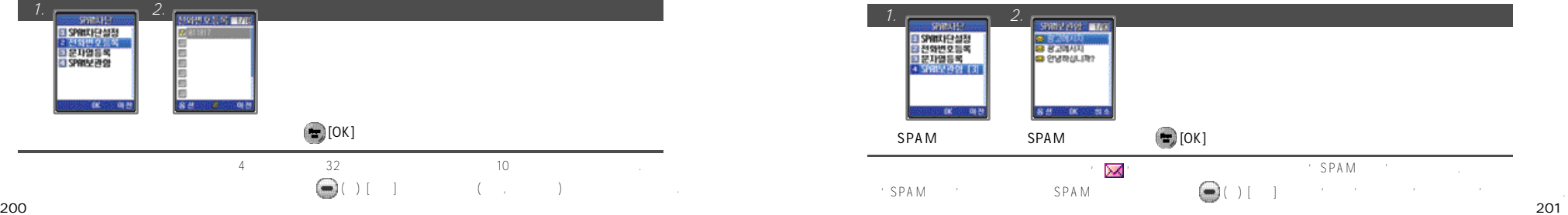

### $4. E -$

### 1 E-

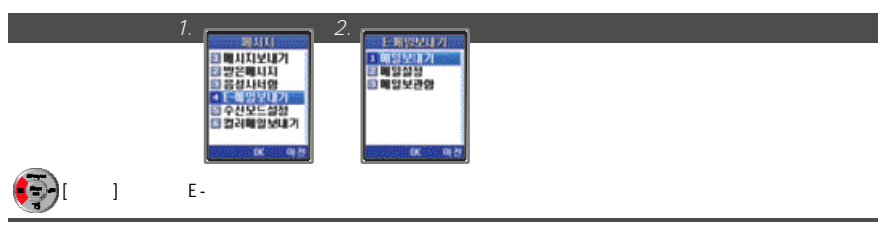

### 1. 메일 보내기

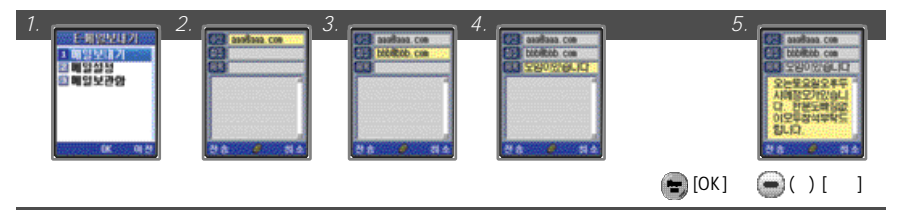

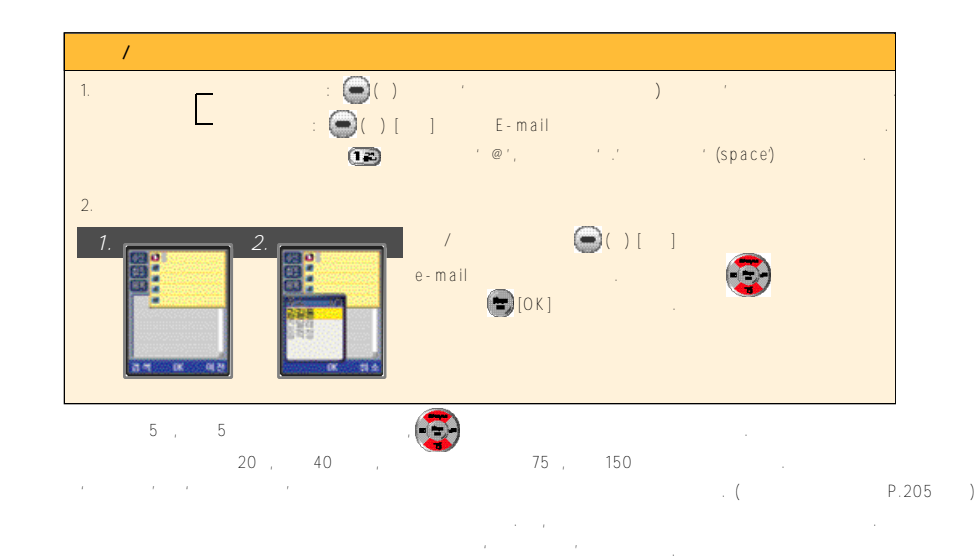

전송에성공한메일도'메일보관함'에저장됩니다.

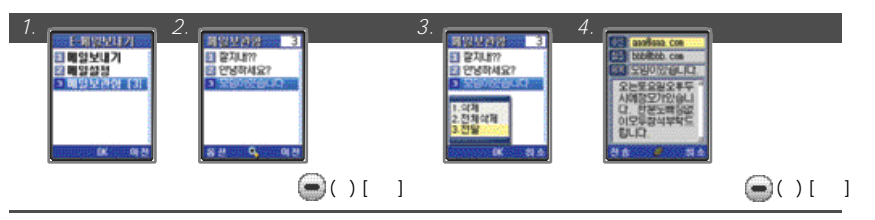

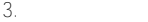

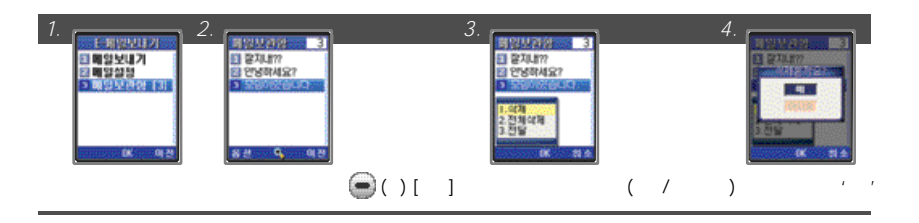

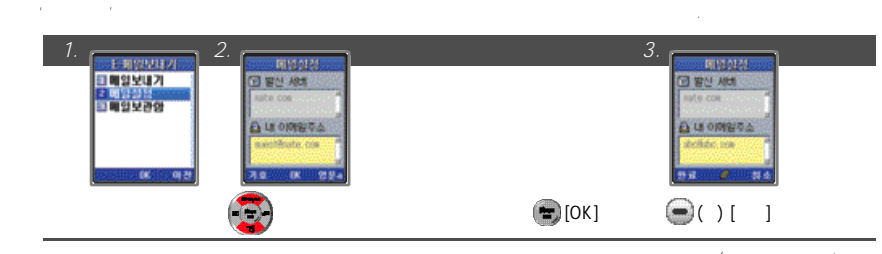

 $4.$ 

 $\mathcal{N}$  , nate.com)

: guest@nate.com)

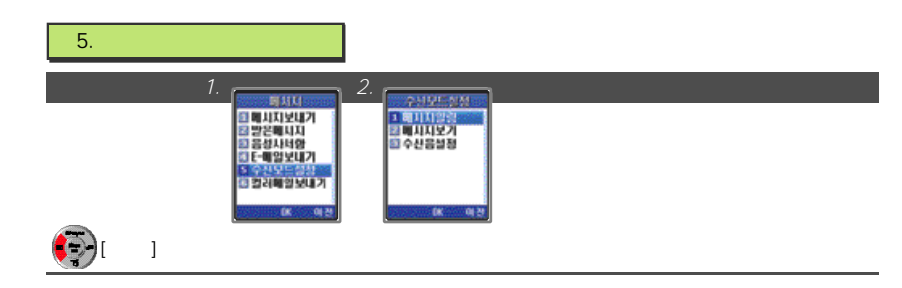

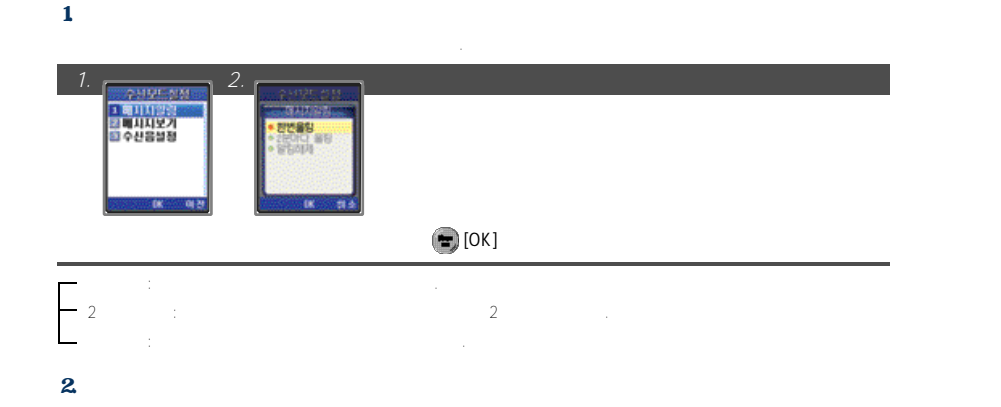

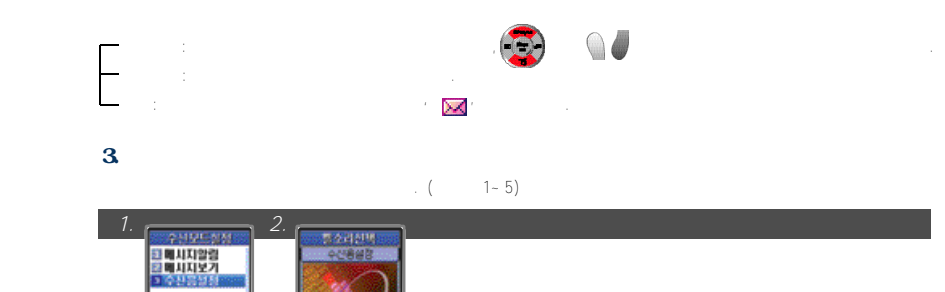

 $\bigoplus$  [OK]

**DK 200 製造** 

**THE STATE** 

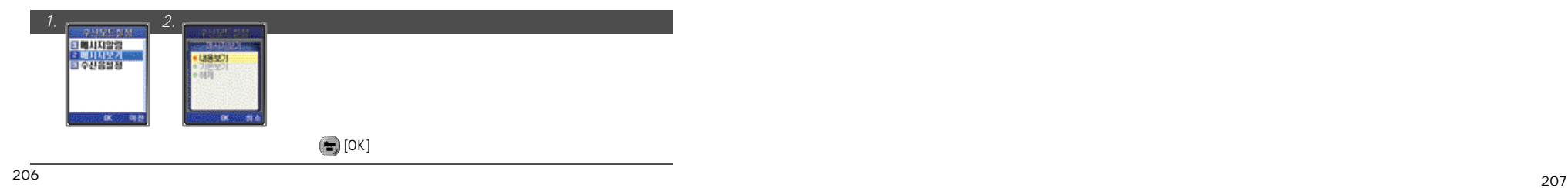

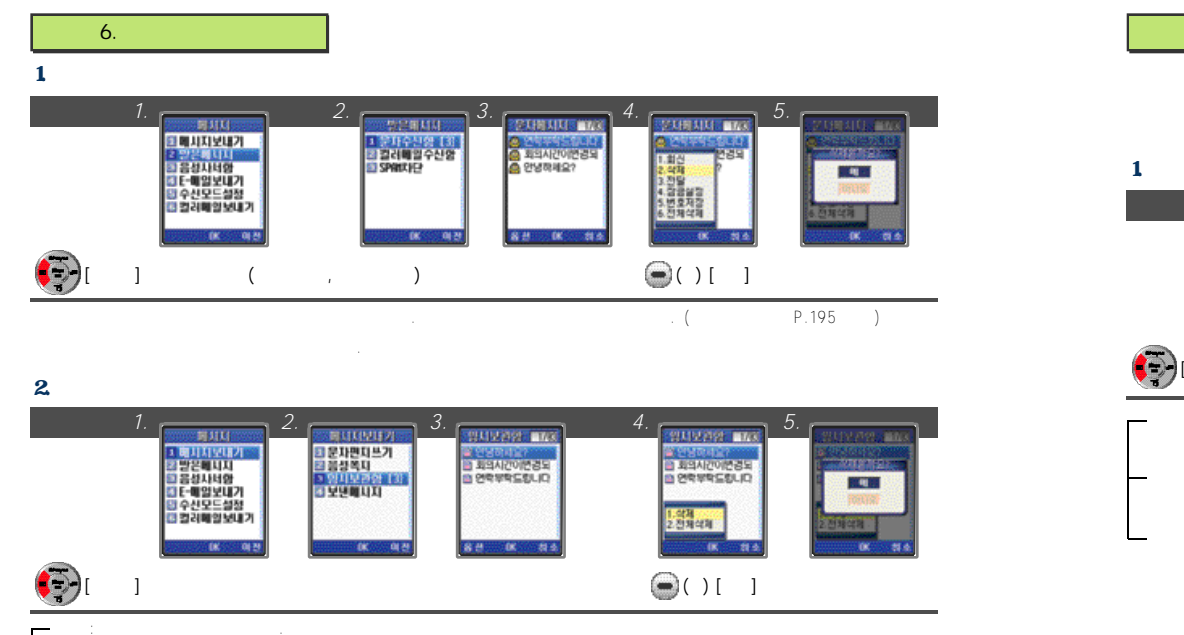

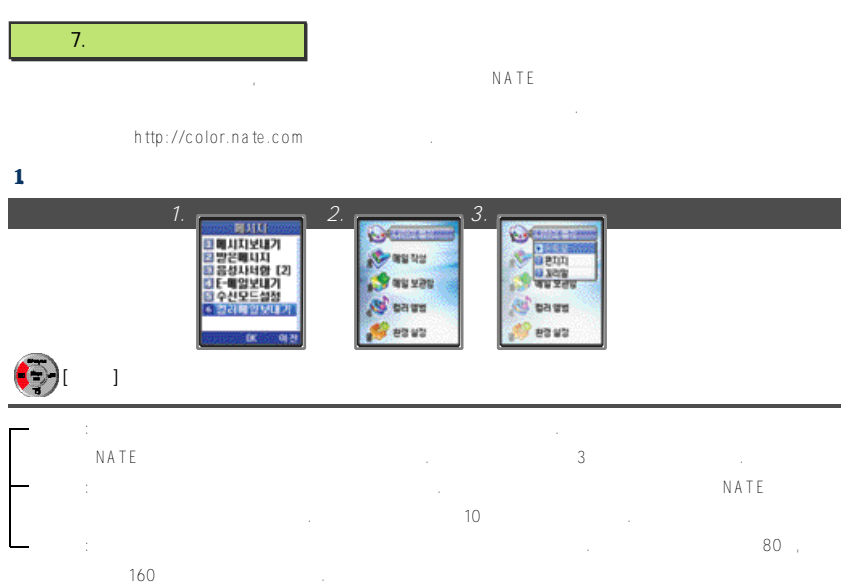

 $2<sub>2</sub>$ 

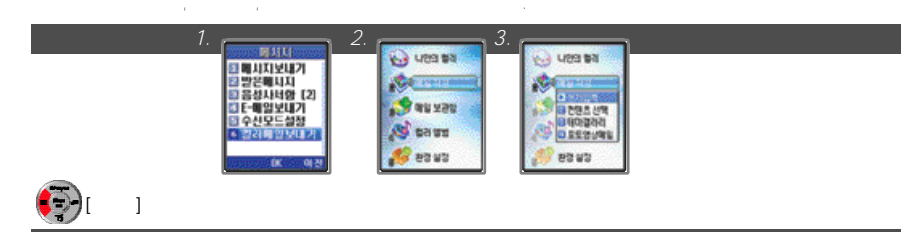

1. 문자 입력하기 **1. 2. 2. 3. 2. 4.** *A* PISS SHIRLING **CONNA BOOK** duries dyynes **Services** 109 109 dax: **Ob GBX PP DA BESEDIES BESCHINTERED DESTAR** 222311707878 80000 图 48-4 **BRAS STORY OF CONTRACTOR CONTRACTOR** 문자입력 선택 문자입력 [확인] 누름 눌러 멀티미디어 선택 눌러 첨부할 앨범 선택

●컬러메일전송시첨부할수있는파일은사진, 동영상, 배경음악, 음성 앨범컨텐츠중한개만선택할수있습니다.

*5. 6. <b>6. 8. 2. 8. 2. 9. 1. 8. 2. 4. 1. 4. 1. 4. 1. 4. 1. 4. 1. 4. 1. 4. 1. 4. 1. 4. 1. 4. 1. 4. 1. 4. 1. 4. 1. 4. 1. 4. 1. 4. 1. 4. 1. 4. 1. 4. 1. 4. 1. 4. 1. 4. 1. 4. 1. 4. 1. 4. 1. 4. 1. 4. 1. 4. 1. 4. 1. 4. 1. 4. 1* **SEE1 OUTRE**  $-00$ 短う形を活 91-923 **WEST B** 00 R0 4 H2 H  $0.921$  $1266$  $4 - 2328$  $400223$ ORES **OBVERTING ORE!** 000023 00011点注 0.954 **ORSTON**  $4 - 2228$ **CREWATER** (225) (3.9.9.1) **OMI US0234** ZAMOT. 24207 ○ 모토2 *SEE ENTER DEE* 4 相互 图 相互 0802 88 38 2001.000.000 325 90 1999 **BA**NG B 원하는 파일 선택 누름 눌러 메일 효과 선택 눌러 메일효과 설정 (우) [보내기] 누름 *10. 11. 12. 13. 14.*  8120818-95 **O** Missouri 0111234678 ● 20112345578 ● [0112345678] **B** 02 R2 4 H2 R GR수산확인 4 ( 발생 ) ●수산확인 4 <sub>등급</sub> **B**ound (12)  $\bullet$  BMRS ● 235 周辺 ::  $\bullet$  EURESCOPE ੈ} ।<br>ਹ **QEENSM QBENNIM OBSTREE MERSING ON11234124** 0201234234 ● 8112341234 **O** THE STREET **MU지 전송증... PERSONAL BERGIN CONSTRUCTION** and the property **STAR BEAT** 받는사람 전화번호 또는 E -메일주소 입력 수신확인 설정 포토명함첨부 설정 발신번호입력 [전송] 누름

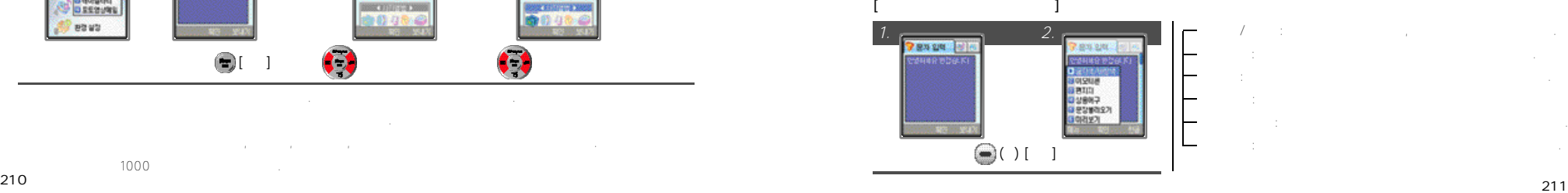

 $\frac{1000}{210}$ 

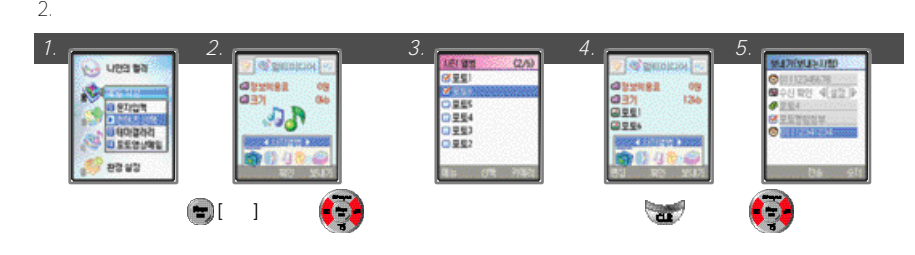

### $\blacksquare$ N A T E

'동영상'에 대한 동영상 걸러메일전송시전송 관련 '동영상'에 대한 동영상 결정 '동영상'에 대한 동영상

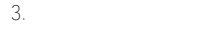

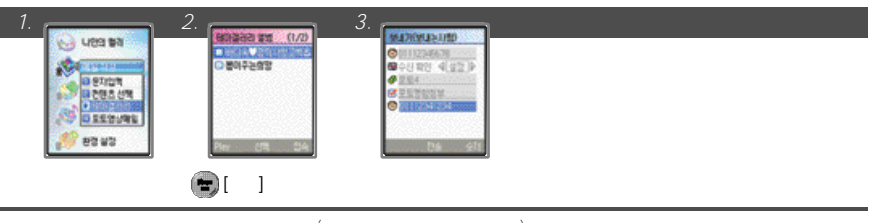

테마갤러리파일을전송할때문자입력및컨텐츠(사진, 동영상, 배경음악, 음성)들은사용할수없습니다.

*1. 2. 3. 4. 5.*  **PIRER OF**  $\circ$  $\infty$ **103 MIO 0** 2004 7.12, 16:21 **All east Parties**  $\sim 20\%$  2010 - 선택 (출장) 글로그 모드 [출장] 글로그 모드 [출장] 글로그 모드 [출장] 글로그 모드 [출장] 글로그 모드 [출장] 글로그 모드 [출장] 글로그 모드 [출장] 글로그 [확인] 눌러 저장완료 전송

### $3 \qquad \qquad$

 $4.$ 

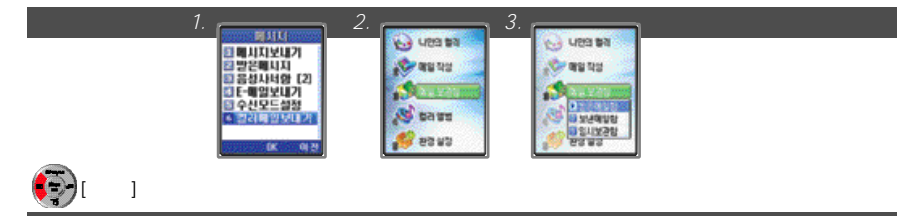

1.  $\blacksquare$ 

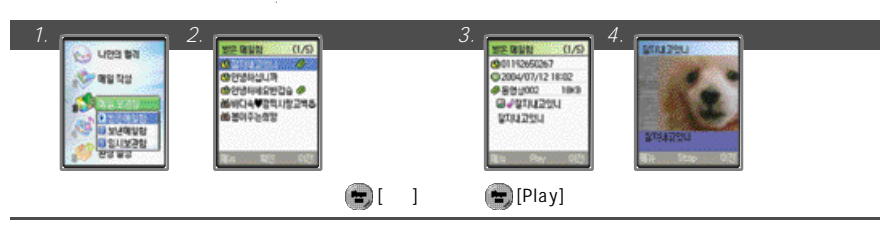

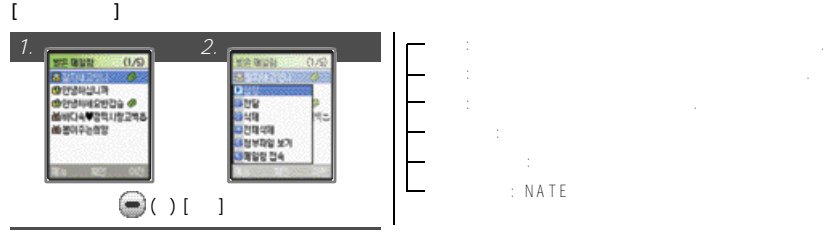

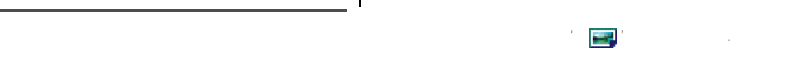

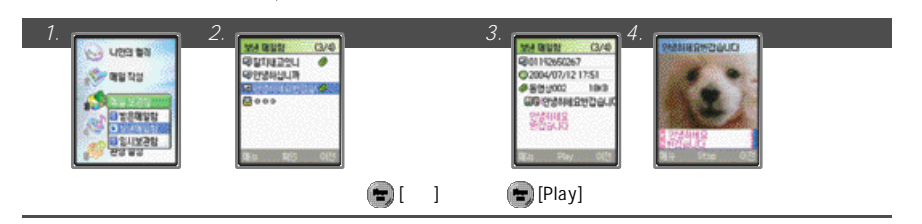

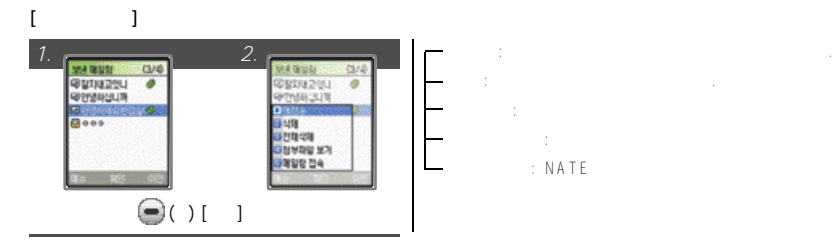

 $2.$ 

### 3. 임시보관함 확인하기

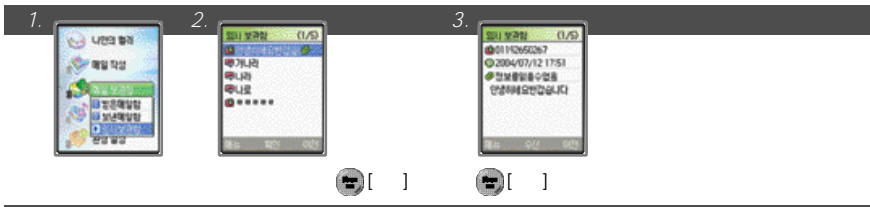

### **[메뉴 사용하기]**

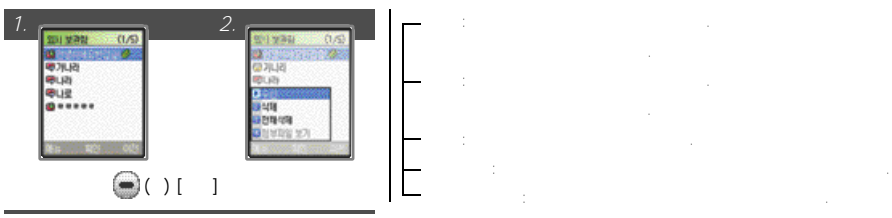

4. 컬러앨범 사용하기

### 사진, 동영상, 배경음악, 음성, 테마갤러리앨범에저장되어있는컨텐츠를확인또는관리할수있습니다.

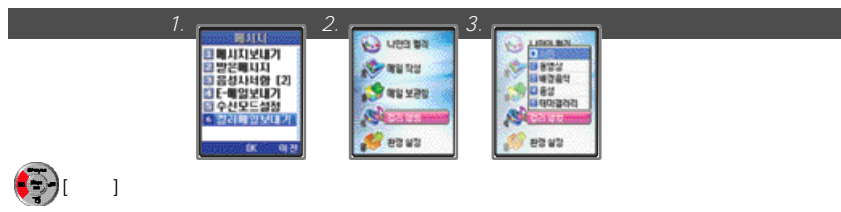

### 1. 사진 사용하기

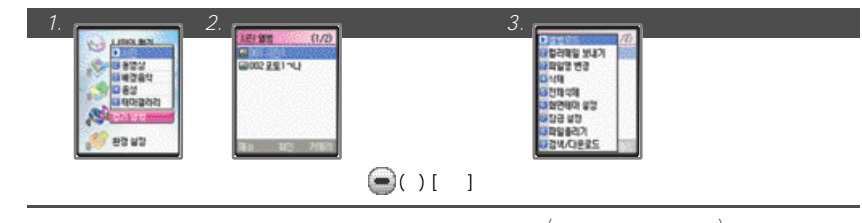

# where  $\mathcal{L}$  is a contract to the transformation of the transformation  $\mathcal{L}$  (i.e.,  $\mathcal{L}$  ,  $\mathcal{L}$  ,  $\mathcal{L}$  ,  $\mathcal{L}$
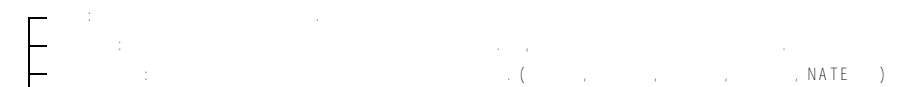

- 파일올리기: 선택한사진을 N A T E에있는사용자의서버에올릴수있습니다.
- $\ddot{\text{C}}$ : NATE
- $2.$

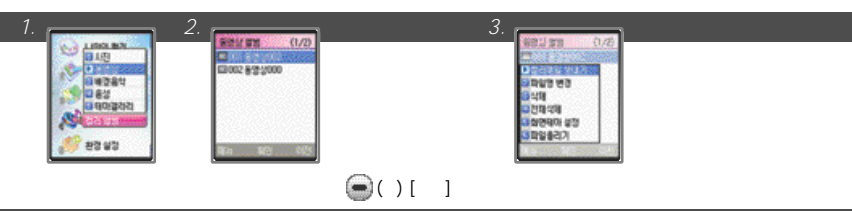

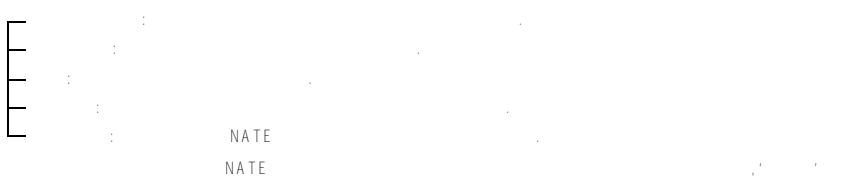

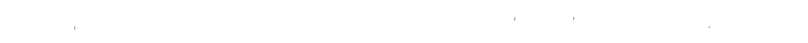

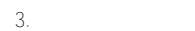

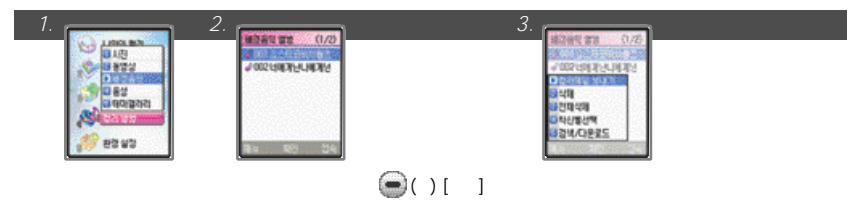

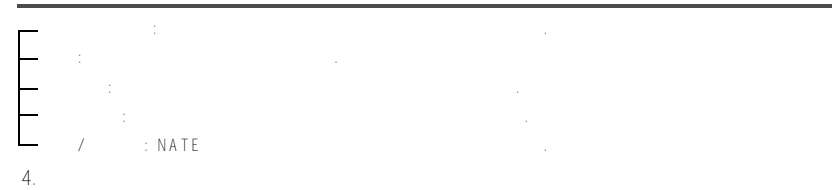

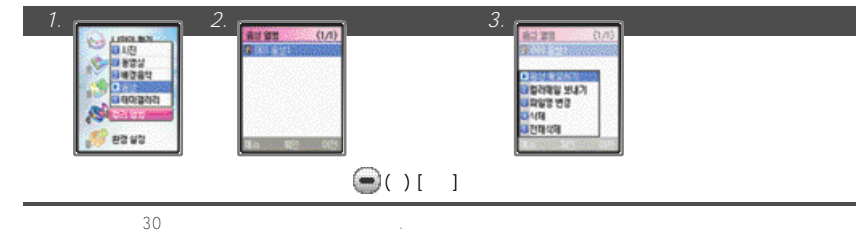

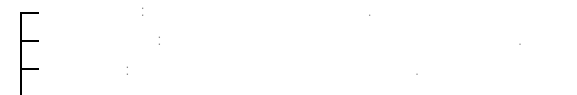

4. 테마갤러리 사용하기

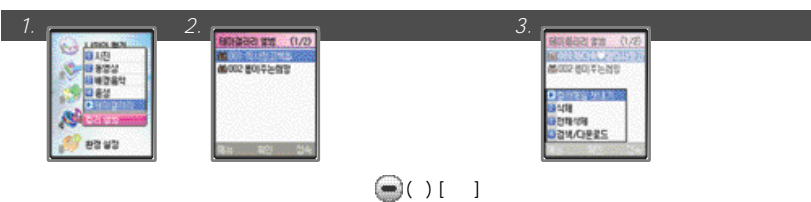

- 
- 
- $\mathcal{N}$  in the NATE  $\mathcal{N}$

컬러메일수신시첨부된배경음악, 이미지(사진포함)등을소리설정, 화면설정으로이용할수있습니다. 단, 소리설정, 화면설정

 $5.$ 

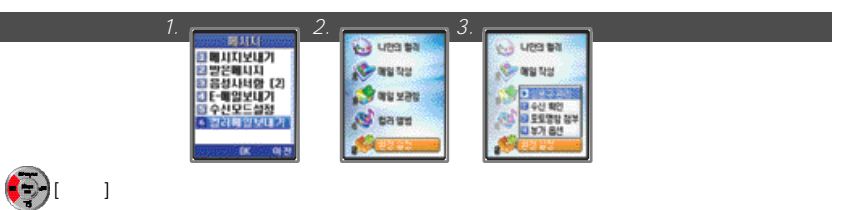

- 상용구관리: 자주사용되는문장을등록하거나수정, 삭제할수있습니다. 상용구는기본으로 1 0개가저장되어있으며,  $\Box$  [MeV]  $\Box$
- 부가옵션: 컬러메일이용시나는 효과음또는송신표시, 수신확인을설정또는해제할수있습니다.

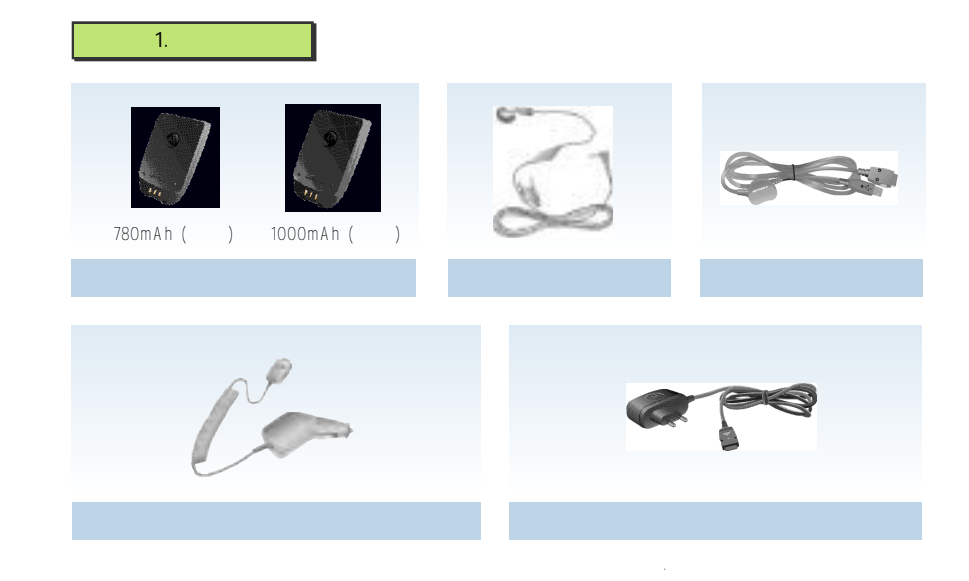

 $VIII.$ 

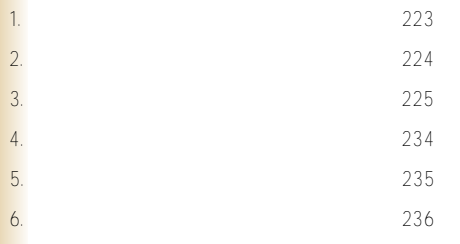

 $\mathcal{L}$  www.mymotorola.co/kr

 $2.$ 

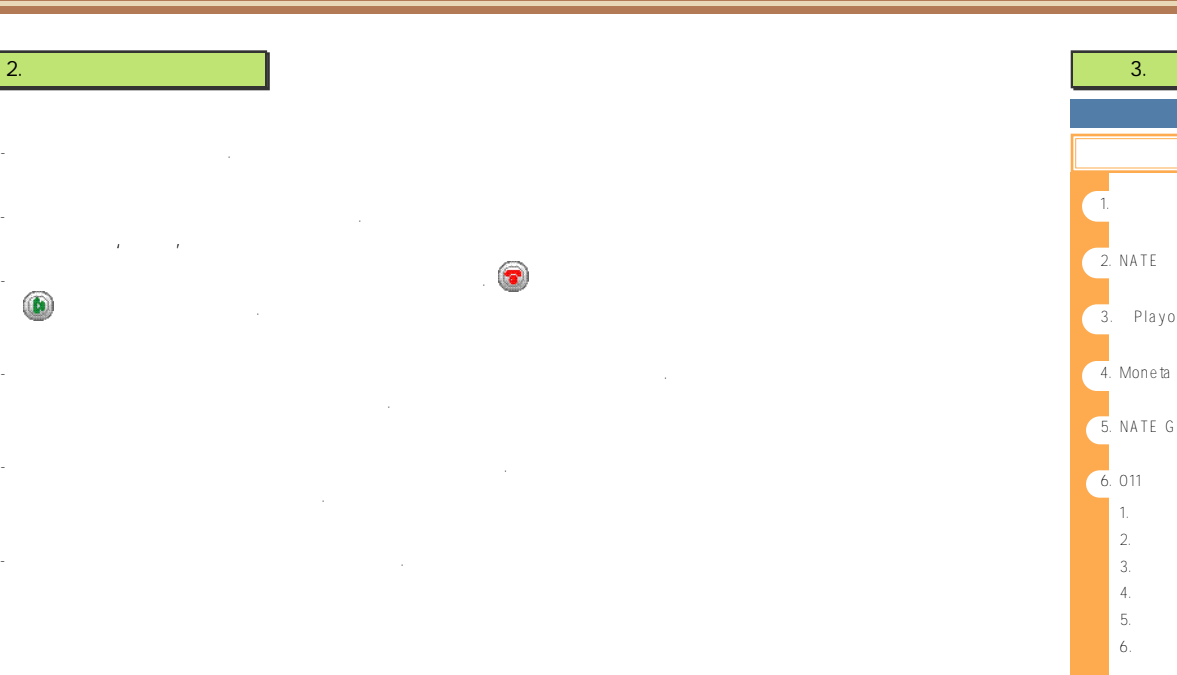

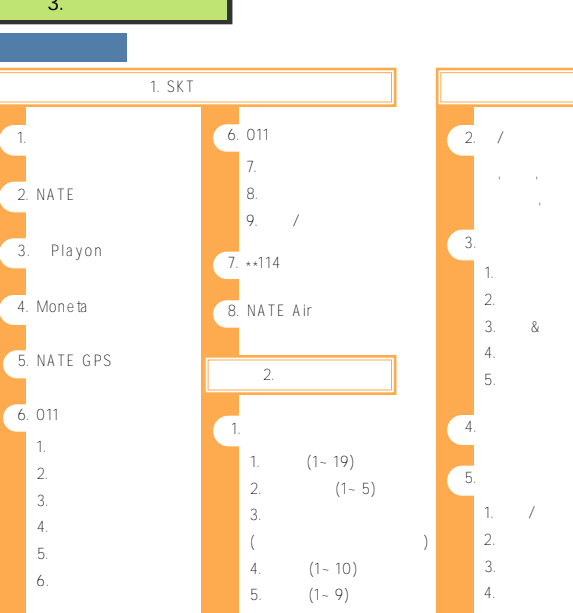

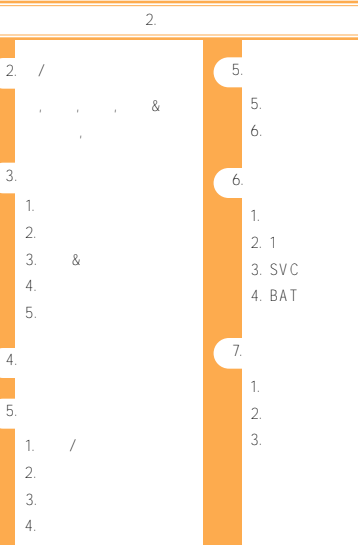

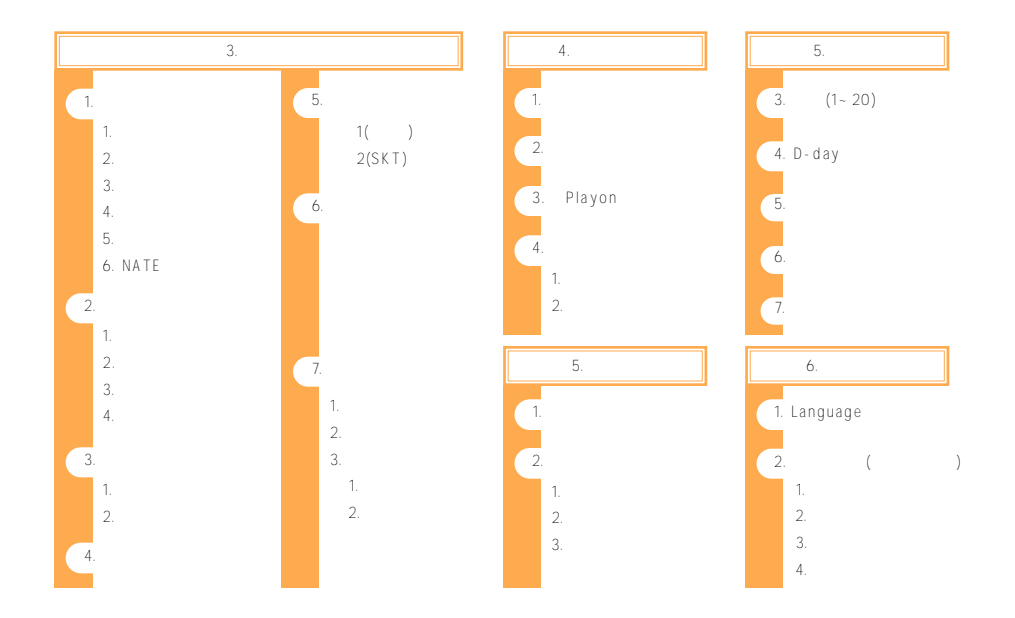

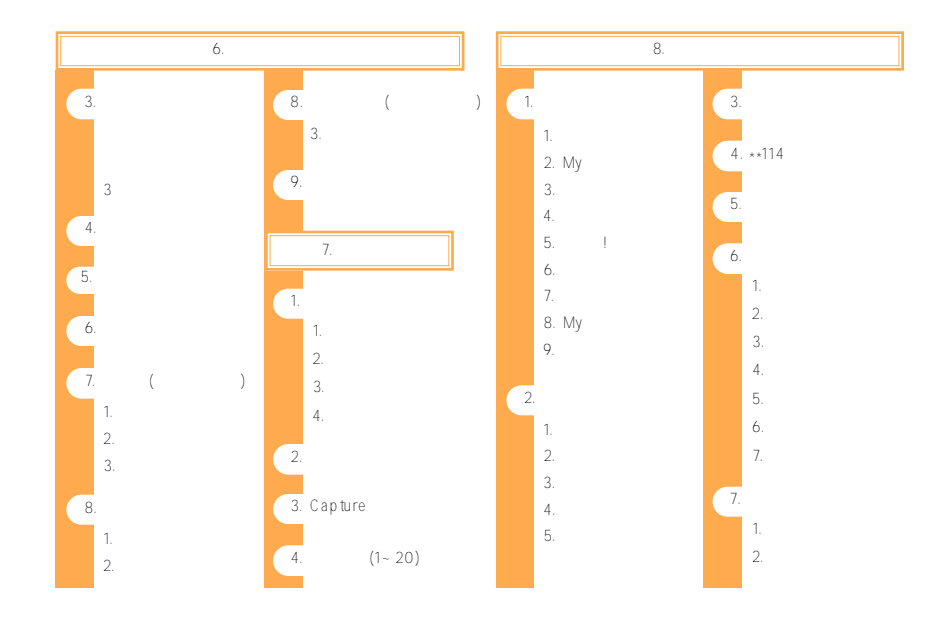

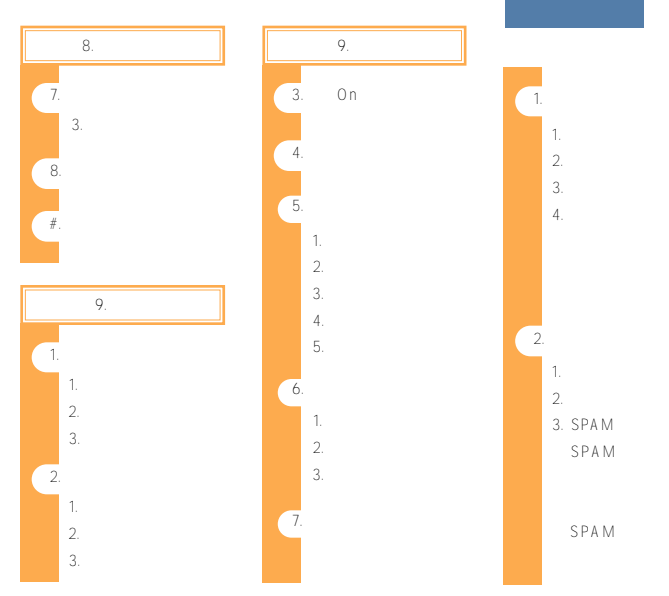

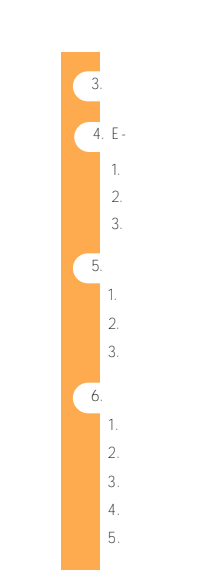

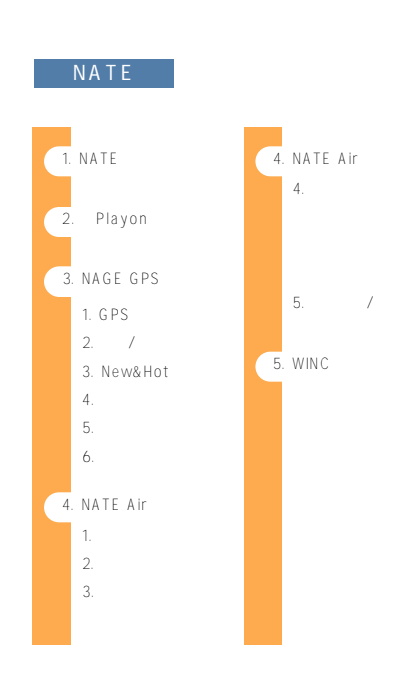

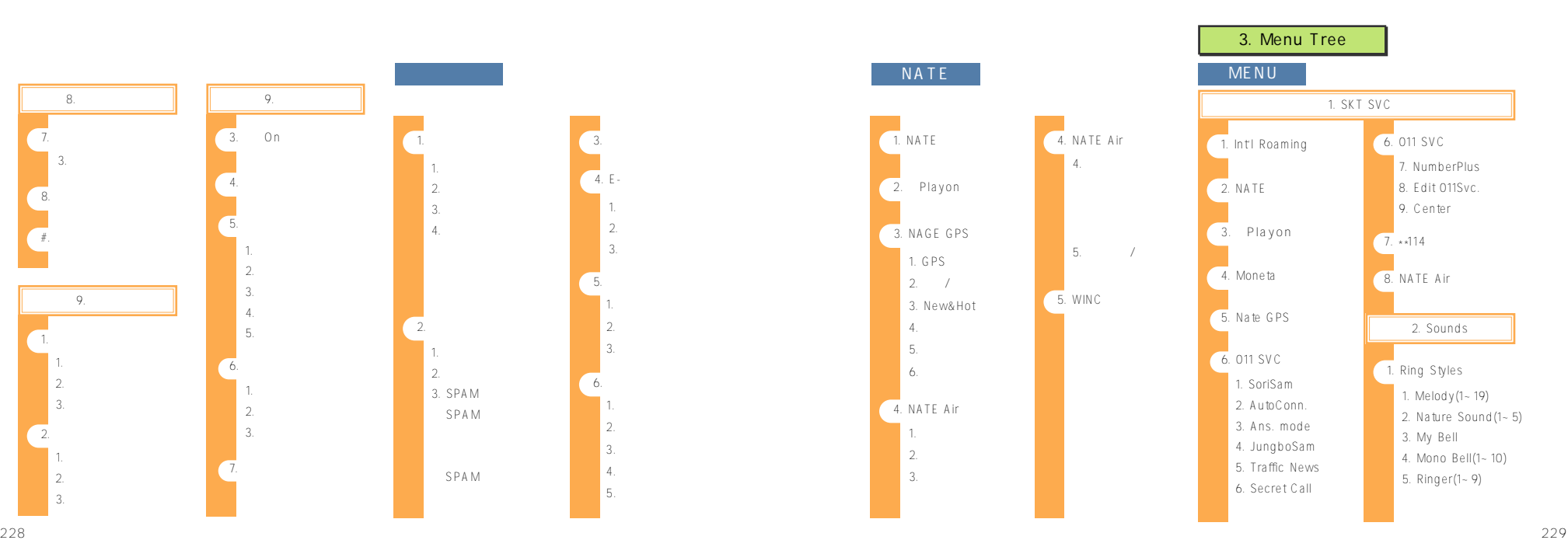

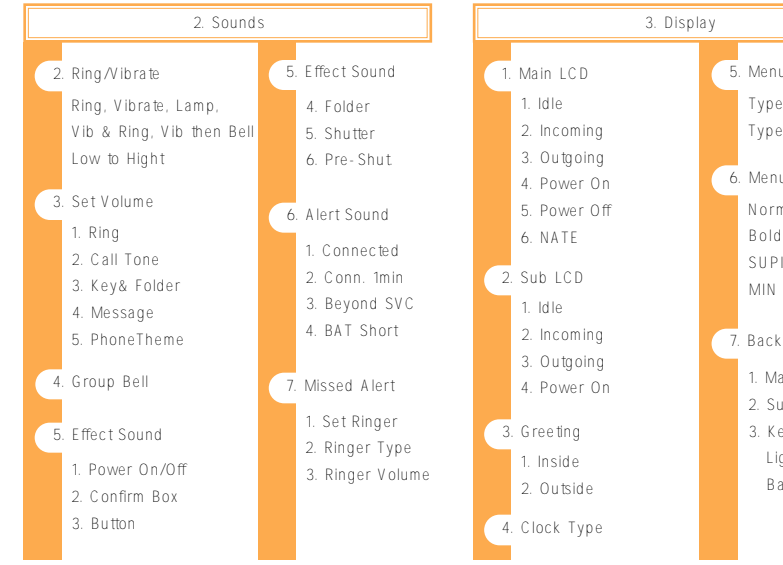

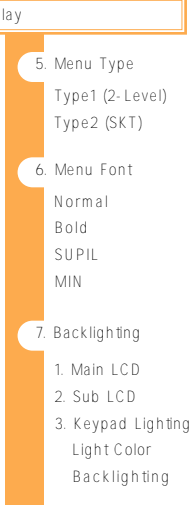

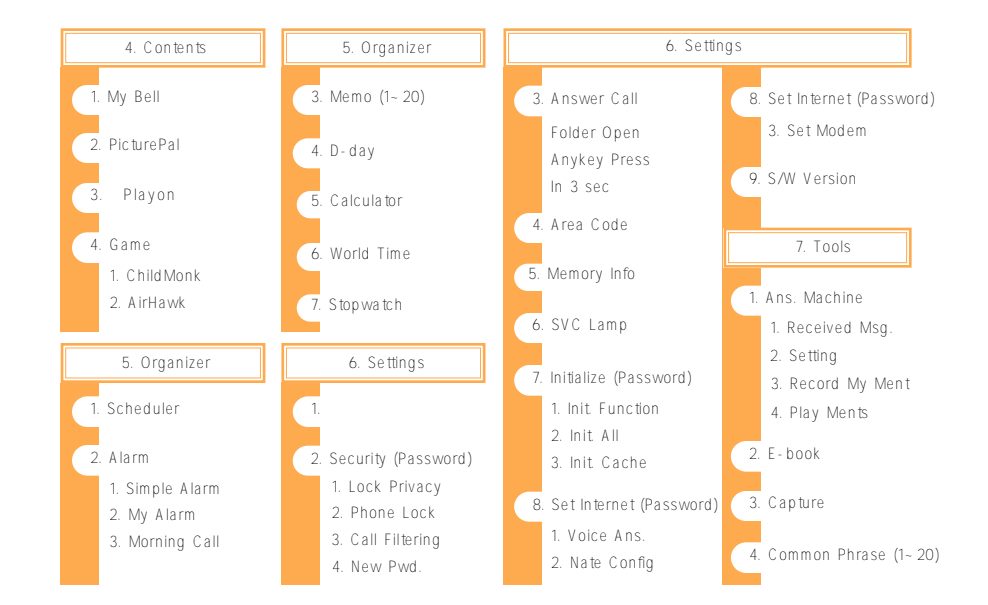

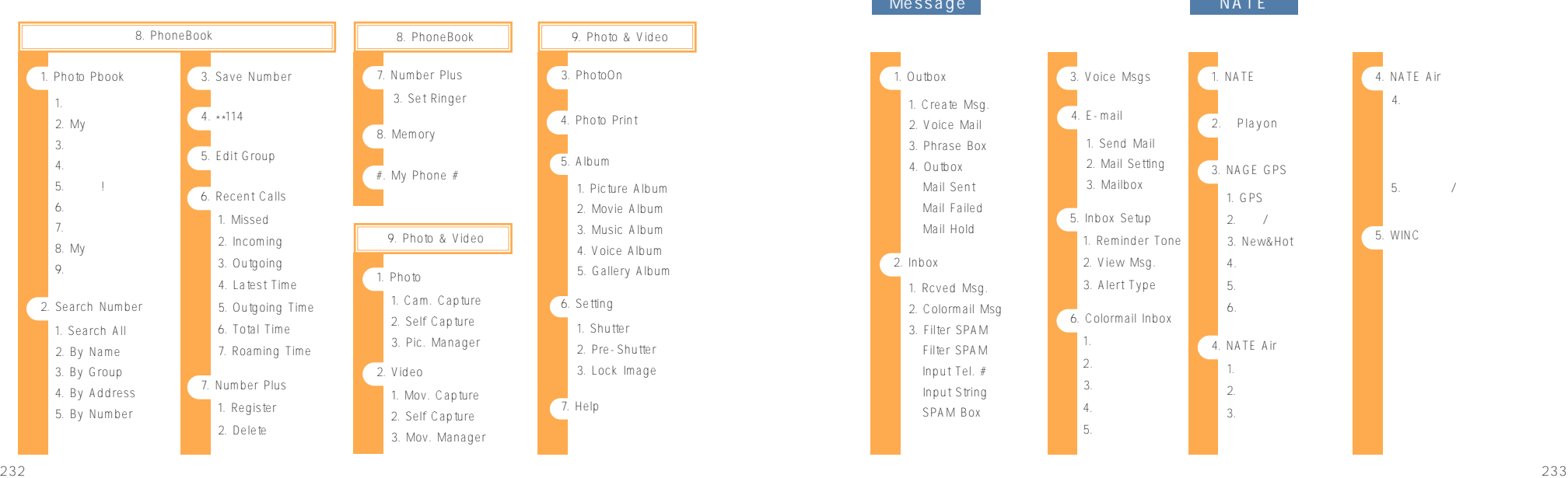

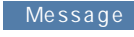

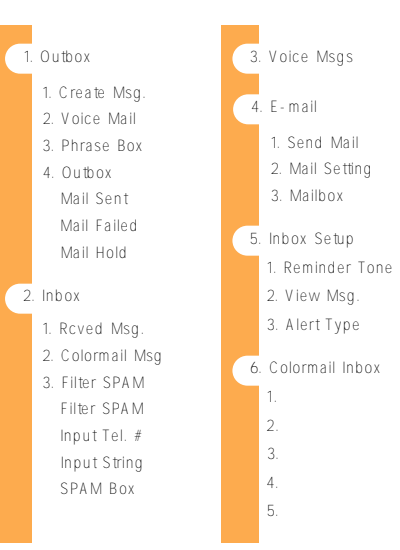

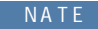

1. NATE

2. Playon

3. NAGE GPS 1. GPS 전용메뉴  $2.7$ 3. New&Hot 4. 서비스체험 5. 안심서비스 6. 지도보관함 4. NATE Air 1. 채널메시지 2. 최근메시지 3. 보관함

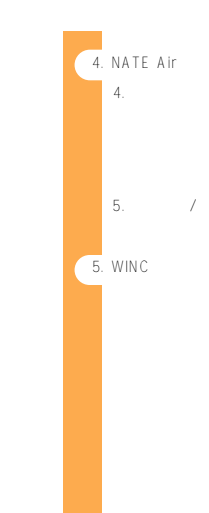

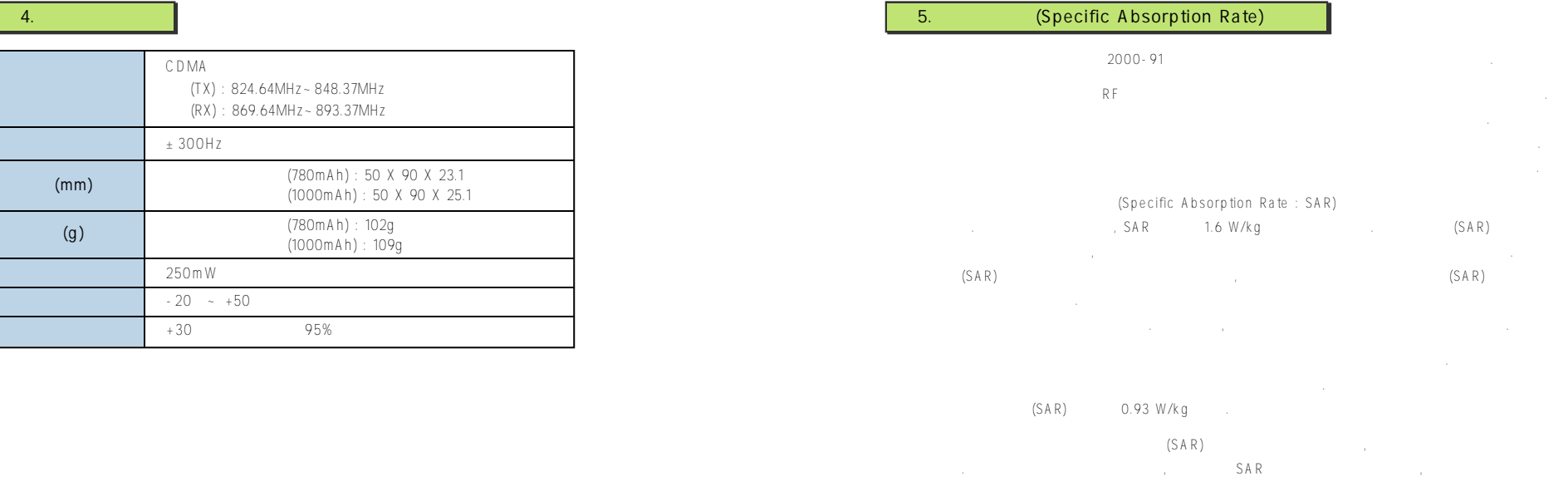

and the control of the control of the A/S 1588-6633

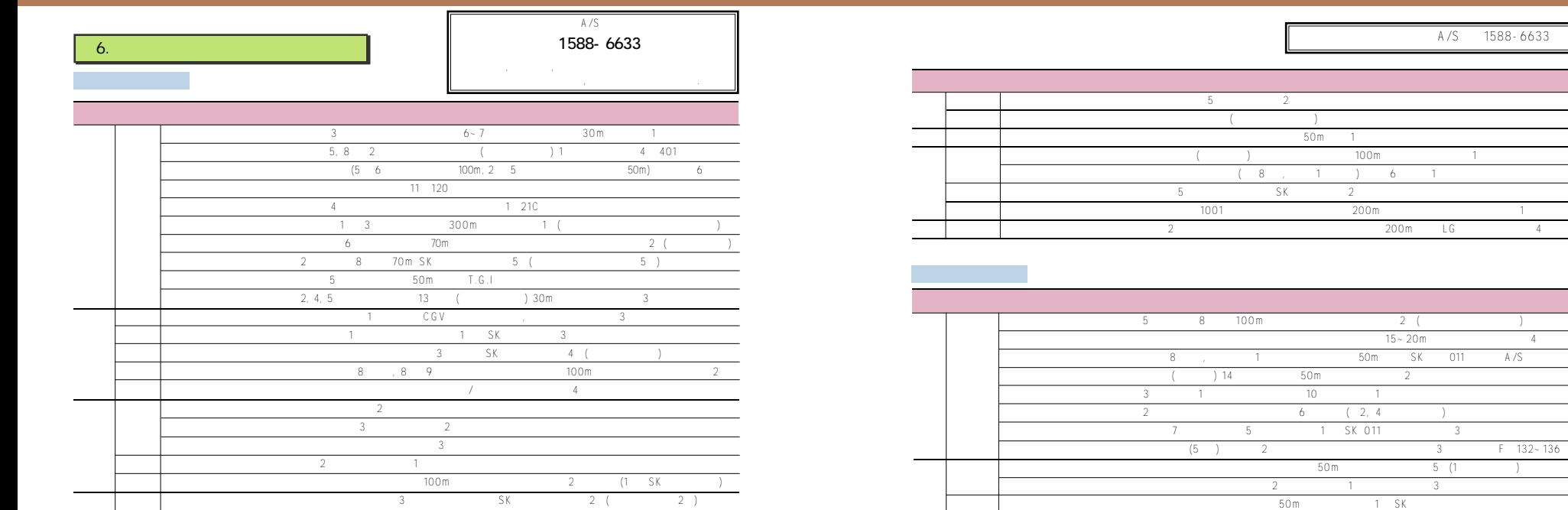

a<br>132 - 132 ~ 13 6

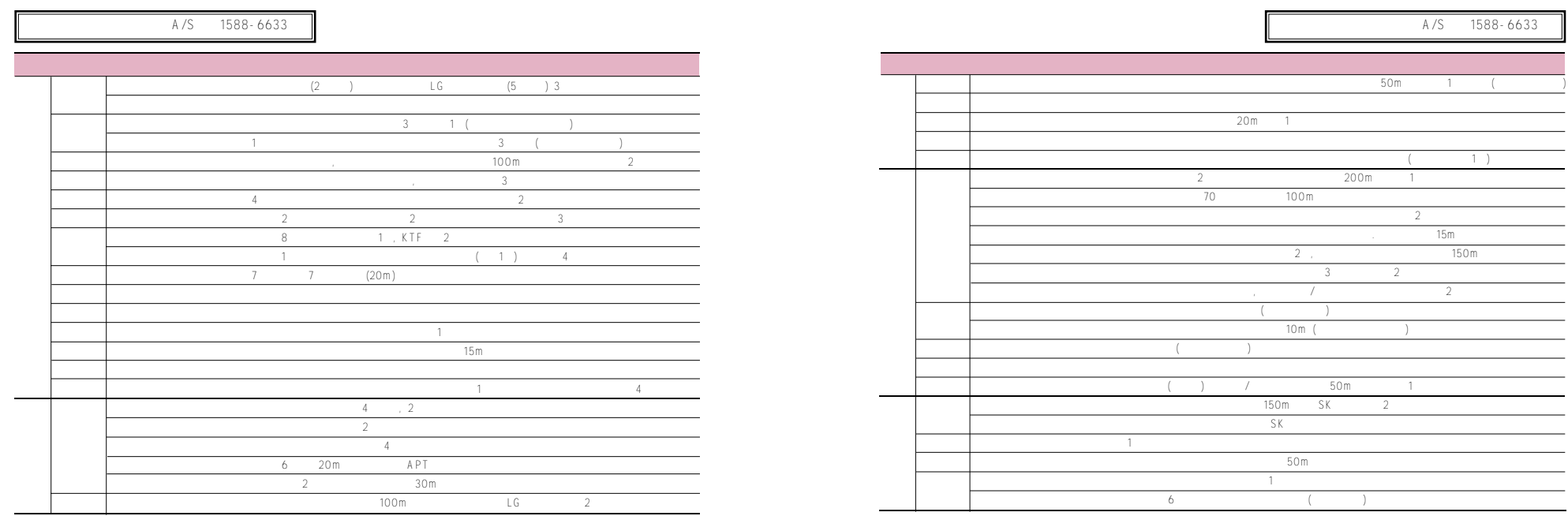

A/S 1588-6633

(Customer service center)

 $\sim$  9:00  $\sim$  19:00  $9:00 - 13:00$ 

> (Telephone) 1588-6633 (Toll-Free number) 080-022-8880 (Motorola Homepage)

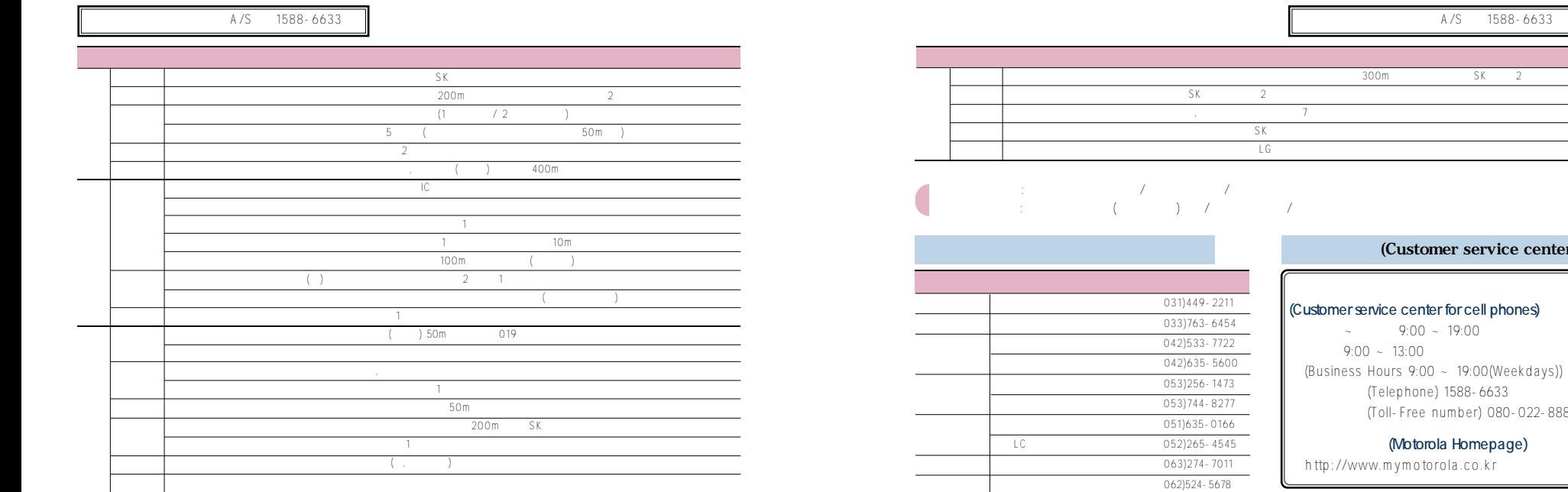

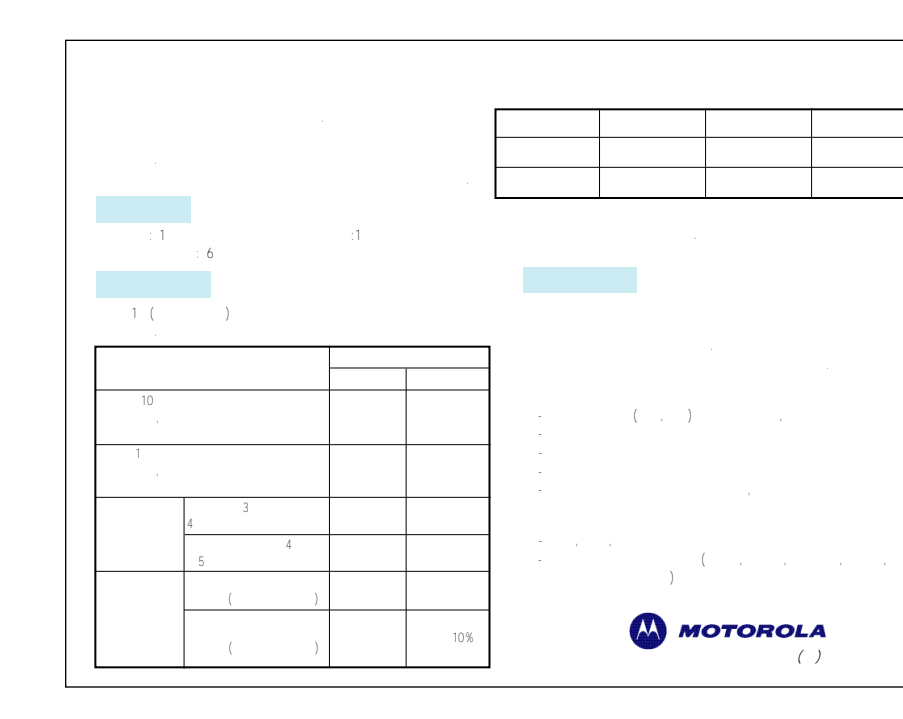